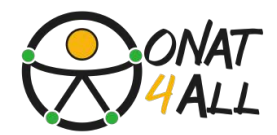

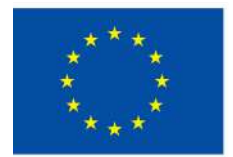

**Cofinancé par** l'Union européenne

# **Boîte à outils pour un marketing numérique accessible**

**Soutenir les PME du secteur du tourisme dans la création de campagnes inclusives**

Financé par l'Union européenne. Les points de vue et avis exprimés n'engagent toutefois que leur(s) auteur(s) et ne reflètent pas nécessairement ceux de l'Union européenne ou de l'Agence exécutive européenne pour l'éducation et la culture (EACEA). Ni l'Union européenne ni l'EACEA ne sauraient en être tenues pour responsables. Projet: ONAT4ALL - Outdoor activities and nature and adventure tourism for All. Nr.2021-1-FR01- KA220-VET-000034670)

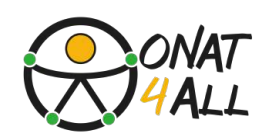

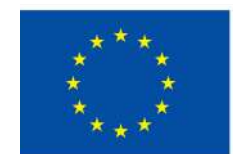

**Cofinancé par** l'Union européenne

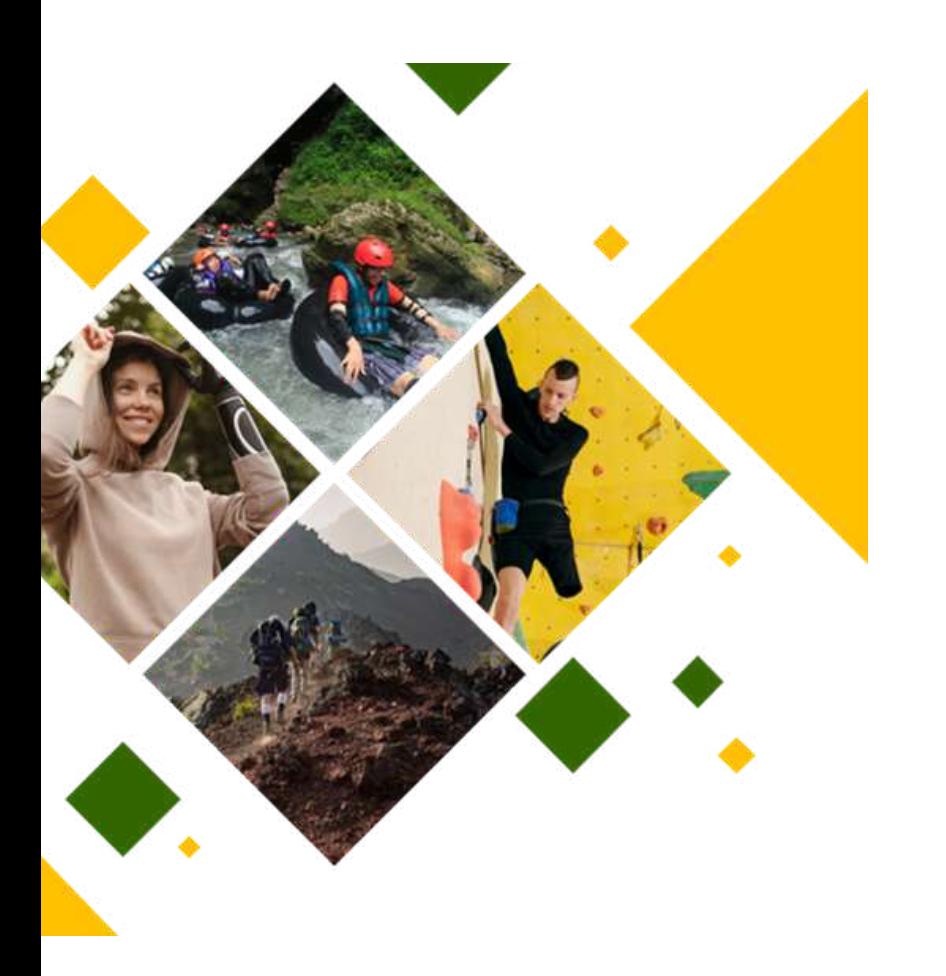

# **ONAT4ALL-Outdoor activitiesand natureand adventure tourismfor All**

FINANCÉ PAR L'UNION EUROPÉENNE. LES POINTS DE VUE ET AVIS EXPRIMÉS N'ENGAGENT TOUTEFOIS QUE LEUR(S) AUTEUR(S) ET NE REFLÈTENT PAS NÉCESSAIREMENT CEUX DE L'UNION EUROPÉENNE OU DE L'AGENCE EXÉCUTIVE EUROPÉENNE POUR L'ÉDUCATION ET LA CULTURE (EACEA). NI L'UNION EUROPÉENNE NI L'EACEA NE SAURAIENT EN ÊTRE TENUES POUR RESPONSABLES. PROJET: ONAT4ALL -OUTDOOR ACTIVITIES AND NATURE AND ADVENTURE TOURISM FOR ALL. NR.2021-1- FR01-KA220-VET-000034670) NR.2021-1-FR01-KA220-VET-000034670

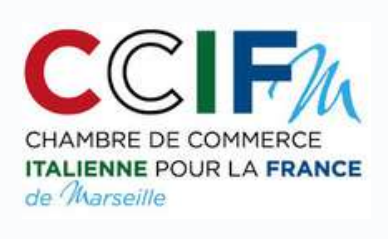

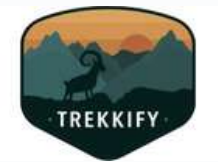

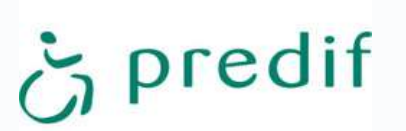

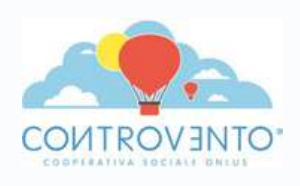

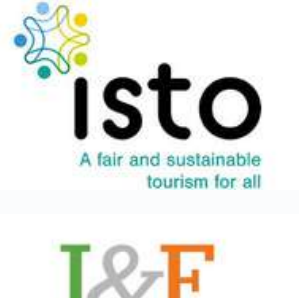

Instruction&Formation LEARNING FOR LIVING

# **Table des matières**

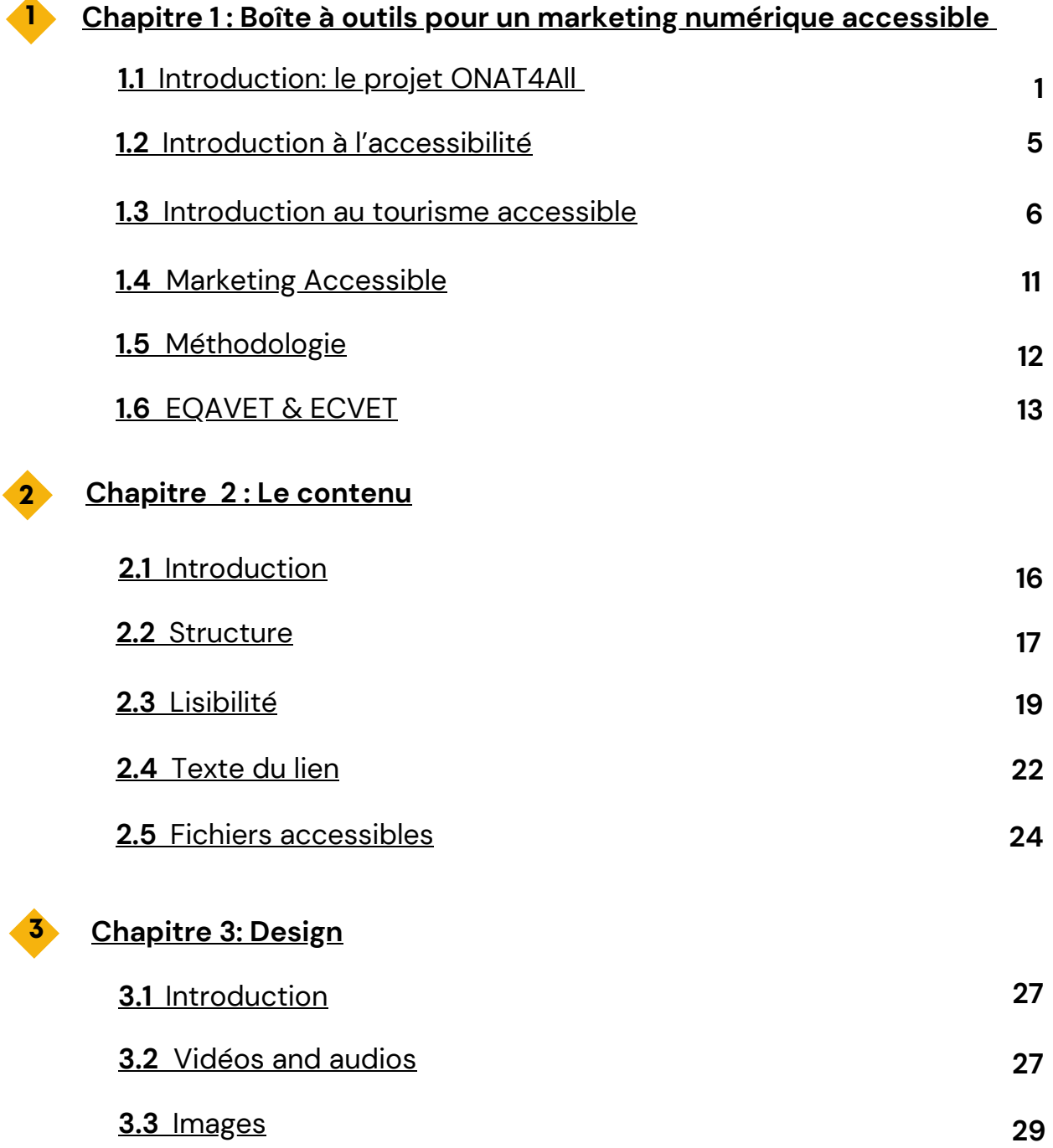

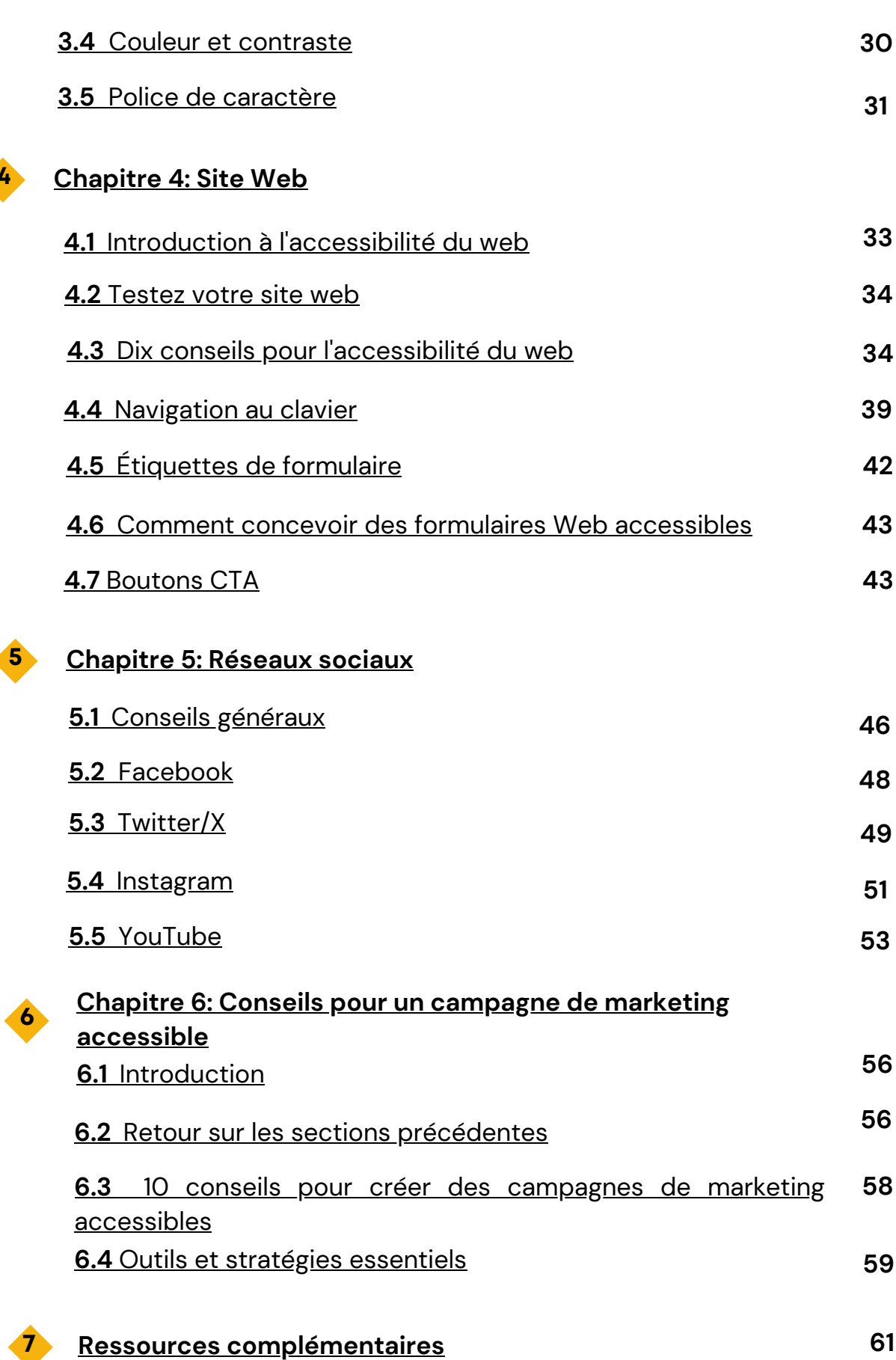

**4**

# **1. BOITE A OUTILS POUR UN MARKETING NUMÉRIQUE ACCESSIBLE**

<span id="page-4-0"></span>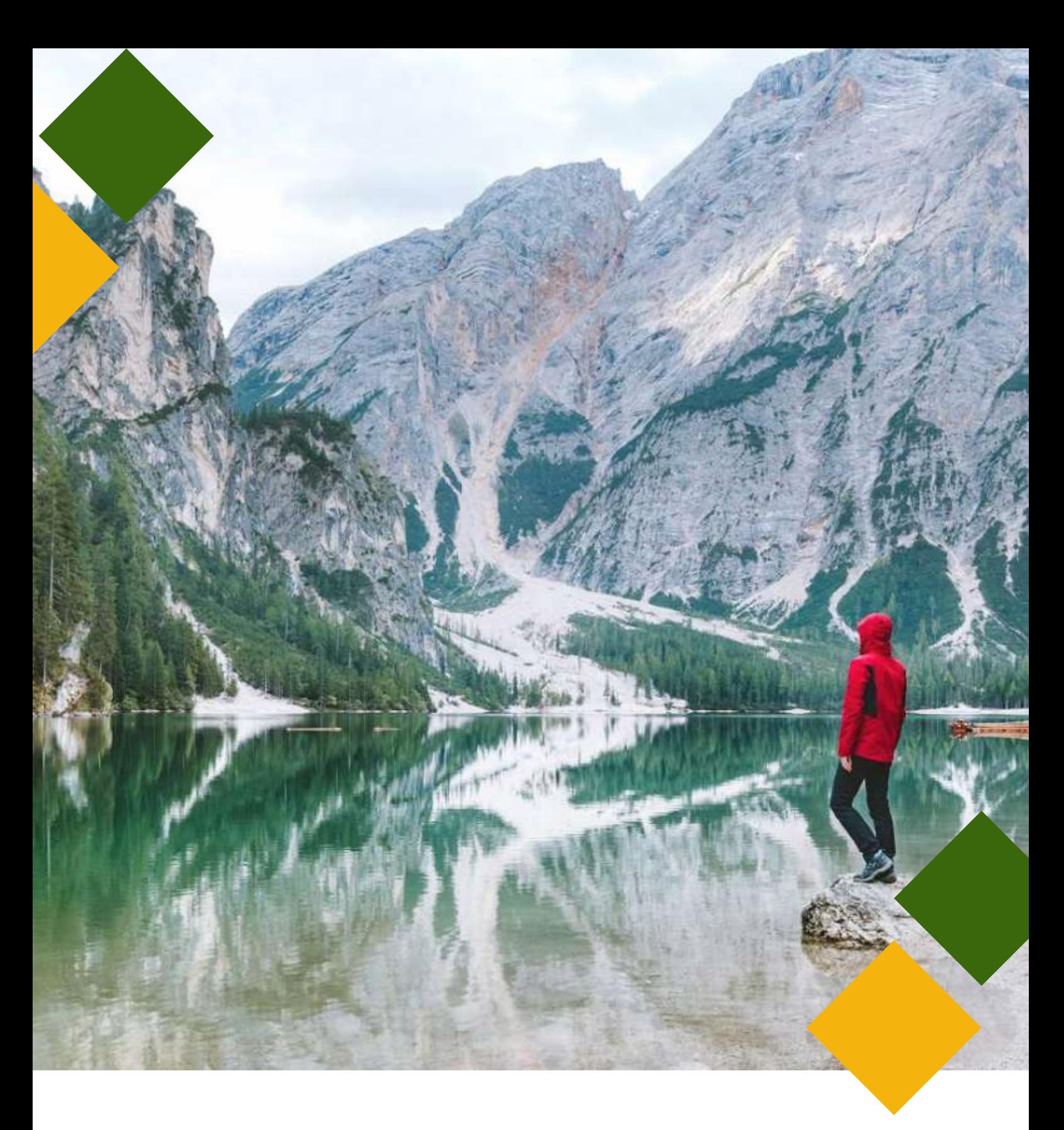

# <span id="page-5-0"></span>**1.1 Introduction: le projet ONAT4All**

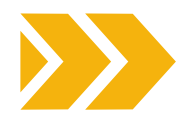

La Convention des Nations Unies relative aux droits des personnes en situation de handicap définit leur indépendance comme le fait d'être autosuffisantes, d'avoir la possibilité de participer activement aux processus de prise de décision et de faire l'expérience de l'environnement physique, social, économique et culturel.

Pour une personne en situation de handicap, **le fait de pouvoir expérimenter l'indépendance aura des impacts positifs sur sa confiance en elle, sur son autonomie et son épanouissement dans la vie.** Il est largement prouvé que le temps passé dans la nature offre toute une série de bienfaits physiques, émotionnels et mentaux et peut renforcer le sentiment d'appartenance.

Cependant, les personnes qui ont le plus besoin de ces bienfaits - la communauté des personnes en situation de handicap- sont souvent exclues des activités de plein air.

Ce ne sont pas les capacités des personnes en situation de handicap qui constituent les principaux obstacles aux activités de plein air, mais plutôt l'inaccessibilité des environnements construits, le manque de ressources et d'informations accessibles. Il existe de nombreuses façons de créer des opportunités accessibles et inclusives pour les loisirs de plein air, et cela commence par la façon dont les personnes abordent le handicap et le plein air.

Dans le cadre du projet [ONAT4All](https://www.onat4all.eu/), **une série d'outils pratiques** (tous disponibles en EN, FR, ES et IT) ont été conçus par le Consortium dans le but de **sensibiliser à l'accessibilité dans le secteur du tourisme et de promouvoir la participation des personnes en situation de handicap aux activités de plein air:**

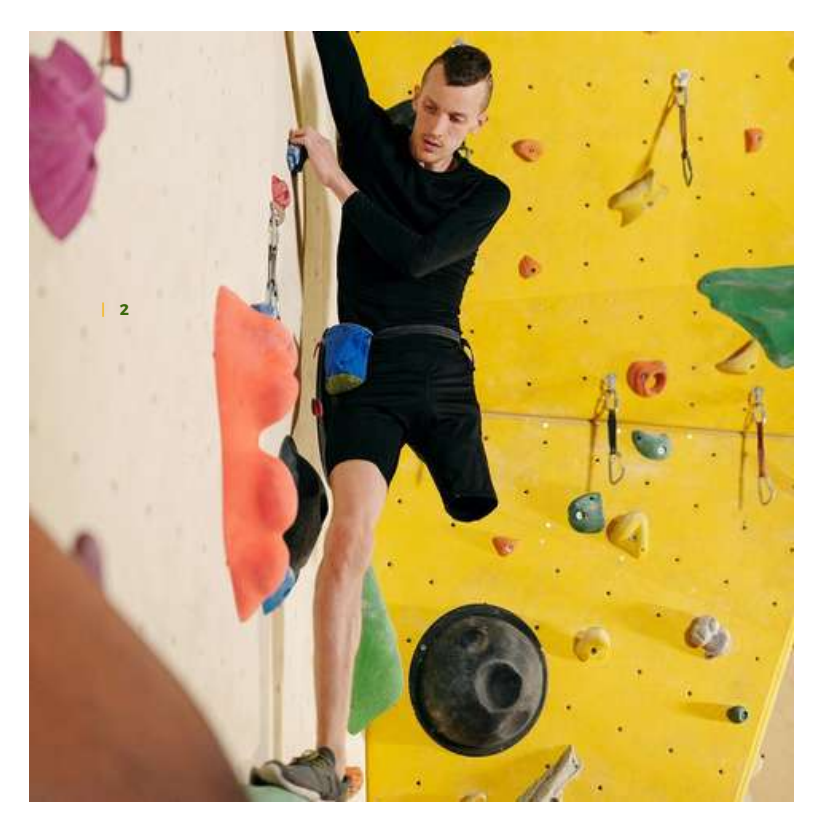

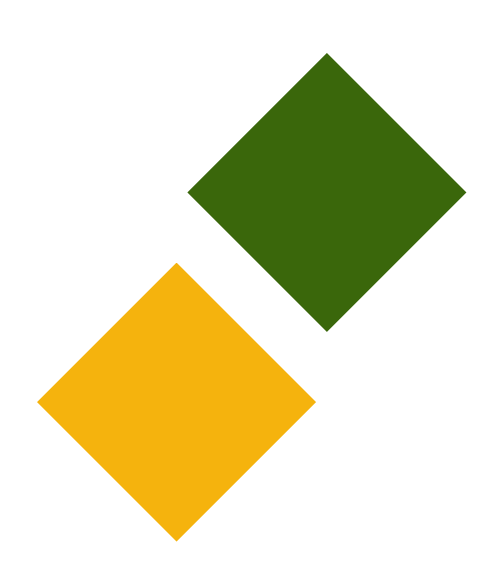

| **1**

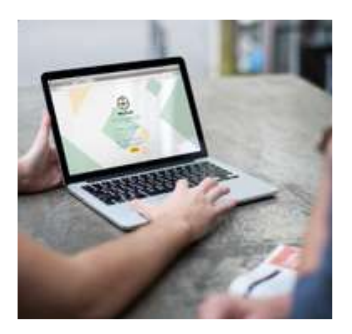

# **Outil d' [auto-évaluation](https://sat.onat4all.eu/)**

L'outil vise à aider les organisations à auto-évaluer leur niveau d'accessibilité en examinant certains domaines clés de la fourniture de services accessibles dans le tourisme de plein air et d'aventure. Les utilisateurs devront répondre à une série de questions fermées qui aideront l'outil à évaluer le niveau d'accessibilité de chaque organisation et de l'environnement dans lequel elle opère. L'outil fournit des scores spécifiques par domaines ainsi qu'un score global qui sont calculés sur la base des réponses sélectionnées par les utilisateurs. De plus, à la fin l'outil propose un retour d'information et des suggestions sur la manière de s'améliorer dans chacun des domaines. Enfin, une série de ressources utiles sont énumérées à la fin de l'auto-évaluation.

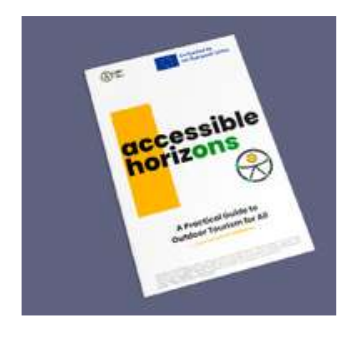

# **[Guide](https://www.onat4all.eu/wp-content/docs/ONAT_%20Guidebook%20FR.pdf)**

Le guide *Horizons accessibles : un guide pratique du tourisme de plein air pour tous* vise à soutenir les parties prenantes actives dans le domaine du tourisme accessible et de plein air. Les organisations intéressées trouveront dans ce guide les principes et les concepts de base à prendre en compte lors de la conception et de la mise en œuvre d'activités de plein air avec des personnes en situation de handicap. L'objectif principal de ce document est d'améliorer l'autonomie personnelle des personnes en situation de handicap dans le cadre du tourisme de nature/d'aventure et des activités de plein air. Le guide vous donne quelques conseils à prendre en compte lors de la planification et de la mise en œuvre d'activités de plein air accessibles. Le guide ONAT4ALL peut être adapté, mis à jour et complété par les utilisateurs intéressés. Tenez toujours compte de votre contexte et du groupe cible avec lequel vous travaillez.

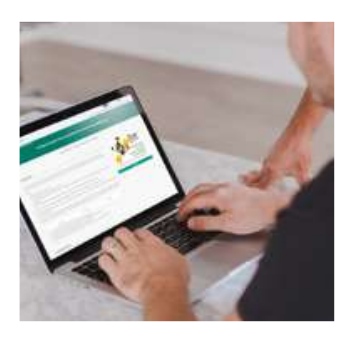

#### **Online [Training](https://formacion.impulsaigualdad.org/servicio/training-in-accessible-tourism-and-attention-to-clients) Course ENROLL**

La formation *Tourisme accessible et attention portée aux clients ayant des besoins spécifiques* **Online [Training](https://formacion.impulsaigualdad.org/servicio/training-in-accessible-tourism-and-attention-to-clients) Course**s'adresse aux professionnels du tourisme (employés ou bénévoles) afin de les aider à **améliorer l'accueil et la prise en charge des personnes en situation de handicap dans le cadre d'activités de plein air, de nature et d'aventure.** Ce cours de formation fournit des connaissances sur les besoins des clients ayant un handicap, permettant aux professionnels du tourisme de comprendre l'importance de fournir un service adéquat en abordant la question de l'accessibilité de manière globale et universelle. Dans chaque pays, les partenaires du projet ONAT4All ont interviewé un certain nombre d'acteurs du tourisme d'aventure et de plein air, des associations et des organismes de formation, dans le but de présenter des solutions pour améliorer l'accessibilité et permettre aux personnes en situation de handicap de profiter d'activités récréatives et culturelles.

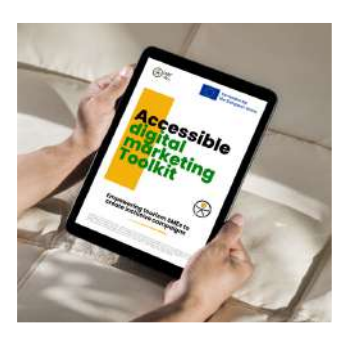

## **Boîte à outils de marketing numérique accessible**

Cet outil s'adresse directement aux PME de la chaîne de valeur du tourisme qui souhaitent exploiter de nouveaux marchés et qui ont besoin d'améliorer leurs connaissances, leurs aptitudes et leurs compétences sur la manière d'élaborer une campagne de marketing numérique efficace et accessible. En effet, les PME de la chaîne de valeur du tourisme peuvent rendre leur contenu accessible en utilisant des **pratiques de conception inclusive** pour créer un service, un produit ou encore un processus, tout en ayant le public cible à l'esprit. La création de contenus et d'expériences web accessibles est un processus continu. Pour tout nouveau contenu, les PME devraient s'assurer que ce dernier est conçu et accessible pour tous. Quand on s'apprête à construire un nouveau site web, à produire une vidéo ou à créer un nouveau document, il est nécessaire de garder l'accessibilité à l'esprit, car la création de contenus et de produits accessibles à tous permettra d'atteindre de nouveaux publics et de nouveaux objectifs. En effet, l'utilisation d'un design inclusif peut aider à atteindre plus de clients potentiels et, de plus, cela démontre un engagement sociétal.

Cette boîte à outils vise à :

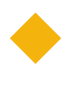

répondre au manque de connaissances sur la manière d'attirer les touristes qui ont besoin de ressources accessibles, comme les personnes en situation de handicap, les personnes âgées, les familles avec de jeunes enfants, les personnes dont la mobilité est temporairement réduite ;

améliorer l'accessibilité dans le marketing numérique de la chaîne de valeur du tourisme.

Cette boîte à outils est accompagnée d'une version plus courte en langage simplifié et dans un format accessible.

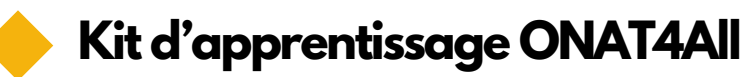

Un ensemble d'outils pour sensibiliser à l'accessibilité dans le secteur du tourisme et promouvoir la participation des personnes en situation de handicap aux activités de plein air

#### **Outil [d'auto-évaluation](https://sat.onat4all.eu/)**

An online tool aimed at supporting organizations in **selfassessing their accessibility** level and providing feedback and suggestions on how to **improve it.**

#### **Horizons [accessibles](https://www.onat4all.eu/wp-content/docs/ONAT_%20Guidebook%20FR.pdf) : un guide pratique du [tourisme](https://www.onat4all.eu/wp-content/docs/ONAT_%20Guidebook%20FR.pdf) de plein air pour tous - Le guide**

Un guide destiné à fournir les **concepts de base** à prendre en compte lors de la conception et de la mise en œuvre d'activités de plein air destinées aux personnes en situation de handicap.

#### **La formation Tourisme [accessible](https://formacion.impulsaigualdad.org/servicio/training-in-accessible-tourism-and-attention-to-clients) et [attention](https://formacion.impulsaigualdad.org/servicio/training-in-accessible-tourism-and-attention-to-clients) portée aux clients ayant des besoins [spécifiques](https://formacion.impulsaigualdad.org/servicio/training-in-accessible-tourism-and-attention-to-clients)**

Un cours en ligne visant à **développer les aptitudes et les compétences des professionnels du tourisme** afin d'impliquer les personnes en situation de handicap dans des activités de plein air, de nature et d'aventure. Le contenu du cours a été enrichi par les **interviews de bonnes pratiques** menées dans les pays partenaires.

#### **Boîte à outils pour un marketing numérique accessible**

Une boîte à outils pour aider les PME de la chaîne de valeur du tourisme à adopter des **pratiques de conception inclusives** et à mettre en place des **campagnes de marketing numérique accessibles.**

**Figure 1 : Le kit d'apprentissage ONAT4All**

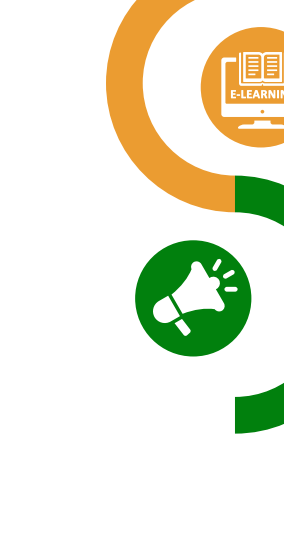

02

01

03

04

Cette boîte à outils de marketing numérique accessible constitue un outil d'apprentissage précieux conjointement aux autres résultats du projet ONAT4All et, par conséquent, elle devrait être utilisée après avoir bénéficié des autres ressources : l'outil d'auto-évaluation pour prendre conscience de son niveau d'accessibilité, le guide et le programme e-learning pour développer ses compétences.

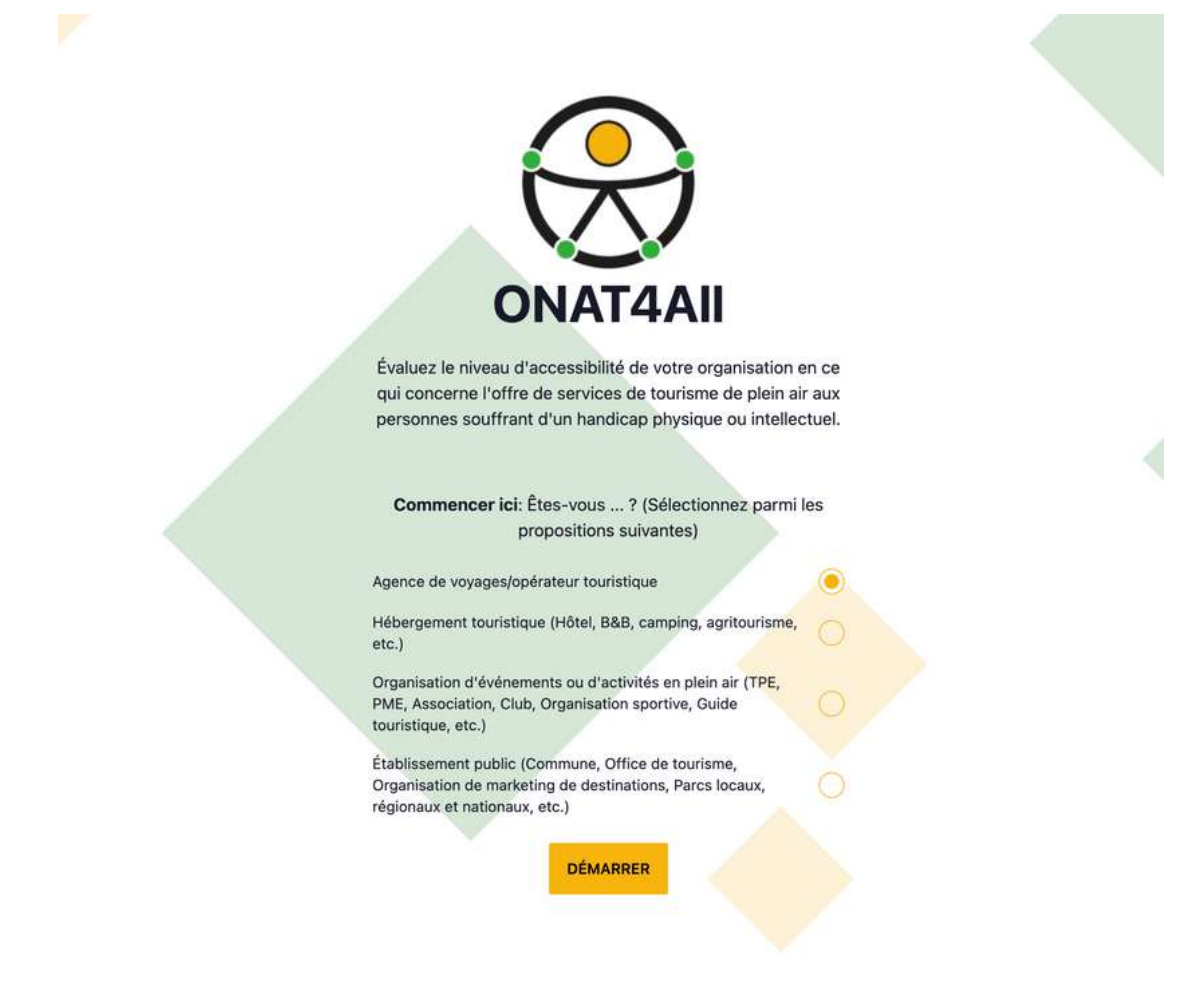

**Figure 2 : Outil d'auto-évaluation ONAT4All - SAT**

Enfin, cette boîte à outils de marketing numérique accessible vous aide à promouvoir et à faire connaître les activités de plein air accessibles. Nous invitons vivement les utilisateurs à faire le meilleur usage de toutes les ressources disponibles.

#### **L'industrie du tourisme représente un marché énorme, saisissez les conseils de cette boîte à outils pour promouvoir l'accessibilité du secteur !**

# <span id="page-9-0"></span>**1.2 Introduction à l'accessibilité**

Selon [l'Organisation](https://www.unwto.org/accessibility) mondiale de la santé (OMS, 2023), on estime que 1,3 milliard de personnes, soit environ 16 % de la population mondiale, sont actuellement en situation de handicap. Sur la base des données relatives au [handicap](https://www.consilium.europa.eu/en/infographics/disability-eu-facts-figures/) dans l'UE, on estime que 87 millions d'Européens sont en situation de handicap.

Selon l'OMS entre 110 [millions](https://social.desa.un.org/issues/disability/crpd/convention-on-the-rights-of-persons-with-disabilities-crpd) (2,2 % de la [population](https://social.desa.un.org/issues/disability/crpd/convention-on-the-rights-of-persons-with-disabilities-crpd) mondiale) et 190 millions (3,8 %) de personnes âgées de 15 ans et plus [rencontrent](https://social.desa.un.org/issues/disability/crpd/convention-on-the-rights-of-persons-with-disabilities-crpd) des difficultés [importantes.](https://social.desa.un.org/issues/disability/crpd/convention-on-the-rights-of-persons-with-disabilities-crpd) Dans les États membres de la Région [européenne](https://social.desa.un.org/issues/disability/crpd/convention-on-the-rights-of-persons-with-disabilities-crpd) de l'OMS, 6 à 10 [personnes](https://social.desa.un.org/issues/disability/crpd/convention-on-the-rights-of-persons-with-disabilities-crpd) sur 100 vivent avec un handicap.

En raison notamment du [vieillissement](https://social.desa.un.org/issues/disability/crpd/convention-on-the-rights-of-persons-with-disabilities-crpd) [démographique](https://social.desa.un.org/issues/disability/crpd/convention-on-the-rights-of-persons-with-disabilities-crpd) en Europe, le nombre de [personnes](https://social.desa.un.org/issues/disability/crpd/convention-on-the-rights-of-persons-with-disabilities-crpd) en situation de handicap dans l'UE est en [augmentation.](https://social.desa.un.org/issues/disability/crpd/convention-on-the-rights-of-persons-with-disabilities-crpd) L'UE a adopté plusieurs mesures pour améliorer la vie [quotidienne](https://social.desa.un.org/issues/disability/crpd/convention-on-the-rights-of-persons-with-disabilities-crpd) des [personnes](https://social.desa.un.org/issues/disability/crpd/convention-on-the-rights-of-persons-with-disabilities-crpd) en situation de handicap. Toutefois, il reste encore de [nombreux](https://social.desa.un.org/issues/disability/crpd/convention-on-the-rights-of-persons-with-disabilities-crpd) défis à relever. La [Convention](https://social.desa.un.org/issues/disability/crpd/convention-on-the-rights-of-persons-with-disabilities-crpd) des Nations unies relative aux droits des personnes [handicapées](https://social.desa.un.org/issues/disability/crpd/convention-on-the-rights-of-persons-with-disabilities-crpd) (UNCRPD) impose à l'UE et aux États [membres](https://social.desa.un.org/issues/disability/crpd/convention-on-the-rights-of-persons-with-disabilities-crpd) de garantir [l'accessibilité.](https://social.desa.un.org/issues/disability/crpd/convention-on-the-rights-of-persons-with-disabilities-crpd) Des mesures au niveau de l'UE sont [nécessaires](https://social.desa.un.org/issues/disability/crpd/convention-on-the-rights-of-persons-with-disabilities-crpd) pour **définir des [exigences](https://social.desa.un.org/issues/disability/crpd/convention-on-the-rights-of-persons-with-disabilities-crpd) communes en matière [d'accessibilité](https://social.desa.un.org/issues/disability/crpd/convention-on-the-rights-of-persons-with-disabilities-crpd)** [pour](https://social.desa.un.org/issues/disability/crpd/convention-on-the-rights-of-persons-with-disabilities-crpd) les [principaux](https://social.desa.un.org/issues/disability/crpd/convention-on-the-rights-of-persons-with-disabilities-crpd) produits et services.

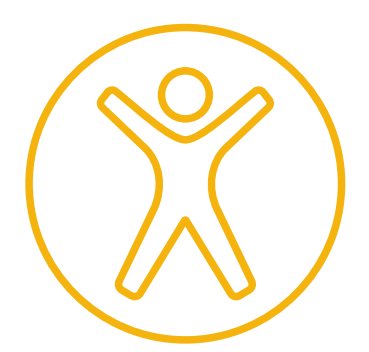

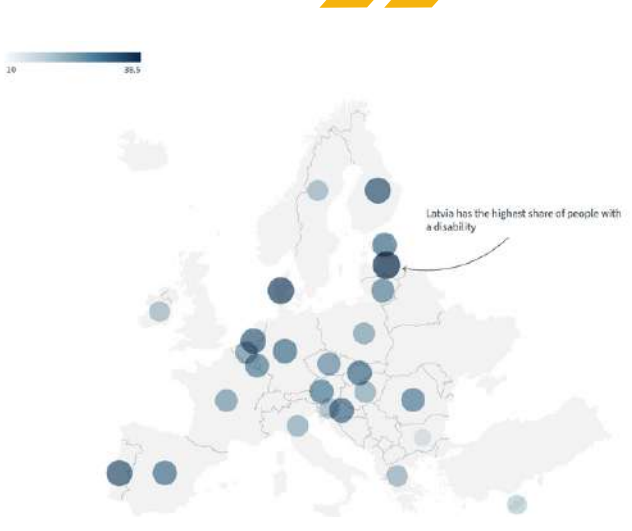

**Image : Pourcentage de personnes en situation de handicap par pays**

Selon Equitas - Centre [international](https://acrobat.adobe.com/link/review?uri=urn:aaid:scds:US:e44665bb-40c7-367b-b6aa-c7a7cb66a9c0) d'éducation aux droits de [l'homme](https://acrobat.adobe.com/link/review?uri=urn:aaid:scds:US:e44665bb-40c7-367b-b6aa-c7a7cb66a9c0), **l'accessibilité** consiste à "garantir la capacité de toute personne, quel que soit son handicap, à accéder à son environnement, à l'utiliser et à en tirer profit. Cela signifie qu'il faut s'assurer que les personnes en situation de handicap ont accès à l'environnement physique, aux transports, à l'information et aux communications, ainsi qu'à d'autres installations et services ouverts ou fournis au public, de la même manière que les autres. L'accessibilité signifie réunir les conditions nécessaires pour réduire ou éliminer les obstacles qui entravent la participation pleine et effective des personnes en situation de handicap, en assurant leur égalité."

L'accessibilité est l'un des principes fondamentaux de la Convention relative aux droits des personnes handicapées.

Dans son [article](https://www.un.org/development/desa/disabilities/convention-on-the-rights-of-persons-with-disabilities/article-9-accessibility.html) 9, la Convention souligne que les personnes en situation de handicap devraient pouvoir vivre de manière indépendante et participer pleinement à tous les aspects de la vie. L'article 9 de la Convention traite spécifiquement du **droit à l'accessibilité**. Les États et leurs institutions doivent garantir que les personnes avec un handicap disposent de chances égales de participer à la vie de leur société et doivent mettre en œuvre l'accessibilité dans tous les domaines de la vie publique.

# <span id="page-10-0"></span>**1.3 Introduction au tourisme accessible**

Les voyages et le tourisme sont devenus l'industrie la plus importante et la plus dynamique du monde, et leur croissance augmente régulièrement d'année en année. Les pays développent de plus en plus le tourisme dans le cadre de leurs stratégies nationales de développement, car il s'agit d'un puissant facteur de croissance économique et de développement inclusif, qui crée des emplois et du bien-être pour les communautés [\(Recommandations](https://acrobat.adobe.com/link/review?uri=urn:aaid:scds:US:e8102b5f-3626-3d62-9562-9599866134d5) sur le tourisme accessible).

Bien qu'il n'existe pas de définition universelle du "tourisme accessible", celui-ci peut être défini comme suit : "Le tourisme accessible est un tourisme qui répond aux besoins d'un large éventail de consommateurs, y compris les personnes en situation de handicap, les personnes âgées et les familles transgénérationnelles. Il implique l'élimination des barrières comportementales et institutionnelles dans la société et englobe l'accessibilité de l'environnement physique, des transports, de l'information et des communications, ainsi que d'autres installations et services. Il englobe les sites touristiques publics et privés". [\(Takayama](http://www.accessibletourism.org/?i=enat.en.news.719) City and UNESCAP [Conference](http://www.accessibletourism.org/?i=enat.en.news.719) - Press Release - Takayama, 2009).

En particulier, le tourisme accessible pour tous fait référence à une forme de tourisme qui implique un processus de collaboration entre les parties prenantes qui permet aux personnes ayant des besoins spécifiques d'être indépendants et de préserver leur dignité et leur égalité grâce à la fourniture de produits, de services et d'environnements touristiques conçus de manière universelle" (Recommandations sur le tourisme accessible).

L'accessibilité de tous les équipements, produits et services touristiques devrait être un élément central de toute politique de tourisme responsable et durable ([UNWTO](https://www.unwto.org/accessibility)). Comme le souligne le document *Rights of [Tourists](https://acrobat.adobe.com/link/review?uri=urn:aaid:scds:US:b8260fd1-4027-3685-ad95-525538254ff2) with Disabilities in the European Union [Framework](https://acrobat.adobe.com/link/review?uri=urn:aaid:scds:US:b8260fd1-4027-3685-ad95-525538254ff2)* de l'ENAT, **l'accessibilité au tourisme est un droit social qui concerne tous les citoyens européens.**

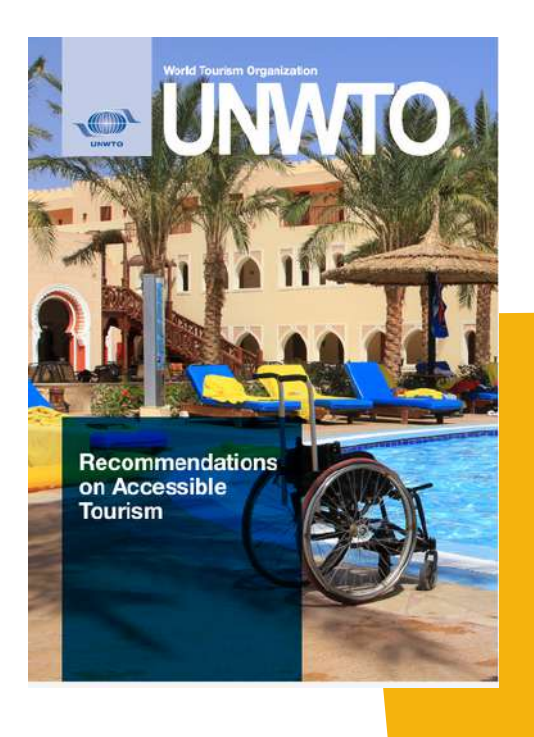

L'accessibilité n'est pas seulement nécessaire pour les personnes en situation de handicap, mais aussi pour les personnes âgées, les familles avec de jeunes enfants, les personnes souffrant de maladies temporaires ou chroniques, et bien d'autres encore. En fait, l'accessibilité est une composante de l'environnement dont nous avons tous besoin, mais nous n'en sommes conscients que lorsque nous en avons besoin, lorsqu'il y a des barrières qui la limitent.

Comme le souligne l'ENAT, "la demande d'un tourisme accessible à tous est en augmentation, elle est désormais considérée comme une **opportunité** plutôt que comme une obligation. Si l'industrie du tourisme veut maintenir et développer la qualité, la durabilité et la compétitivité, elle doit soutenir et développer le tourisme accessible à tous, car le tourisme accessible est bénéfique pour tous. Si davantage de personnes ont la possibilité de voyager, l'industrie du tourisme reçoit plus de visiteurs, les saisons sont plus longues et **les revenus augmentent**. La société dans son ensemble bénéficie de nouvelles possibilités d'emploi, de recettes fiscales accrues et d'un environnement accessible tant pour les habitants que pour les visiteurs".

Pour pouvoir parler de tourisme pour tous, l'industrie touristique dans son ensemble doit être accessible à tous. Un voyage n'est rien d'autre qu'une chaîne de services qui commence par l'information sur les offres, les événements, les destinations et les moyens de les atteindre. Ces informations doivent donc être accessibles. Cela signifie, entre autres, que les pages web des destinations et des entreprises qui composent la chaîne de services doivent également être accessibles aux personnes souffrant de déficiences visuelles. Un autre exemple au sein de la chaîne de services serait l'amélioration de l'accessibilité des transports publics et privés et des différentes ressources touristiques de chaque destination. Ces dernières années, les droits des personnes en situation de handicap à voyager et à participer aux activités touristiques, aux loisirs, au sport et à d'autres activités en dehors de leur domicile ont été renforcés dans un certain nombre de domaines par la législation et la réglementation aux niveaux international, européen et national (Droits des touristes en situation de [handicap](https://acrobat.adobe.com/link/review?uri=urn:aaid:scds:US:b8260fd1-4027-3685-ad95-525538254ff2) dans le cadre de l'Union [européenne\)](https://acrobat.adobe.com/link/review?uri=urn:aaid:scds:US:b8260fd1-4027-3685-ad95-525538254ff2).

# **Le tourisme accessible génère**

**400 milliards**

de chiffre d'affaires par an en UE et cela devrait augmenter de 1 % par an au cours des prochaines années.

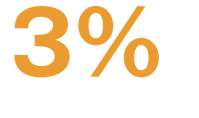

**Du PIB européen**

# **CELA SOUTIENT 9 MILLIONS D'EMPLOIS**

#### **un potentiel**

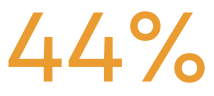

d'augmentation de la demande annuelle si des services appropriés sont proposés

### **1.2 MILLIONS D'ENTREPRISES** doivent proposer des services accessibles pour

répondre à la demande future.

#### **Les améliorations pourraient attirer jusqu'à**

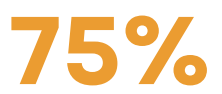

**de voyageurs internationaux en plus**

**[Tableau 1 : Tourisme accessible dans l'UE en chiffres](https://ec.europa.eu/social/BlobServlet?docId=21724&langId=en)**

Comme nous l'avons souligné dans la section précédente, le tourisme accessible pour tous ne consiste pas seulement à fournir un accès aux personnes en situation de handicap, mais contribue aussi à créer des environnements universellement conçus pour les personnes souffrant d'un handicap temporaire, les familles avec de jeunes enfants, la population vieillissante en constante augmentation, ainsi que des environnements de travail plus sûr pour les employés.

Comme le souligne le [guide](https://www.onat4all.eu/wp-content/docs/ONAT_%20Guidebook%20ENG.pdf) [ONAT4All](https://www.onat4all.eu/wp-content/docs/ONAT_%20Guidebook%20FR.pdf) : Le **"design universel"** est un concept qui vise à créer des produits, des environnements et des services accessibles, utilisables et agréables pour les personnes de toutes capacités, indépendamment de leur âge, de leur taille ou de leurs handicaps. Ce concept va au-delà de la simple conformité aux normes d'accessibilité et s'attache à répondre aux besoins du plus grand nombre d'utilisateurs possible dès le départ. En effet, le design universel est un concept qui va au-delà de la simple accessibilité des bâtiments pour les personnes en situation de handicap et devrait devenir une partie intégrante des politiques et de la planification dans tous les aspects de la société.

Selon Ron Mace, architecte américain et créateur de l'expression "design universel", cela fait référence à "la conception de produits et d'environnements utilisables par le plus grand nombre de personnes sans nécessiter d'adaptation ou de conception spécialisée. Il s'agit d'un cadre pour la conception de lieux, d'objets, d'informations, de communications et de politiques utilisables par le plus grand nombre de personnes dans le plus grand nombre de situations, sans conception spéciale ou distincte. Il ne s'agit pas d'un style de conception, mais d'une approche pour tout processus de conception qui commence par une responsabilité à l'égard de l'expérience de l'utilisateur".

With the final aim to achieve this to the greatest extent possible, diminishing the need for segregated solutions and special services, Universal designed (also referred as "Design for All", "integral accessibility", "accessible design", "inclusive design", "barrier-free design", "accessibility for all" etc. ) operates by a set [of](https://dac.berkeley.edu/services/campus-building-accessibility/universal-design-principles) [principles](https://dac.berkeley.edu/services/campus-building-accessibility/universal-design-principles) designed to maximise access by everyone:

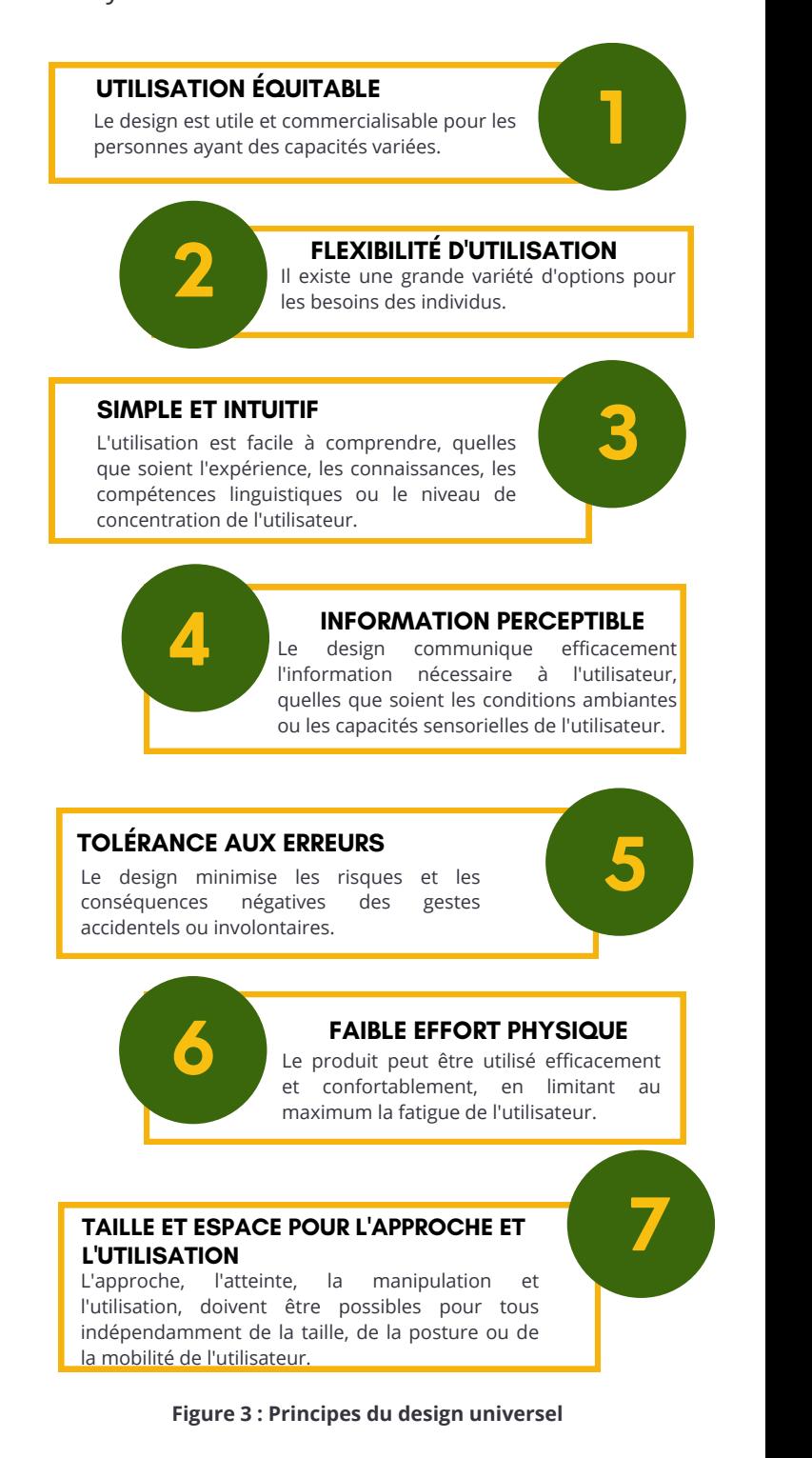

Appliqués au tourisme accessible, les principes du design universel garantissent que les destinations de voyage, les installations et les services sont accueillants et adaptés aux personnes en situation de handicap:

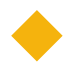

**Utilisation équitable :** Veiller à ce que tous les individus, quelles que soient leurs capacités, puissent utiliser et bénéficier des services et installations touristiques. Ce principe implique l'élimination des obstacles et propose l'égalité d'accès à l'information, au transport, à l'hébergement et aux attractions pour tous.

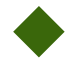

**Flexibilité d'utilisation :** Offrir une variété d'options et de choix pour répondre à un large éventail de préférences et d'aptitudes. Fournir des caractéristiques, des équipements et des services accessibles qui peuvent être facilement ajustés ou personnalisés pour répondre aux besoins spécifiques de différentes personnes**.**

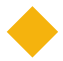

**Utilisation simple et intuitive :** Faire en sorte que l'expérience touristique soit conviviale et facile à comprendre, quelles que soient les capacités cognitives ou l'expérience antérieure d'une personne. Une signalisation claire, une présentation intuitive et des instructions directes peuvent améliorer l'accessibilité et réduire la confusion.

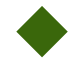

**Information perceptible :** Veiller à ce que les informations importantes soient communiquées efficacement à tous les individus, y compris à ceux qui souffrent de déficiences visuelles ou auditives. Cela peut se faire par de multiples moyens, tels que des indices écrits, auditifs, visuels et tactiles, afin de répondre aux différents besoins sensoriels.

**Tolérance à l'erreur :** Concevoir l'environnement touristique de manière à minimiser les conséquences négatives des erreurs ou des accidents. Ce principe implique la création d'espaces sûrs, la prise en compte des dangers potentiels et la mise en place de procédures d'urgence claires pour tous les visiteurs.

**Faible effort physique :** Réduire au minimum l'effort physique et la fatigue nécessaires pour accéder aux installations et aux services touristiques. Prendre en compte les besoins des personnes à mobilité réduite en prévoyant des chemins accessibles, des rampes, des ascenseurs et d'autres dispositifs d'assistance.

**Taille et espace pour l'approche et l'utilisation :** Veillez à ce que les espaces physiques et l'agencement des installations touristiques permettent une manœuvre et un accès faciles pour les personnes disposant de différentes aides à la mobilité (fauteuils roulants, déambulateurs, etc.) ou d'appareils d'assistance. Prévoir un espace adéquat pour l'approche, l'atteinte et l'utilisation des équipements et des services.

Comme le souligne le guide ONAT4All : *Horizons accessibles : guide pratique du tourisme de plein air pour tous*, l'application de ces principes au tourisme accessible peut apporter un **large éventail d'avantages** aux acteurs du tourisme (PME de la chaîne de valeur du tourisme, organisations actives dans le domaine des sports de plein air/d'aventure, etc) :

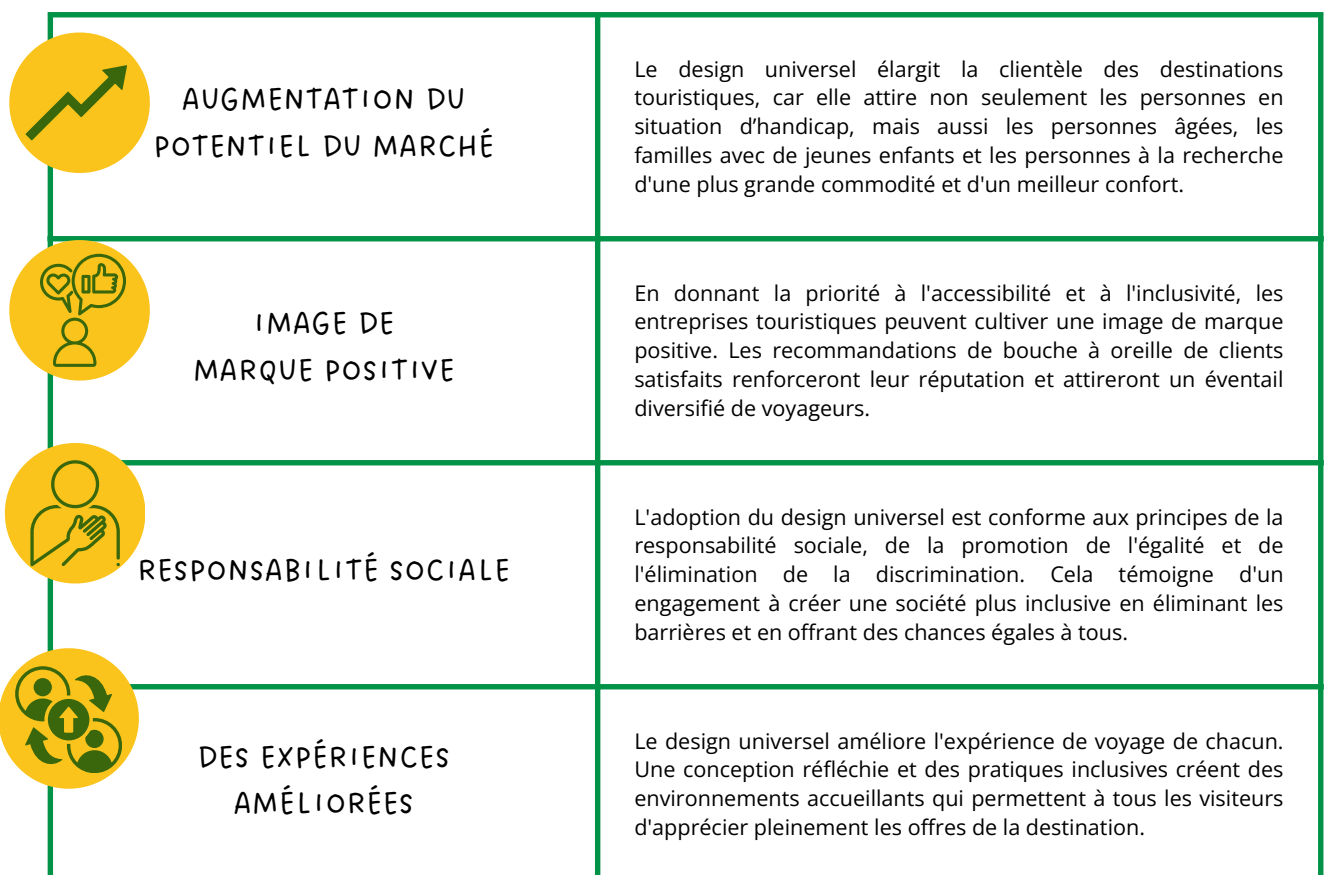

**Figure 4: les bénéfices du design universel**

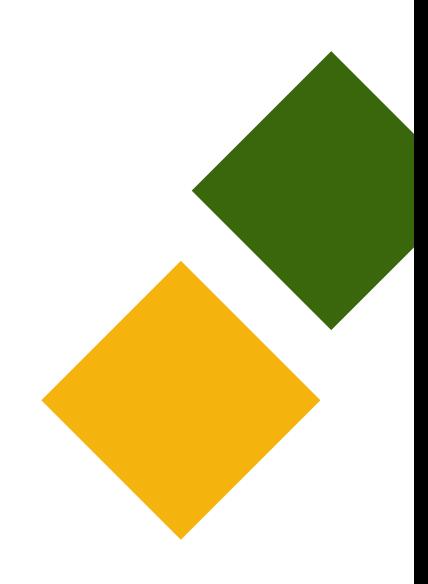

# <span id="page-15-0"></span>**1.4 Marketing Accessible**

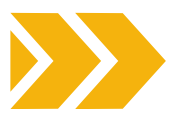

L'accessibilité n'est pas seulement une question de droits de l'homme. C'est une opportunité commerciale pour les destinations et les entreprises d'accueillir tous les visiteurs et d'augmenter leurs revenus ([UNWTO](https://www.unwto.org/accessibility)). En effet, d'un point de vue à la fois **pratique et éthique**, les PME devraient privilégier leur développement auprès de toutes les typologies de clients potentiels, quelles que soient leurs capacités.

Étant donné que **la demande de tourisme accessible devrait augmenter dans les années à venir**, notamment en raison du vieillissement démographique en Europe, **les PME devraient continuer à soutenir l'accès au tourisme pour tous les citoyens et visiteurs en Europe.** Par conséquent, dans les années à venir, les industries du voyage et du tourisme devront redoubler leurs efforts pour proposer des produits et des services touristiques accessibles à tous.

Le **marketing accessible** fait référence à l'utilisation de pratiques de conception inclusives qui permettent aux utilisateurs de toutes capacités de faire pleinement l'expérience de la marque, de recevoir et de comprendre la communication/l'information, de profiter des opportunités d'engagement et de devenir des clients fidèles des services ou des produits.

En conclusion, le design universel est en train de transformer l'industrie du tourisme, ouvrant la voie à une ère d'inclusion, d'accessibilité et d'égalité des chances. En mettant en œuvre les principes du design universel, les PME du secteur du tourisme peuvent créer des environnements qui répondent aux divers besoins et préférences des voyageurs. La mise en œuvre de l'accessibilité n'est **pas seulement une exigence légale, c'est aussi un impératif moral et éthique.**

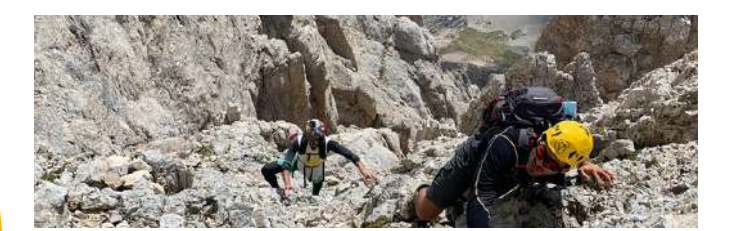

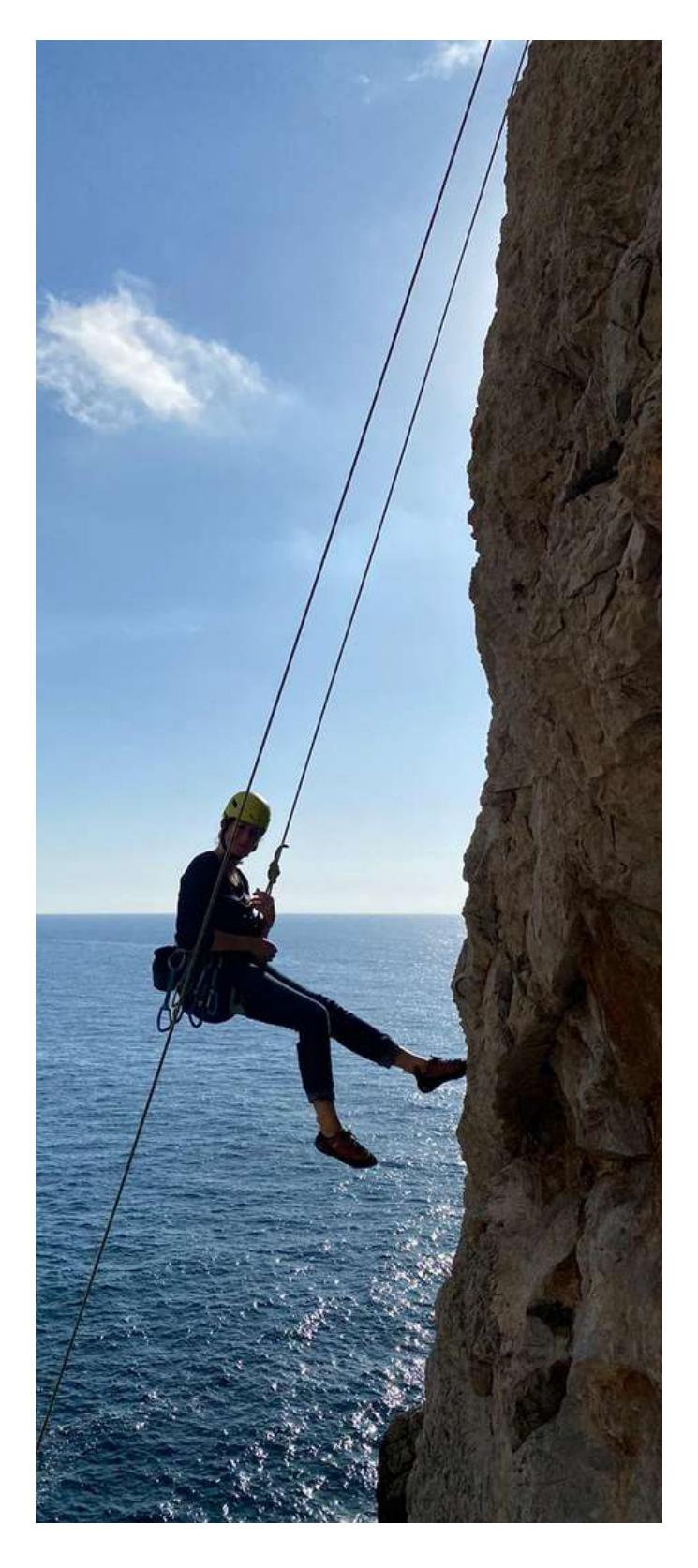

**Commençons ce parcours dans le marketing accessible et apprenons à créer des campagnes de marketing numérique accessibles pour votre PME !**

BOÎTE À OUTILS | **11**

# <span id="page-16-0"></span>**1.5 Méthodologie**

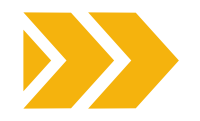

L'objectif de cette boîte à outils est **d'aider les PME de la chaîne de valeur du tourisme à exploiter de nouveaux marchés et à atteindre de nouveaux clients en appliquant les principes du design universel.**

Notre plongée dans la conception universelle repose sur un principe clé : **la durabilité.** Cette boîte à outils a été conçue pour être facilement adaptée à d'autres pays. Elle a été élaborée en tenant compte des besoins des PME et des défis auxquels elles sont généralement confrontées lors de la mise en œuvre d'une campagne de marketing numérique accessible. La boîte à outils peut être facilement utilisée par toutes les PME de l'UE dans la chaîne de valeur du tourisme en général et par toutes les personnes intéressées par l'exploitation des ressources en lien avec le marketing numérique accessible.

La boîte à outils ONAT4All est structurée en quelques sections qui vous permettront d'explorer **les stratégies inclusives pour un monde numérique réellement accessible.** Les sections de la boîte à outils vous aideront à découvrir comment concevoir des expériences accessibles, en rendant le contenu, la conception, le site web et les réseaux sociaux accessibles, ouvrant ainsi votre PME à un vaste public qui aurait pu en être exclu auparavant.

Nous avons également rassemblé **quelques conseils utiles** pour vous aider à concevoir une campagne de marketing accessible et un ensemble de ressources supplémentaires qui peuvent vous aider à approfondir vos connaissances sur les pratiques de conception inclusive.

La boîte à outils a également été ajoutée à la plateforme de formation dédiée aux ressources touristiques d'IMPULSA IGUALDAD, et un lien a été créé sur le site web du [projet](https://www.onat4all.eu/).

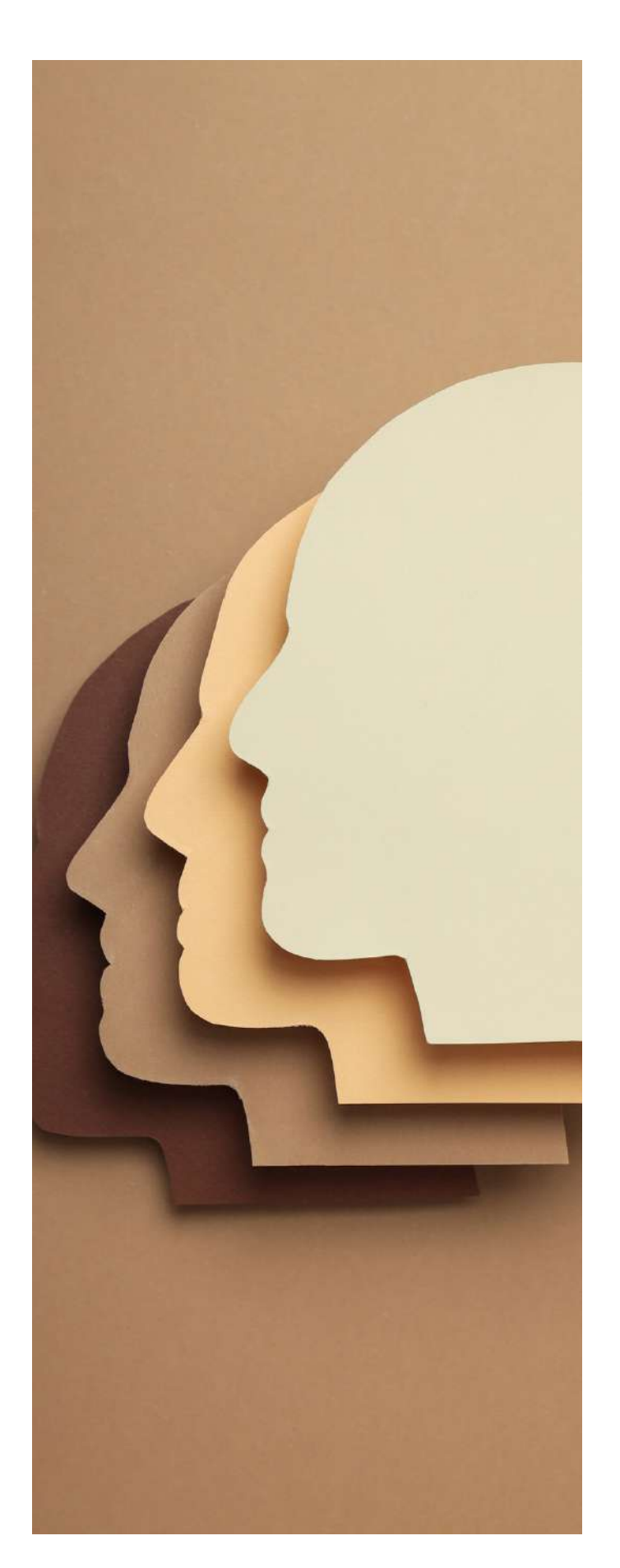

# <span id="page-17-0"></span>**1.6 EQAVET & ECVET**

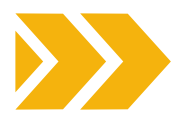

Cette boîte à outils a été élaborée conformément aux principes de qualité des principaux instruments de l'UE en matière d'EFP (EQAVET et ECVET). Les résultats du processus d'apprentissage sont exprimés sous la forme d'acquis de l'apprentissage.

Le cadre européen de référence pour l'assurance qualité dans l'enseignement et la formation professionnels (EQAVET) est né de la recommandation de 2009 du Parlement européen et du Conseil, afin de soutenir la qualité dans l'enseignement et la formation professionnels en Europe (EQAVET - [European](https://ec.europa.eu/social/main.jsp?catId=1536&langId=en) Quality Assurance in [Vocational](https://ec.europa.eu/social/main.jsp?catId=1536&langId=en) Education and [Training\)](https://ec.europa.eu/social/main.jsp?catId=1536&langId=en).

L'EQAVET se base sur un cycle [d'assurance](https://ec.europa.eu/social/main.jsp?catId=1546&langId=en) et [d'amélioration](https://ec.europa.eu/social/main.jsp?catId=1546&langId=en) de la qualité (planification, mise en œuvre, évaluation et examen/révision) et sur une sélection de descripteurs et d'indicateurs applicables à la gestion de la qualité tant au niveau du [système](https://ec.europa.eu/social/main.jsp?catId=1547&langId=en) d'EFP qu'à celui du [prestataire](https://ec.europa.eu/social/main.jsp?catId=1548&langId=en) d'EFP.

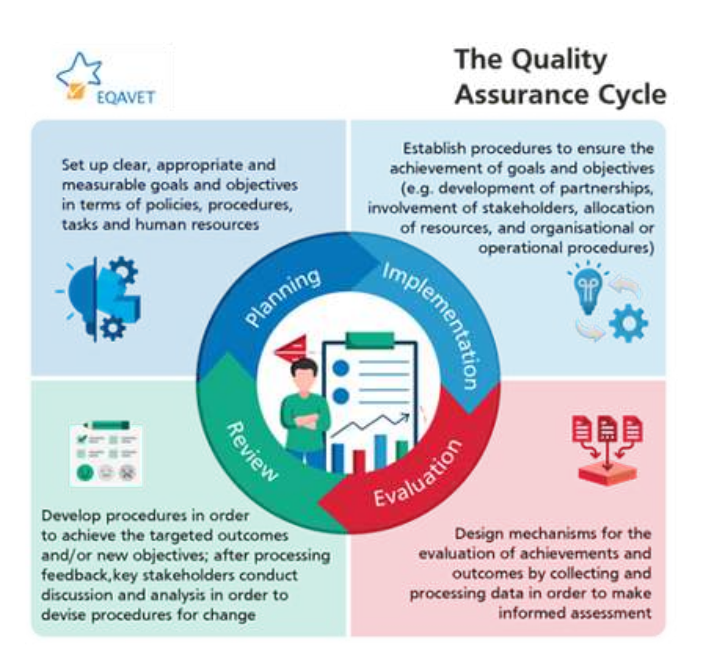

**Figure 5 : Le cycle d'assurance de la qualité**

L'EQAVET ne préconise pas de système ou d'approche particulière en matière d'assurance qualité, mais **fournit un cadre de principes communs, de descripteurs indicatifs et d'indicateurs qui peuvent aider à évaluer et à améliorer la qualité des systèmes d'EFP et de l'offre d'EFP**. L'EQAVET peut donc être considéré comme une "boîte à outils" dans laquelle les différents utilisateurs peuvent choisir les descripteurs et les indicateurs qu'ils jugent les plus pertinents par rapport aux exigences de leur système d'assurance qualité.

L'EQAVET soutient la mise en œuvre de la [recommandation](https://eur-lex.europa.eu/legal-content/EN/TXT/?uri=CELEX%3A32020H1202%2801%29) 2020 sur l'enseignement et la formation [professionnels](https://eur-lex.europa.eu/legal-content/EN/TXT/?uri=CELEX%3A32020H1202%2801%29) pour la compétitivité durable, l'équité sociale et la [résilience](https://eur-lex.europa.eu/legal-content/EN/TXT/?uri=CELEX%3A32020H1202%2801%29). La recommandation sur l'EFP décrit comment l'EQAVET peut être utilisé pour renforcer la qualité de l'EFP initial et continu et présente le cadre complet de l'EQAVET.

Le cadre EQAVET peut être utilisé par les prestataires d'EFP et dans les systèmes d'EFP pour soutenir l'assurance qualité :

- **des environnements d'apprentissage** (par exemple, l'enseignement scolaire, la formation en entreprise, l'apprentissage, l'enseignement formel, informel et non formel)
- **de tous les types de contextes d'apprentissage** (par exemple, numérique, en présentiel et en format hybride).
- **des prestataires d'EFP des secteurs public et privé**
- **des prix de l'EFP** à tous les niveaux du [cadre](https://op.europa.eu/en/publication-detail/-/publication/ceead970-518f-11e7-a5ca-01aa75ed71a1/language-en) européen des [certifications](https://op.europa.eu/en/publication-detail/-/publication/ceead970-518f-11e7-a5ca-01aa75ed71a1/language-en)

EQAVET définit **10 indicateurs** pour évaluer la qualité de l'enseignement et de la formation professionnels (les mêmes indicateurs peuvent être utilisés pour mesurer la qualité de l'offre au niveau du système et du prestataire) :

#### **INDICATEUR**  $\mathbf 1$

Pertinence des systèmes d'assurance qualité pour les prestataires d'EFP

#### **INDICATEUR**

Investissement dans la formation des enseignants et des formateurs

## **INDICATEUR**

Taux de participation aux programmes d'EFP

4 **INDICATEUR**

Taux d'achèvement des programmes d'EFP

#### **INDICATEUR**

Taux de recrutement des diplômés des programmes d'EFP

#### **INDICATEUR**

Utilisation des compétences acquises sur le lieu de travail

**INDICATEUR**

Taux de chômage dans le pays

**INDICATEUR**

Présence de groupes vulnérables

## **INDICATEUR**

Mécanismes d'identification des besoins de formation sur le marché du travail

## **INDICATEUR**

Dispositifs utilisés pour promouvoir un meilleur accès à l'EFP et orienter les apprenants (potentiels) de l'EFP

Pour l'adoption du kit pédagogique ONAT4ALL , nous suggérons de prendre en compte les principes d'EQAVET lors de son adaptation au niveau national.

En outre, pour aider les individus à transférer, reconnaître et accumuler leurs résultats d'apprentissage, à obtenir une qualification ou à participer à l'apprentissage tout au long de la vie, nous nous sommes référés au système européen de crédits d'apprentissages pour l'enseignement et la formation professionnels (ECVET).

Cet instrument utilise des parcours d'apprentissage flexibles et individualisés, y compris la mobilité transnationale (système européen de crédits d'apprentissages pour l'enseignement et la formation professionnels - ECVET). ECVET permet l'accumulation et le transfert de **crédits** obtenus par la reconnaissance des acquis de l'apprentissage dans l'enseignement et la formation professionnels. En plus de faciliter le transfert et la reconnaissance des apprentissages effectués lors d'un séjour à l'étranger (mobilité géographique), ECVET vise à soutenir l'apprentissage tout au long de la vie, en permettant aux personnes de transférer et d'accumuler des acquis d'apprentissage obtenus dans différents contextes au sein de leur pays afin d'acquérir des qualifications reconnues, de les mettre à jour ou de les revaloriser.

Comme le souligne le Cedefop, ECVET permet aux apprenants d'accumuler, de transférer et d'utiliser leur apprentissage dans des unités au fur et à mesure que ces unités sont obtenues. Cela permet aux apprenants de construire une certification à leur propre rythme à partir des acquis d'apprentissage obtenus dans des contextes formels, non formels et informels, dans leur propre pays et à l'étranger. Le système est basé sur des unités d'acquis d'apprentissage faisant partie de certifications qui peuvent être évaluées et validées. Pour cette boîte à outils, nous avons défini un ensemble d'acquis d'apprentissage pour chaque section et nous les avons ensuite mis en correspondance avec une estimation des crédits ECVET :

> Contenu <sup>→</sup> **<sup>1</sup> ECVET crédit** Design <sup>→</sup> **<sup>1</sup> ECVET crédit** Site Web <sup>→</sup> **<sup>1</sup> ECVET crédit**

Le calcul a été effectué en considérant une formation C-VET basée sur le marketing accessible pour une durée totale de 60 heures et chaque heure représente 0,05 crédit ECVET. La boîte à outils constitue le support pédagogique pour l'élaboration de la formation.

<span id="page-19-0"></span>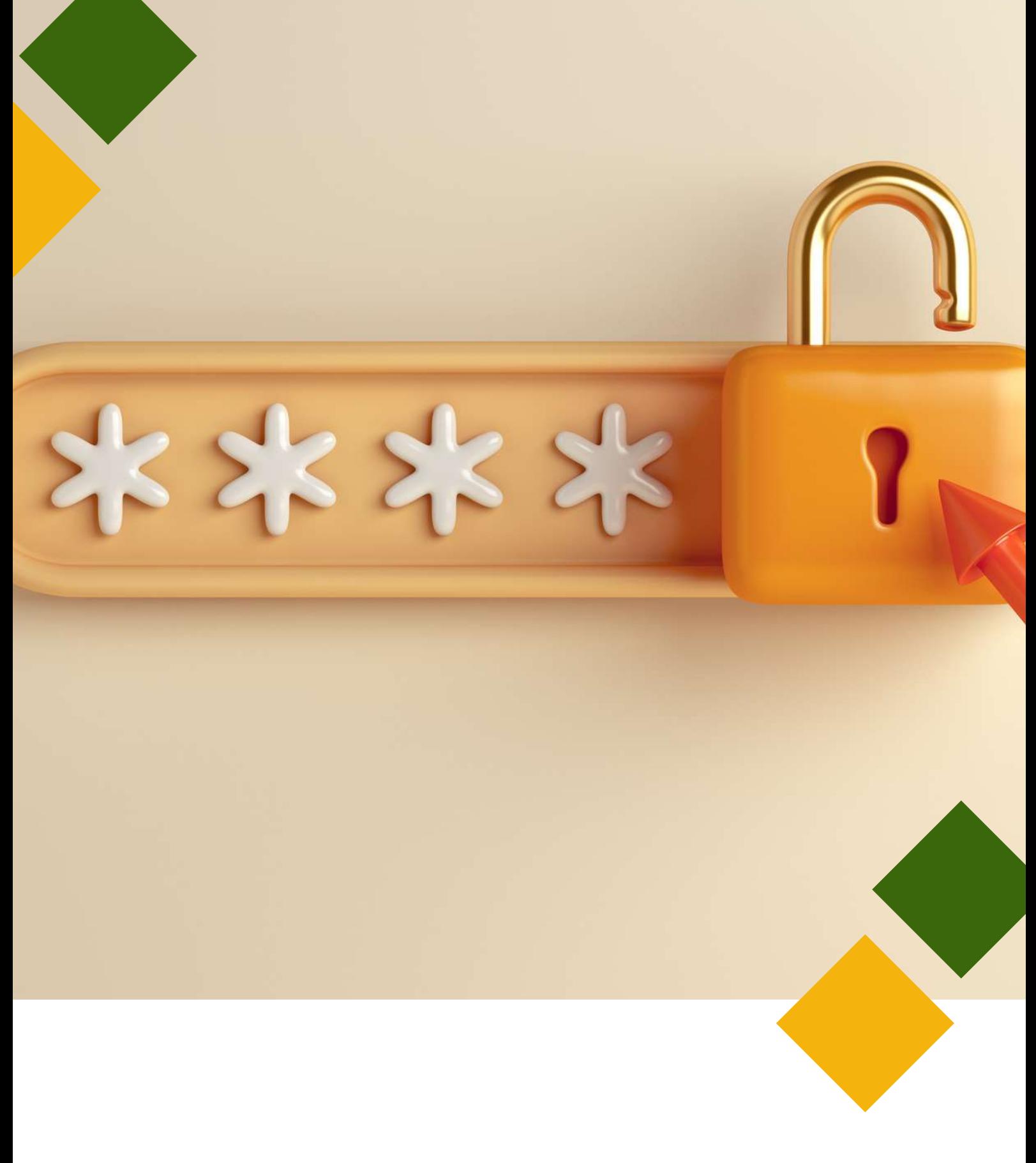

# **2. CONTENU**

# <span id="page-20-0"></span>**2.1 Introduction**

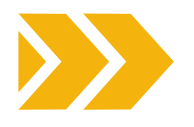

Dans un monde de plus en plus numérique, l'accessibilité est un élément crucial de toute stratégie de marketing qui se veut efficace. En veillant à ce que votre contenu soit accessible, vous élargissez non seulement votre public, mais vous démontrez également votre engagement en faveur de l'inclusion et de la responsabilité sociale.

La création d'un contenu accessible est importante pour plusieurs raisons, qui contribuent toutes à favoriser l'inclusion et à garantir que les informations et les services sont disponibles pour tous, indépendamment des aptitudes ou des handicaps.

Qu'un voyageur potentiel souffre d'une déficience visuelle, d'un handicap cognitif ou qu'il préfère simplement une information claire et concise, un contenu structuré est la clé d'une expérience positive pour l'utilisateur. Dans cette section, vous trouverez quelques principes clés et plusieurs conseils sur la manière de concevoir un "contenu accessible".

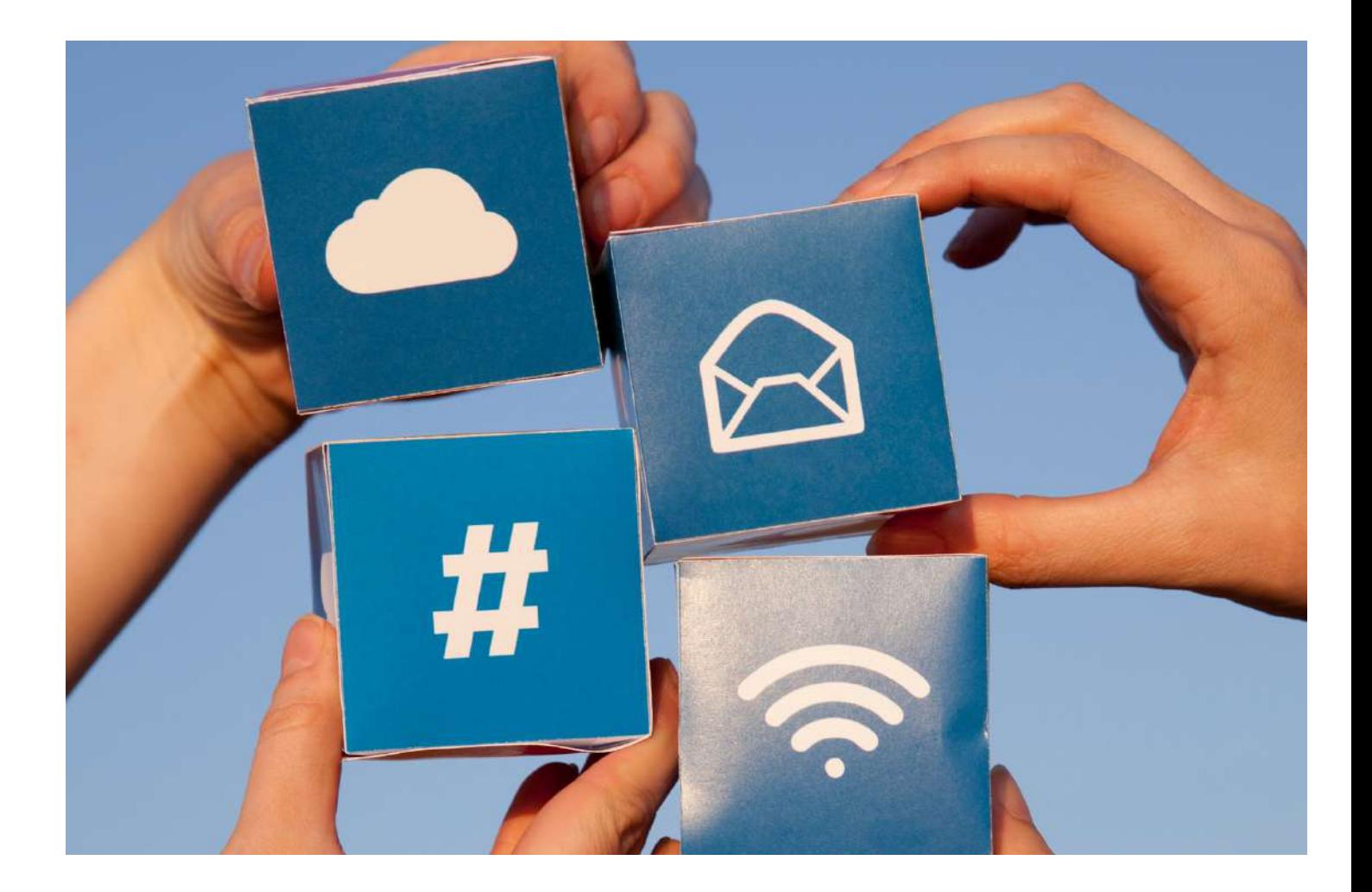

# <span id="page-21-0"></span>**2.2 Structure**

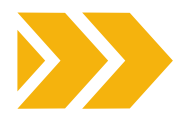

#### **COMMENT LE CONTENU DOIT-IL ÊTRE STRUCTURÉ POUR AIDER LES UTILISATEURS À IDENTIFIER LES INFORMATIONS CLÉS ?**

Veillez à ce que les utilisateurs puissent se faire une idée de la nature de votre contenu et trouver rapidement des sections spécifiques.

Les utilisateurs lisent et interagissent avec le contenu numérique de façon très différente par rapport au matériel imprimé. Le contenu numérique doit être présenté de manière à ce que les utilisateurs puissent lire et comprendre rapidement les informations que vous communiquez.

#### **AIDER LES UTILISATEURS À COMPRENDRE DANS QUELLE MESURE LE CONTENU EST APPROPRIÉ POUR EUX**

Prévoir un court résumé d'introduction - en particulier pour les pages plus longues - de 50 mots ou moins, directement sous l'en-tête principal.

Pour les pages plus longues, prévoir une table des matières en haut de la page :

- Lier chaque entrée de l'index au titre auquel elle se réfère.
- Veiller à ce que le texte du lien corresponde au texte du titre auquel il se réfère.

#### **DONNEZ LA PRIORITÉ AUX INFORMATIONS LES PLUS IMPORTANTES**

Utilisez l'approche de la pyramide inversée pour structurer le contenu :

- Commencez par la conclusion.
- Puis poursuivez avec les détails.
- Ajoutez le contexte et les détails secondaires vers la fin.
- Placez les éléments importants en haut de la page pour minimiser la nécessité de faire défiler le texte :
	- De cette façon, les utilisateurs de lecteurs d'écran recevront l'information à l'avance.
	- Cela réduira le temps nécessaire pour faire défiler le texte.
- Placez les informations les plus importantes en premier dans les liens, les titres et les phrases :
	- Cela souligne le caractère unique de l'article et favorise une compréhension rapide.
- Les utilisateurs de lecteurs d'écran, qui naviguent par titres ou par liens, bénéficieront de la possibilité d'identifier rapidement l'objet d'une section.

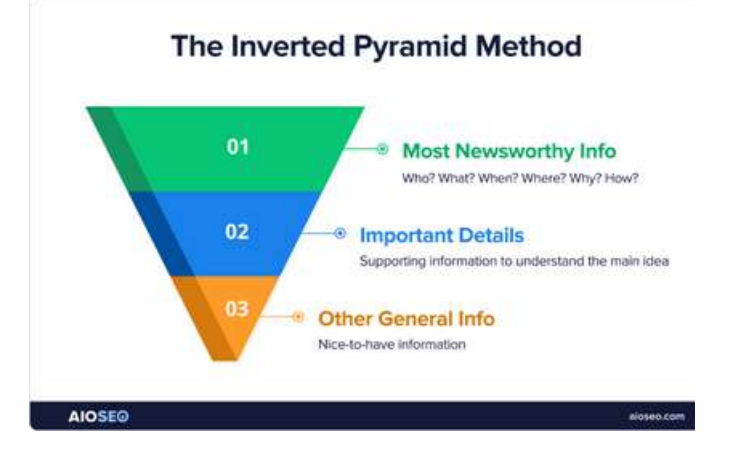

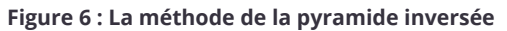

#### **UTILISEZ DES PARAGRAPHES ET DES PHRASES COURTES**

- Si vous adaptez un contenu existant pour un usage numérique, divisez les grands paragraphes en petits paragraphes.
- Essayez de limiter les phrases à 21 mots.
- Essayez de limiter les paragraphes à 65 mots.
- Utilisez des listes plutôt que de longues phrases séparées par des virgules.
- Utilisez toujours la fonctionnalité de liste disponible, au lieu d'utiliser des traits d'union ou des astérisques pour simuler des listes.
- Si nécessaire, ajoutez des tableaux et des diagrammes pour briser les grands "murs de texte".

#### **UTILISEZ DES TITRES POUR DONNER UN APERÇU DE LA STRUCTURE DE VOTRE CONTENU**

L'utilisation de titres pour présenter une structure générale est une pratique fondamentale pour créer un contenu bien organisé, accessible et facile à lire. Cette pratique est bénéfique à la fois pour les créateurs de contenu et pour les utilisateurs, car elle améliore la navigation, la lisibilité et l'expérience globale.

Les titres permettent d'organiser le contenu en sections et sous-sections logiques, offrant ainsi une hiérarchie claire et structurée. Cette organisation permet aux lecteurs de comprendre plus facilement le flux d'informations. Ils peuvent rapidement parcourir les titres pour avoir une vue d'ensemble du contenu et décider quelles sections sont les plus pertinentes en fonction de leurs besoins.

Cela est particulièrement utile pour les documents plus longs ou les pages web.

Une structure de titres cohérente dans l'ensemble de votre contenu confère une image professionnelle et uniforme. Elle permet également de maintenir un style cohérent, ce qui rend le contenu plus attrayant sur le plan visuel.

Les lecteurs d'écran et autres technologies d'assistance s'appuient sur la structure des titres pour la navigation et pour fournir un contexte aux utilisateurs souffrant de déficiences visuelles.

L'utilisation correcte des titres garantit l'accessibilité du contenu aux personnes en situation de handicap.

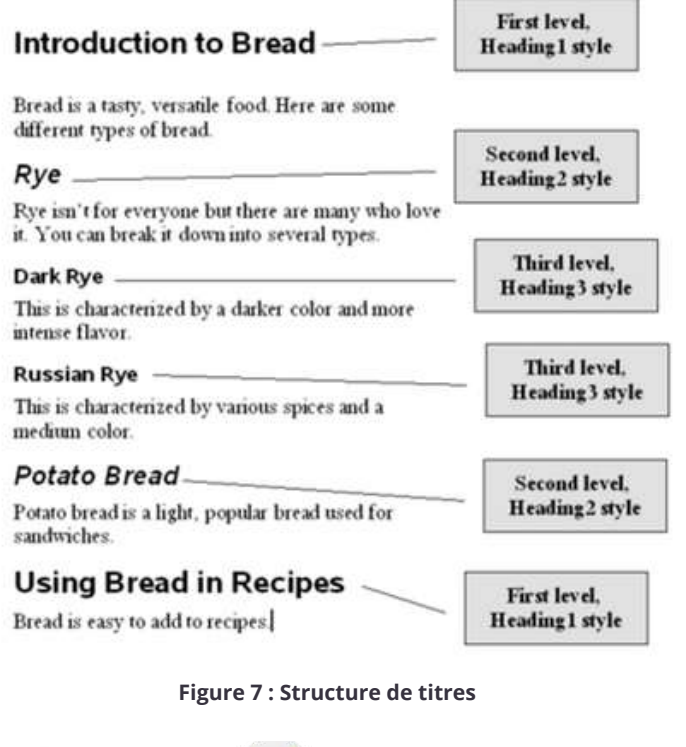

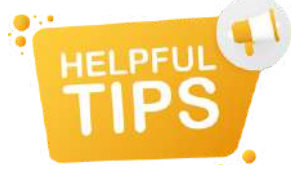

- Il faut toujours avoir un titre principal (niveau 1) qui décrit la nature de la page ;
- Pour chaque section principale, utilisez un titre de niveau 2 ;
- Les éventuelles sous-sections doivent avoir un titre de niveau 3 ; les autres sous-sections doivent avoir un titre de niveau 4, et ainsi de suite ;
- Les pages web prennent en charge des niveaux de titre de un à six <h1> - <h6> et Word prend en charge jusqu'à cinq niveaux de titre, mais certaines organisations de promotion de l'accessibilité préconisent de se limiter à quatre titres seulement;
- Éviter de sauter des niveaux de titre ne pas passer de <h1> à <h4>.
- Veillez à ce que tous les titres soient descriptifs, courts et précis.
- Utilisez toujours le bon niveau de titre. Si vous avez une équipe chargée de web design, il se peut qu'elle ait utilisé des feuilles de style en cascade (CSS) pour styliser les titres de vos pages web, afin qu'ils aient une taille de police appropriée (couleur, poids, etc.) - si vous pensez que la taille de police d'un titre particulier est trop grande ou trop petite, demandez de l'aide à votre équipe de web design, plutôt que d'utiliser un titre de niveau inapproprié qui se trouve être de la bonne taille.
- N'utilisez jamais les titres à des fins stylistiques. Si vous souhaitez modifier la taille de la police (ou la couleur, le poids), demandez à votre équipe de web design de créer un style pour vous, plutôt que d'utiliser un titre de niveau inapproprié qui se trouve être de la bonne taille.
- Si vous voulez un texte de grande taille au milieu de votre page, demandez à votre équipe de conception de créer un style avec un texte de grande taille, n'utilisez pas un <h1>.

#### **DÉCOMPOSER LE CONTENU À L'AIDE DE LISTES**

Utiliser des listes plutôt que de longues phrases séparées par des virgules

**Ne** pas écrire...  $\qquad \qquad \left( \vee \right)$  Ecrire...

Nous proposons les services suivants : cyclotourisme, baignade en forêt, activités locales, découverte de l'environnement randonnée, cours culturels.

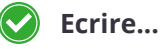

Nos services :

- Cyclotourisme
- Baignade en forêt
- Activités locales
- Découverte de l'environnement
- Randonnée
- Cours culturels.

<span id="page-23-0"></span>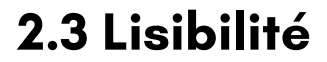

#### **UTILISEZ UN LANGAGE CLAIR ET SIMPLE ET NE PARTEZ PAS DU PRINCIPE QUE TOUT LE MONDE CONNAIT LE SUJET DE VOTRE CONTENU**

L'utilisation d'un langage clair et simple est essentielle pour l'accessibilité, car tout le monde n'a pas le même niveau de connaissance sur le sujet en question.

Votre public peut être composé de personnes de milieux divers, d'âges, de niveaux d'éducation et de cultures différents. L'utilisation d'un langage clair et simple garantit que votre contenu est accessible à un public large et diversifié et contribue à empêcher tout sentiment d'exclusion ou de confusion.

Les personnes souffrant de troubles cognitifs ou de difficultés d'apprentissage peuvent avoir du mal à comprendre un langage complexe ou une terminologie technique. **L'utilisation d'un langage clair et simple permet de s'assurer que les informations sont compréhensibles et favorise l'accessibilité** pour les personnes souffrant de troubles tels que la dyslexie ou de troubles cognitifs.

En utilisant un langage clair et simple, vous donnez la priorité à l'inclusivité, en rendant votre contenu accessible à un plus grand nombre de personnes. Cette approche s'aligne sur les principes du design universel, et veille à ce que les informations soient présentées de manière à répondre aux divers besoins et capacités de votre public.

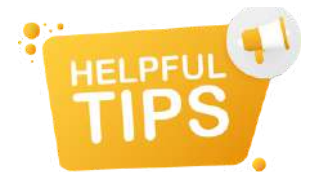

- Évitez le jargon technique, les expressions familières, les expressions propres à une organisation, le langage régional, ou encore des mots trop complexes : transformez ces termes en langage quotidien.
- Pensez à indiquer tous les mots qui composent un acronyme, ainsi que la signification d'abréviations lorsque vous les utilisez pour la première fois dans un document ou page web, par exemple 'International Social Tourism Organisation (ISTO)'.
- Évitez les expressions latines. Les abréviations telles que e.g., i.e. et etc. peuvent prêter à confusion : utilisez plutôt les équivalents dans votre langue, comme " par exemple ", " c'est-àdire".

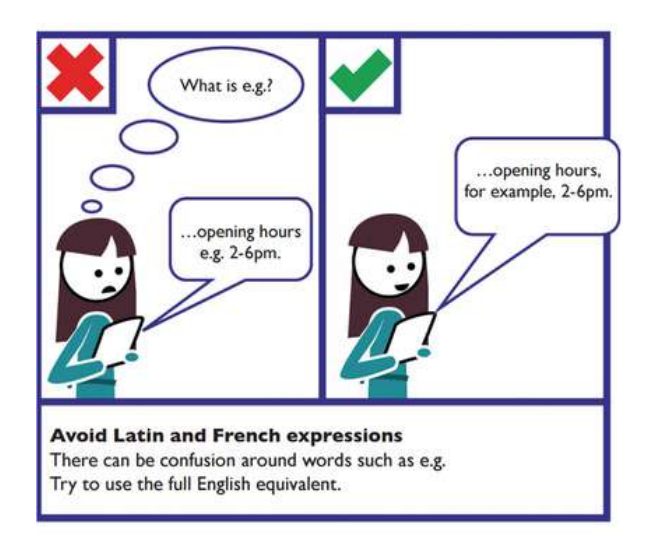

Soyez synthétique et éliminez les mots inutiles et les "non-sens".

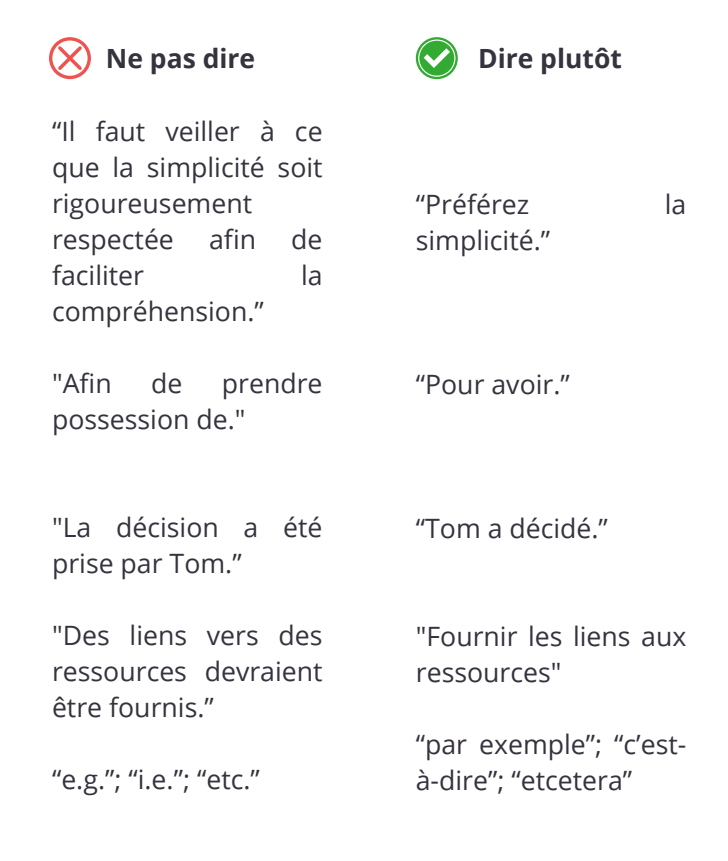

- Essayez de réduire le contenu à environ la moitié de la taille d'un document imprimé équivalent ;
- Veillez à n'inclure que le contenu pertinent pour le sujet abordé et le public qui est destinataire de l'information.
- Utilisez des structures de phrases simples qui évitent d'avoir recours à une ponctuation longue et complexe.
- Dans la manière d'écrire soyez direct et privilégiez la voix active plutôt que la voix passive. Si les utilisateurs doivent accomplir une tâche, dites-leur de le faire - évitez la subtilité - par exemple, au lieu de dire "vous pouvez télécharger cette page sous forme de brochure", dites "consultez la section brochure pour télécharger le PDF de cet article" et, si possible, donnez directement le lien de téléchargement.

#### **UTILISER DES IMAGES ET DES ÉLÉMENTS GRAPHIOUES POUR L'EXPLICATION.**

Certains utilisateurs peuvent s'appuyer sur des icônes ou des symboles pour comprendre le contenu. Veillez toujours à ce que les icônes soient couramment utilisées et facilement identifiables : la signification d'icônes peu connues peut être difficile pour certains utilisateurs souffrant de troubles cognitifs.

Certains utilisateurs ont besoin d'un texte clair et explicite et peuvent ne pas comprendre des métaphores. Par exemple, au lieu de dire "pour le prix d'un déjeuner au restaurant,", dites "le service est accessible à un prix modéré".

Veillez à toujours ajouter un texte pour accompagner une icône, et ne vous fiez pas uniquement aux images.

#### **UTILISEZ DES ÉLÉMENTS DE STYLE POUR MAXIMISER LA LISIBILITÉ DE VOTRE TEXTE**

La mise en forme accessible du texte est cruciale pour garantir que le contenu soit lisible et consultable par un public diversifié, y compris les personnes en situation de handicap. Comme nous l'avons déjà vu, il est très important d'utiliser les titres de manière appropriée afin de créer une structure de contenu hiérarchique suivant un ordre logique, avec H1 comme titre principal et les titres suivants par ordre décroissant d'importance.

Mais il y a aussi d'autres aspects à prendre en compte. Par exemple, voici quelques principes clés pour rendre la mise en forme du texte plus accessible :

#### TAILLE ET TYPE DE POLICE :

Veillez à ce que le texte soit lisible en utilisant une police de caractères facile à lire.

Utilisez une taille de police appropriée (généralement 16 ou plus pour le corps du texte) pour que la lecture soit confortable.

#### CONTRASTE :

- Maintenez un contraste suffisant entre le texte et les couleurs d'arrière-plan pour améliorer la lisibilité. Cela est particulièrement utile aux utilisateurs souffrant de déficiences visuelles.
- Les recommandations du WCAG (Web Content Accessibility Guidelines) préconisent un rapport de contraste minimum de 4,5:1 pour un texte normal et de 3:1 pour un texte de grande taille.

#### ESPACEMENT DES LIGNES

Prévoyez un espacement adéquat entre les lignes pour éviter que le texte ne soit trop serré. Une interligne de 1,5 est généralement recommandée.

#### UTILISEZ LES CARACTÈRES GRAS ET ITALIQUES AVEC MODÉRATION :

- Utilisez ces styles uniquement pour mettre en évidence des mots et des phrases clés - n'essayez pas de transmettre d'autres significations ou informations à l'aide de ces styles.
- N'utilisez pas le gras ou l'italique pour des paragraphes entiers.

#### ALIGNEMENT DU TEXTE :

- Utilisez un texte aligné à gauche, car il est plus lisible pour les langues qui se lisent de gauche à droite.
- Évitez le texte justifié, car il peut créer un espacement irrégulier qui est difficile à lire.

#### ÉVITEZ LES MAJUSCULES :

Évitez d'utiliser des lettres majuscules pour de grands blocs de texte, car elles peuvent être plus difficiles à lire. Utilisez les majuscules avec modération pour souligner l'importance d'un propos.

#### CONSIDÉRATIONS RELATIVES À LA COULEUR :

- Ne transmettez pas une information uniquement à l'aide de la couleur. Veillez à ce que les informations importantes puissent être distinguées par d'autres moyens (étiquettes, symboles, etc.).
- Soyez attentif au choix des couleurs du texte et de l'arrière-plan afin de répondre aux besoins des utilisateurs daltoniens. Vous pouvez vérifier le rapport de contraste entre votre texte et les couleurs d'arrière-plan en utilisant le vérificateur de contraste du site internet [WebAIM.](https://webaim.org/resources/contrastchecker/)

#### UTILISATION D'IMAGES :

• Si vous utilisez des images avec du texte, veillez à ce que le texte soit lisible et fournisse des informations essentielles. En outre, fournissez un texte alternatif (alt text) pour les images.

Éviter le texte dans les images : Évitez d'incorporer du texte important dans les images. Si un texte est nécessaire, fournissez une alternative dans le code HTML ou utilisez des légendes descriptives.

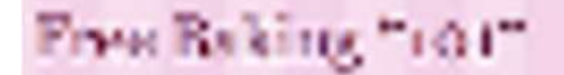

Ce titre est dans une image qui a été fortement compressée pour réduire la taille du fichier, puis agrandie. Elle est très difficile à lire.

# Free Baking "101"

Ce titre est en format texte et peut donc être agrandi sans perdre en qualité.

#### DESIGN RESPONSIVE :

Veillez à ce que votre contenu soit lisible sur différents appareils et tailles d'écran.

#### STYLE DES HYPERLIENS :

- Différenciez clairement les liens hypertextes du texte normal en les soulignant ou en les colorant différemment.
- Évitez d'utiliser uniquement la couleur pour indiquer les liens, car les utilisateurs daltoniens peuvent avoir du mal à les distinguer.

#### FORMATAGE COHÉRENT :

- Maintenez un style de formatage cohérent dans l'ensemble du document ou du site web.
- La cohérence aide les utilisateurs à savoir où trouver l'information.

#### PUCES ET LISTES :

- Utilisez des puces et des listes numérotées pour décomposer l'information en petites parties.
- Veillez à ce que les marges et l'espacement soient corrects pour faciliter la compréhension.

#### TABLEAUX ACCESSIBLES :

- Si vous utilisez des tableaux, veillez à ce que les en-têtes et les étiquettes des lignes et des colonnes soient clairs.
- Utilisez la fonctionnalité "résumé du tableau" pour fournir une brève description de l'objectif du tableau.

En appliquant ces règles de style, vous pouvez créer un contenu qui est non seulement visuellement attrayant, mais qui maximise également la lisibilité pour un public diversifié ayant des capacités et des préférences différentes.

Le respect des bonnes pratiques en matière d'accessibilité garantit que votre contenu est inclusif et peut atteindre une audience aussi large que possible.

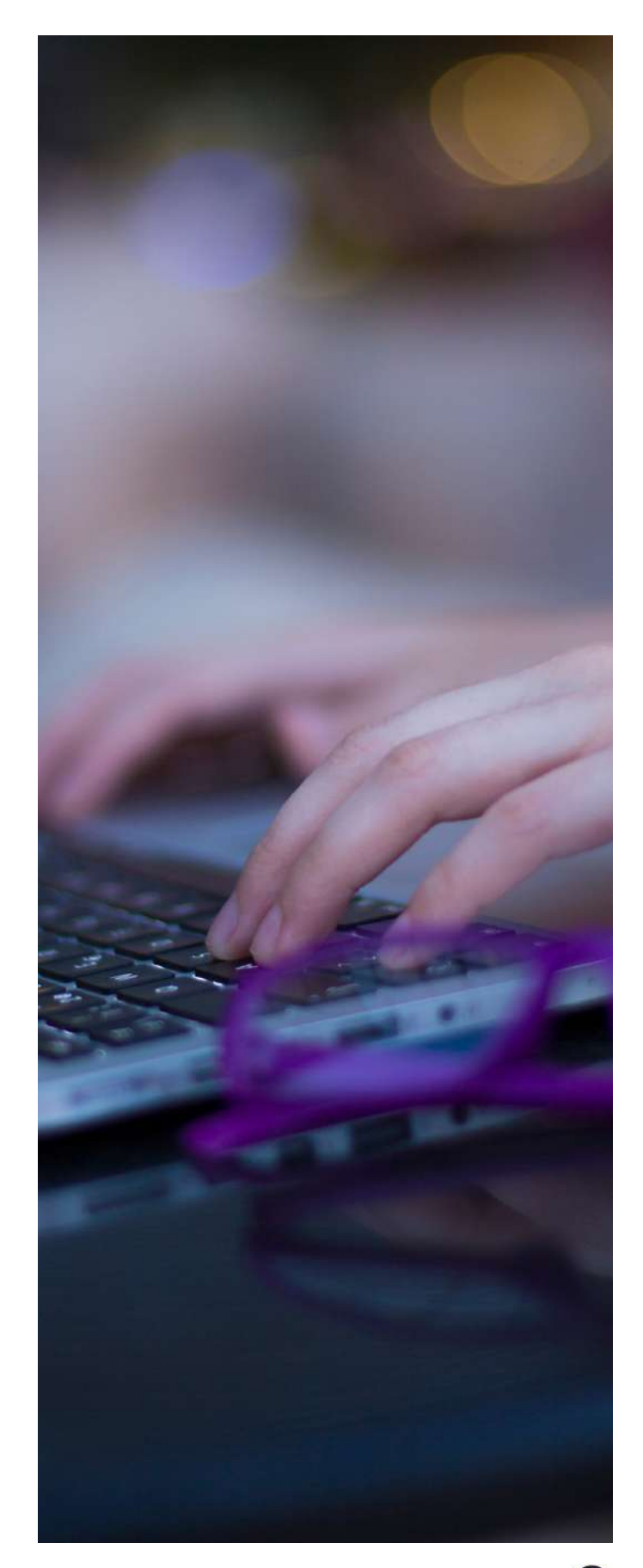

# <span id="page-26-0"></span>**2.4 Texte du lien**

Fournir des liens significatifs est un aspect fondamental de la création d'un contenu accessible. Cela permet d'aider les utilisateurs en situation de handicap, d'améliorer l'expérience globale de l'utilisateur et de s'aligner sur les meilleures pratiques en matière d'accessibilité du web et de conception inclusive.

Les lecteurs d'écran, qui sont des technologies d'assistance utilisées par les personnes souffrant de déficiences visuelles, s'appuient sur un texte de lien significatif pour donner le contexte et faciliter la navigation.

La plupart des utilisateurs parcourent les pages de contenu en se concentrant sur les informations dont ils ont besoin et sur les actions qu'ils peuvent entreprendre. Qu'ils parcourent visuellement la page ou qu'ils utilisent un lecteur d'écran pour annoncer les différents liens d'une page, la clé pour comprendre où mène un lien est son texte.

#### **LIENS COURTS ET DESCRIPTIFS**

**Les liens descriptifs contribuent à améliorer l'expérience de tous les utilisateurs.** Des liens clairs et informatifs aident à identifier rapidement le contenu pertinent et à comprendre la destination ou l'action associée au lien, ce qui permet de naviguer plus efficacement dans un document ou une page web.

Par conséquent, des liens significatifs permettent d'éviter toute ambiguïté et garantissent que les utilisateurs réduisent la sollicitation cognitive en transmettant l'information de manière concise. Les utilisateurs peuvent décider en connaissance de cause de cliquer ou non sur un lien sur la base de son texte descriptif, ce qui leur permet de gagner du temps et d'économiser des efforts.

La cohérence de la conception et du comportement des liens permet aux utilisateurs de prévoir et de comprendre le fonctionnement des liens, ce qui rend votre contenu plus agréable à utiliser.

#### **ÉVITEZ LE " CLIQUEZ ICI "**

Mauvais exemples :

- Un texte de lien vague ou générique, tel que "cliquez ici" ou "en savoir plus", ne transmet pas d'informations significatives et peut prêter à confusion.
- Évitez de créer des liens sur des phrases entières.

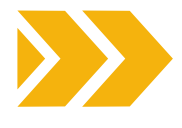

- Ne créez pas de liens sur des paragraphes entiers.
- Évitez les préfixes inutiles, tels que "le lien vers..." ou " cliquez sur ceci pour..." - les liens doivent être évidents de par leur apparence et le langage utilisé dans son texte ;

#### **FOURNIR DES INFORMATIONS COMPLÉMENTAIRES UTILES DANS LE TEXTE DU LIEN**

- Spécifier si le lien renvoie à d'autres sites qui s'ouvrent dans une nouvelle fenêtre ou s'il renvoie à un document dans un format différent (par exemple, un PDF). Il peut aussi être utile d'inclure des informations sur la taille du fichier à télécharger.
- Inclure ces informations dans le texte du lien, et pas seulement à côté, afin qu'elles soient bien visibles.

#### **PRÉSENTEZ LES LISTES DE LIENS SOUS FORME DE LISTES À PUCES OU DE LISTES NUMÉROTÉES**

Plutôt que d'insérer un grand nombre de liens dans votre contenu, utilisez une section distincte à la fin qui répertorie ces liens.

- L'utilisation de la fonctionnalité de liste pour présenter des listes évite toute confusion causée par des liens s'étalant sur plusieurs lignes, qui pourraient autrement ressembler à plusieurs liens différents.
- L'utilisation de la fonctionnalité de liste indique également aux utilisateurs de lecteurs d'écran que ce contenu est une liste de liens, sans qu'il soit nécessaire de le préciser.

#### **OPTIMISATION DES MOTS-CLÉS**

Utilisez des mots-clés pertinents dans votre texte d'ancrage (le texte cliquable du lien). Cela peut améliorer l'optimisation des moteurs de recherche (SEO en anglais) et aider les utilisateurs à comprendre le contenu de la page vers laquelle renvoie le lien. Les moteurs de recherche utilisent le texte du lien pour comprendre le contenu et le contexte d'une page web. Les liens pertinents contribuent à améliorer le référencement en fournissant aux moteurs de recherche des informations pertinentes sur le contenu du lien.

#### **ACCESSIBILITÉ MOBILE**

Des liens pertinents et un texte de lien clair sont particulièrement importants pour les utilisateurs de téléphones mobiles ou tablettes qui utilisent des écrans tactiles car cela facilite la navigation.

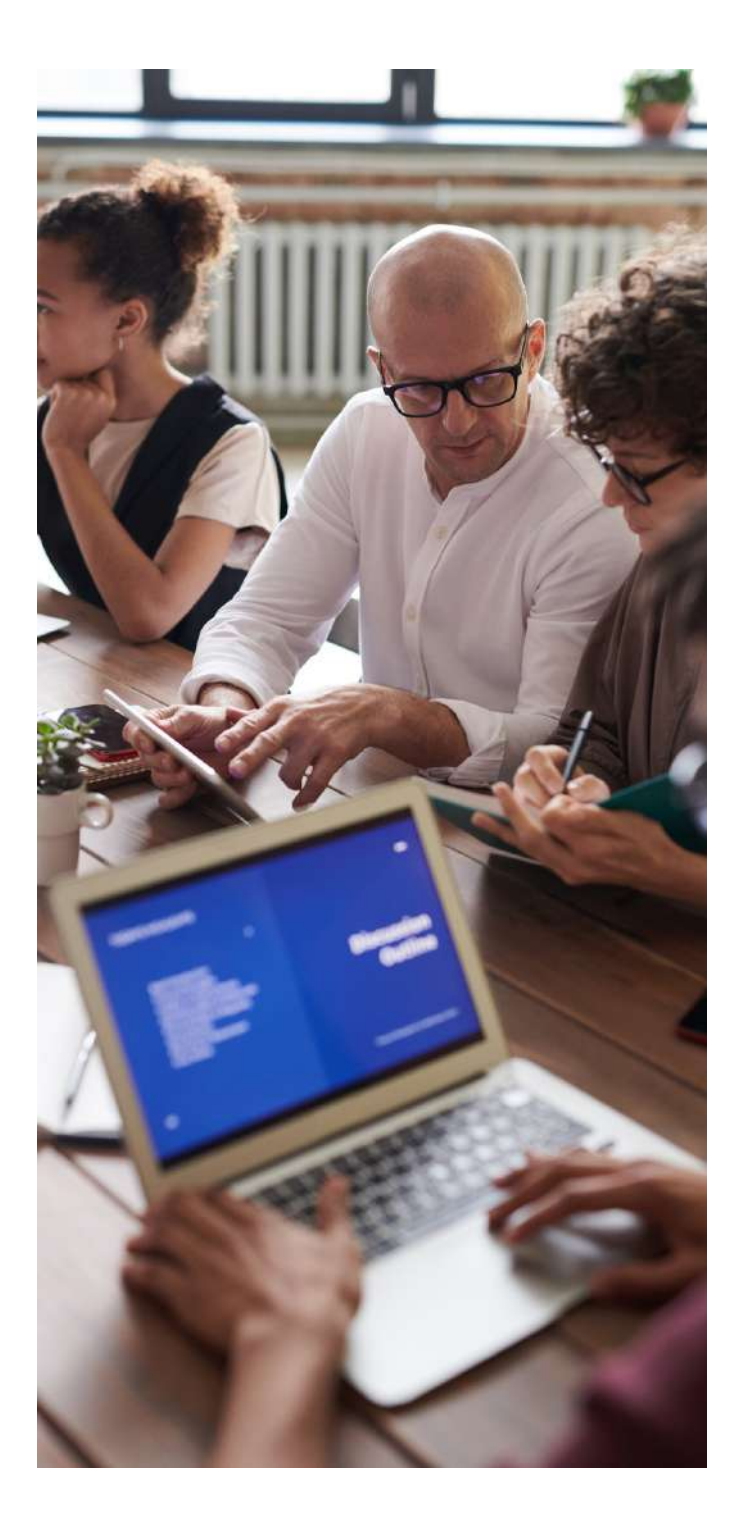

#### **CONFORMITÉ JURIDIQUE ET RÉGLEMENTAIRE**

Les recommandations en matière d'accessibilité, telles que celles données par le Web Content Accessibility Guidelines (WCAG), soulignent l'importance de fournir un texte de lien significatif. Le respect de ces recommandations aide les organisations à se conformer aux exigences légales et réglementaires en matière d'accessibilité du web.

En conclusion, la création de liens significatifs respecte les principes du design universel, en veillant à ce que le contenu soit accessible aux personnes ayant des aptitudes et des préférences diverses. Fournir des liens clairs contribue à la création d'un environnement numérique plus inclusif et universellement utilisable.

#### **EXEMPLES DE BONNES ET DE MAUVAISES PRATIQUES**

Texte de lien descriptif : comment rédiger ou ne pas rédiger un texte de lien descriptif

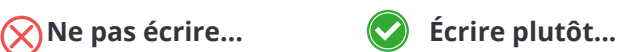

· [Propriétaires](http://universaldesign.ie/) **[Locataires](http://universaldesign.ie/)** 

- Propriétaires cliquez ici
- Locataires cliquez ici
- Pour consulter le plan d'accès, cliquez ici.
- · Lien vers [notre](http://universaldesign.ie/) [formulaire](http://universaldesign.ie/) de [contact](http://universaldesign.ie/)
- Fleurs, [plantes,](http://universaldesign.ie/) pots, [bêches,](http://universaldesign.ie/) [fourches,](http://universaldesign.ie/) engrais, graines, [arrosoirs.](http://universaldesign.ie/)

Consultez le plan d'accès pour savoir comment vous y

[Contactez-nous](http://universaldesign.ie/)

• [Fleurs](http://universaldesign.ie/)

rendre

- [plantes](http://universaldesign.ie/)
- [pots](http://universaldesign.ie/)
- [bêches](http://universaldesign.ie/)
- [fourches](http://universaldesign.ie/)
- <u>[engrais](http://universaldesign.ie/)</u>
- **[graines](http://universaldesign.ie/)**
- **[arrosoirs.](http://universaldesign.ie/)**

# <span id="page-28-0"></span>**2.5 Fichiers accessibles**

Dans cette dernière section, nous mettrons en pratique toutes les lignes directrices et les conseils mentionnés dans les sections précédentes afin de créer des fichiers accessibles.

Vous trouverez donc ci-dessous, en guise de résumé, des instructions simples et claires sur la manière de créer des fichiers accessibles.

#### **CRÉATION DE DOCUMENTS WORD ACCESSIBLES**

#### TITRES ET STYLES

- Utilisez les styles de titres intégrés (Titre 1 H1, Titre 2 - H2, etc.) pour structurer votre document.
- Veillez à ce que la hiérarchie soit claire et que l'ordre des titres soit correct.

#### TEXTE ALTERNATIF POUR LES IMAGES

- Cliquez avec le bouton droit de la souris sur les images et sélectionnez "Formater l'image".
- Allez à l'onglet "Texte alternatif" et écrivez un texte décrivant l'image.

#### HYPERLIENS

- Utilisez un texte d'hyperlien significatif.
- Évitez les termes génériques tels que "cliquez ici" ou "en savoir plus".

#### LISTES

- Utilisez les fonctions de liste intégrées (à puces ou numérotées) pour les listes.
- Évitez de créer des listes manuellement avec des traits d'union ou des astérisques.

#### TABLEAUX

- Utilisez des tableaux simples avec des titres clairs.
- Ajoutez des titres de lignes et de colonnes aux tableaux de données.

#### LANGUE ET POLICES

- Définissez la langue du document.
- Choisissez des polices lisibles et prévoyez une taille de police suffisante.

#### STRUCTURE DU DOCUMENT

- Veillez à ce que l'ordre de lecture soit logique.
- Vérifiez l'accessibilité du document à l'aide du vérificateur [d'accessibilité](https://support.microsoft.com/en-au/office/improve-accessibility-with-the-accessibility-checker-a16f6de0-2f39-4a2b-8bd8-5ad801426c7f) de Microsoft ou d'autres outils afin de détecter les problèmes et obtenir des suggestions de solution.

#### **CRÉER DES PDF ACCESSIBLES**

#### TITRES ET ÉTIQUETTES

- Utilisez des titres (H1, H2, etc.) pour structurer le document.
- Ajoutez des étiquettes aux images, aux tableaux et à d'autres éléments non textuels.

#### TEXTE DE REMPLACEMENT POUR LES IMAGES (ALT TEXT):

- Indiquez un texte de remplacement pour les images dans les propriétés de l'image.
- Vérifiez que le balisage et le texte de remplacement sont corrects dans le logiciel PDF.

#### **HYPERLIENS**

- Utilisez un texte de lien clair et descriptif.
- Évitez d'utiliser des URL brutes comme texte de lien.

#### LISTES ET TABLEAUX

- Utilisez des listes et des tableaux correctement structurés.
- Veillez à ce que les tableaux aient des titres clairs.

#### LANGUE ET POLICES

- Définissez la langue du document.
- Choisissez des polices lisibles et prévoyez une taille de police suffisante.

#### VÉRIFIER L'ACCESSIBILITÉ

- Utilisez les vérificateurs d'accessibilité intégrés dans les outils de création de PDF.
- Examinez et testez avec des lecteurs d'écran et d'autres technologies d'assistance.

#### TÉLÉCHARGEMENT DU PDF

Lorsque vous proposez des PDF à télécharger, identifiez-les clairement avec des noms de fichiers descriptifs et mentionnez le format de fichier (par exemple, "GuidedeVoyage.pdf").

#### **CRÉER DES PRÉSENTATIONS POWERPOINT ACCESSIBLES**

#### STRUCTURE DES DIAPOSITIVES

- Utilisez les présentations de diapositives prédéfinies.
- Attribuez des titres significatifs aux diapositives.

#### TEXTE ET POLICES

- Utilisez des polices lisibles et prévoyez une taille de police suffisante.
- Évitez de surcharger les diapositives avec du texte.

#### TEXTE ALTERNATIF POUR LES IMAGES

- Fournissez un texte alternatif pour les images en allant dans les paramètres de format de l'image.
- Vérifiez que le alt text s'affiche correctement dans PowerPoint.

#### **HYPERLIENS**

- Utilisez un texte de lien clair et descriptif.
- Évitez d'utiliser des URL brutes.

#### ANIMATIONS ET TRANSITIONS

- Utilisez les animations et les transitions avec modération.
- Évitez les effets rapides ou distrayants.

#### VÉRIFIER L'ACCESSIBILITÉ

- Utilisez les vérificateurs d'accessibilité intégrés dans PowerPoint.
- Examinez et testez avec des lecteurs d'écran.

#### **CRÉATION DE TABLEAUX EXCEL ACCESSIBLES**

#### TITRES ET CELLULES DE DONNÉES

- Utilisez des titres clairs et précis pour les colonnes et les lignes.
- Veillez à ce que l'ordre de lecture soit logique pour les lecteurs d'écran.

#### TEXTE DE REMPLACEMENT (ALT TEXT) POUR LES TABLEAUX

- Prévoyez un texte alternatif pour les tableaux et les graphiques.
- Vérifiez que le texte alternatif soit correct.

#### TABLEAUX DE DONNÉES

- Désignez des titres de lignes et de colonnes dans les tableaux de données.
- Évitez de fusionner des cellules qui pourraient perturber la structure du tableau.

#### FORMULES ET FONCTIONS

- Utilisez des formules claires et simples.
- Fournissez des explications pour les calculs complexes.

#### VÉRIFIER L'ACCESSIBILITÉ

- Utilisez les fonctions d'accessibilité intégrées dans les tableurs.
- Révisez et testez avec des lecteurs d'écran.

#### **RENDRE LE CONTENU MULTIMÉDIA ACCESSIBLE**

- **Texte alternatif** : Inclure un texte alternatif 1. descriptif (alt text) pour les images et les graphiques, afin de permettre aux utilisateurs de lecteurs d'écran d'accéder au contenu des éléments visuels.
- **Sous-titrage des vidéos** : Ajoutez des sous-titres 2. aux vidéos pour les rendre accessibles aux personnes souffrant de déficiences auditives. Ajoutez des descriptions audio si nécessaire.
- **Transcriptions** : Fournissez des transcriptions 3. pour les contenus audio tels que les podcasts. Cela est bénéfique à la fois pour les utilisateurs sourds et malentendants et pour le référencement sur les moteurs de recherche.

Ces étapes constituent un point de départ pour la création de fichiers accessibles. Toutefois, il est important de se tenir informé des mises à jour des normes et des lignes directrices en matière d'accessibilité afin de garantir une conformité continue avec les dernières bonnes pratiques.

<span id="page-30-0"></span>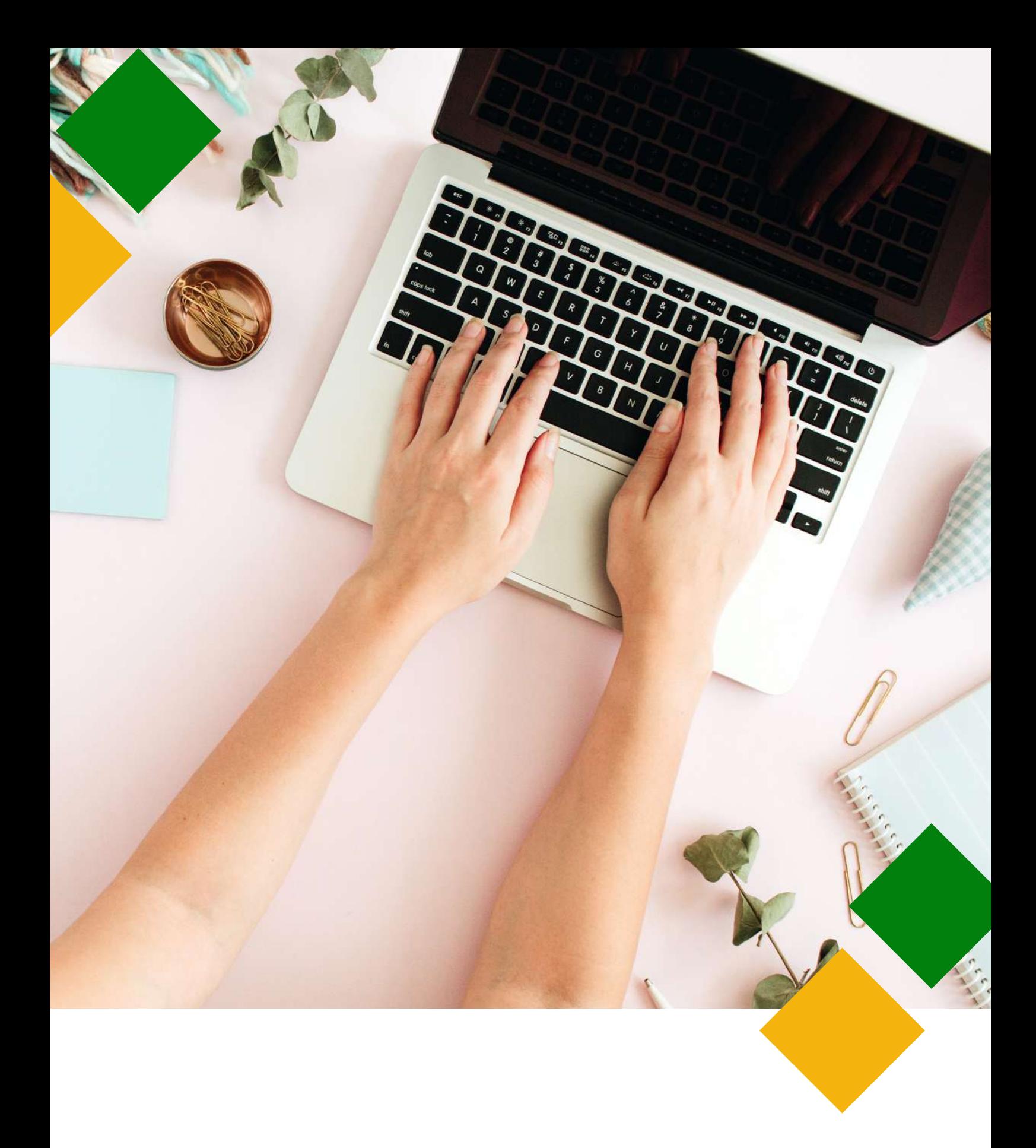

# **3.DESIGN**

# <span id="page-31-0"></span>**3.1 Introduction**

Le design accessible consiste à créer du matériel de marketing et du contenu qui peuvent être facilement compris, parcourus et utilisés par des personnes ayant des capacités différentes. Cela inclut les personnes avec des handicaps tels que des troubles de la vue, de l'audition, de la motricité ou de la cognition.

Les pages suivantes mettent en évidence les principes clés du design accessible, notamment en ce qui concerne les **vidéos**, les **images**, l'**utilisation des couleurs**, des **contrastes** et des **polices de caractères**. Le design accessible dans le domaine du marketing n'est pas seulement une obligation légale et éthique, mais aussi un avantage stratégique. En donnant la priorité à l'accessibilité, vous pouvez aussi élargir votre cible, améliorer l'image de votre marque et contribuer à la création d'un paysage numérique plus inclusif et plus équitable.

# **3.2 Vidéos and audios**

La fourniture de sous-titres et de transcriptions pour les contenus audio et vidéo est un aspect fondamental du design accessible, car cela garantit que les personnes malentendantes ou celles qui se trouvent dans des situations où le son ne peut pas être diffusé (par exemple, dans un environnement bruyant) peuvent accéder au contenu et le comprendre. Voici plus d'informations sur l'importance des sous-titres et des transcriptions et sur la manière de les intégrer efficacement.

Les sous-titres sont des représentations textuelles du contenu audio d'une vidéo. Ils incluent non seulement les mots prononcés, mais aussi des indices sonores pertinents, tels que la musique et les effets. Les sous-titres sont généralement affichés en bas de l'écran vidéo, ce qui permet aux spectateurs de les lire au fur et à mesure de la lecture de la vidéo.

Les sous-titres rendent le contenu vidéo accessible aux personnes sourdes ou malentendantes. Il s'agit d'un aspect essentiel du design inclusif. En outre, les sous-titres peuvent améliorer la compréhension du contenu vidéo pour tous les utilisateurs, y compris ceux qui ont des difficultés à comprendre la langue parlée, les personnes dont la langue maternelle n'est pas celle de la vidéo ou pour les personnes qui regardent la vidéo dans un environnement bruyant. Enfin, les sous-titres rendent le contenu vidéo plus facilement repérable, car les moteurs de recherche peuvent indexer le texte, ce qui améliore le référencement et sa popularité sur le web.

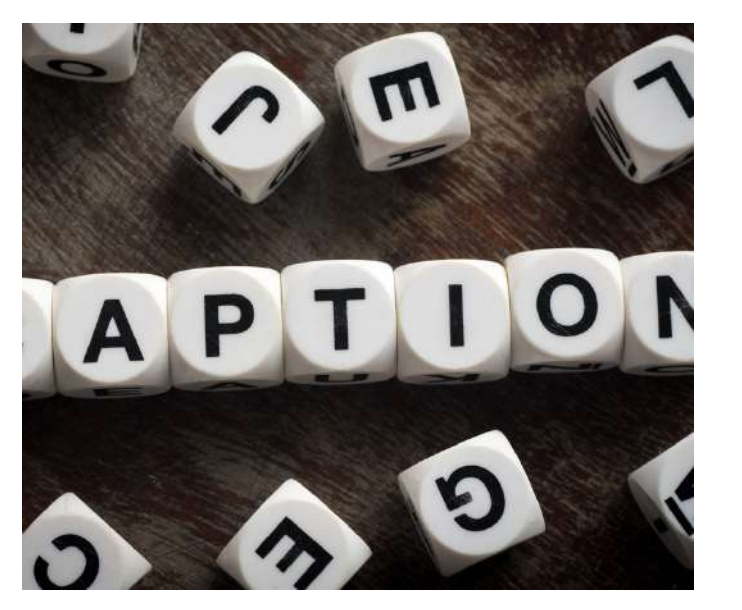

#### COMMENT CRÉER DES SOUS-TITRES ACCESSIBLES POUR VOS VIDÉOS

Vous pouvez créer manuellement des soustitres en transcrivant le contenu parlé et en ajoutant des codes de temps pour synchroniser le texte avec la vidéo. De nombreuses plateformes et services d'hébergement vidéo proposent la génération automatique de soustitres, mais ceux-ci nécessitent souvent une révision et une édition manuelles pour en garantir l'exactitude. Il est important de veiller à ce que les sous-titres soient synchronisés avec la vidéo, afin que le texte corresponde aux mots prononcés et aux sons. Cette synchronisation est essentielle pour une expérience de visionnage fluide.

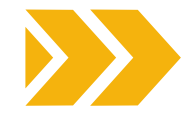

#### TRANSCRIPTIONS AUDIO

Les transcriptions sont essentielles pour les personnes sourdes ou malentendantes qui ne peuvent pas accéder au contenu audio, car elles offrent une certaine souplesse à tous les utilisateurs. En effet, elles permettent de lire le contenu au lieu de l'écouter, ce qui est pratique dans diverses situations, telles que les études, la recherche d'une information et cela offre une alternative aux personnes qui préfèrent lire au lieu d'écouter. Intégrer des transcriptions au contenu audio améliore le référencement dans les moteurs de recherche et facilite la découverte de ce contenu.

La transcription manuelle du contenu audio est une approche courante. La transcription doit inclure tous les mots prononcés et les descriptions des éléments sonores pertinents.

Bonnes pratiques pour l'accessibilité des transcriptions :

- S'assurer de l'exactitude des sous-titres et des transcriptions
- Revoir et éditer les sous-titres et les transcriptions afin de corriger toute erreur ou inexactitude introduite au cours du processus de transcription.
- Utiliser une mise en forme et une ponctuation appropriées dans les sous-titres et les transcriptions pour faciliter la lecture et la compréhension du contenu.
- Offrir aux utilisateurs la possibilité d'activer ou de désactiver les sous-titres, car certains préfèrent regarder les vidéos sans soustitres.
- Envisager d'utiliser des sous-titres cachés (qui doivent être activés par l'utilisateur) plutôt que des sous-titres ouverts (toujours activés) pour permettre aux utilisateurs de contrôler leur expérience de visionnage.

En fournissant des sous-titres pour la vidéo et des transcriptions pour l'audio, vous rendez votre contenu plus inclusif et accessible à un public plus large, tout en améliorant sa facilité d'utilisation et sa visibilité sur les moteurs de recherche. Il s'agit d'une étape clé dans l'adoption d'une conception accessible de votre matériel de marketing et de votre contenu en ligne. Il existe des outils gratuits permettant de créer des sous-titres et des transcriptions.

**E** YouTube

C'est un outil polyvalent et simple à utiliser, mais vous ne pouvez l'utiliser que pour les vidéos mises en ligne sur YouTube. Pour plus d'informations à ce sujet, veuillez vous référer au chapitre 5 de cette boîte à outils.

anaha,

Il s'agit d'une plateforme open source gratuite pour les sous-titres qui vise à améliorer l'accessibilité des vidéos.

Il propose des services de sous-titrage, de transcription et de description audio. **S3PLAYMEDIA** L'accent est mis sur la fourniture de solutions accessibles, précises et de haute qualité.

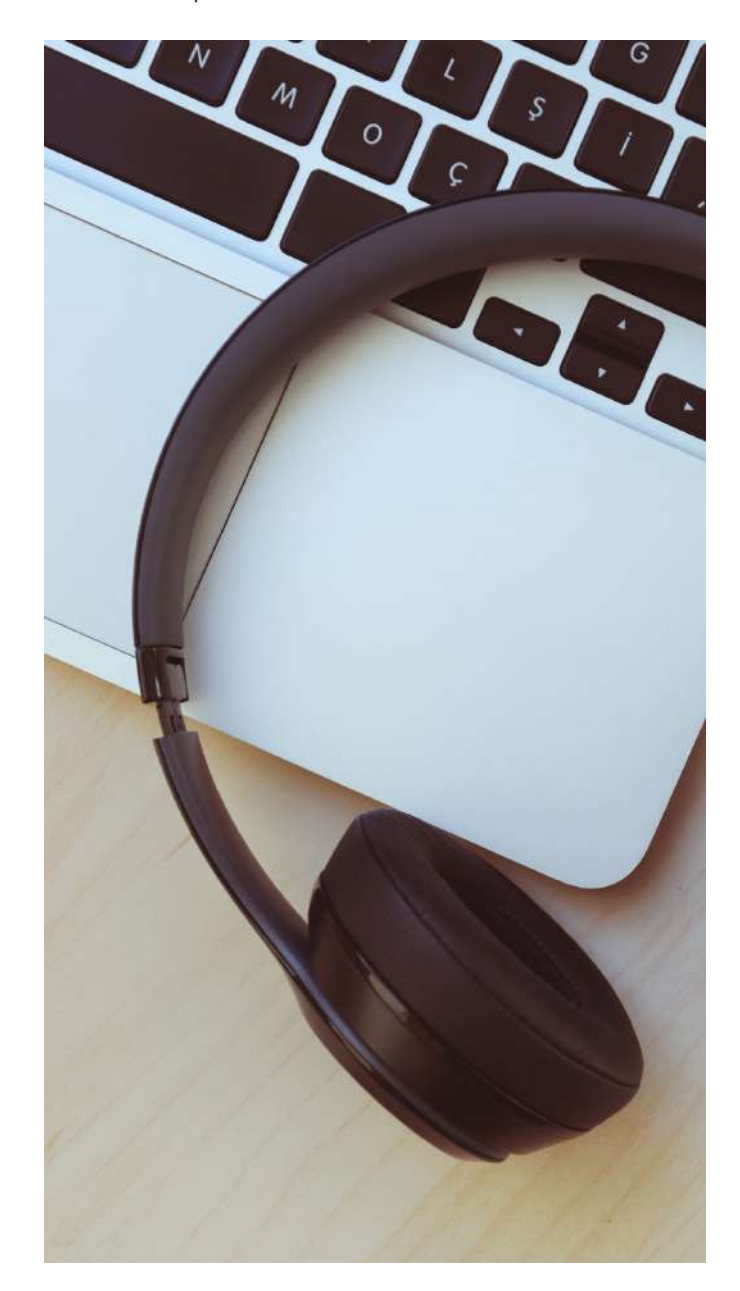

# <span id="page-33-0"></span>**3.3 Images**

La rédaction d'un texte alternatif, souvent appelé "alt text", pour les **images** est un aspect essentiel du **design accessible**. Le *Alt text* est une brève description d'une image qui donne le contexte et des informations sur le contenu visuel. Le texte alternatif est principalement conçu pour aider les personnes ayant des déficiences visuelles, telles que celles qui utilisent des lecteurs d'écran. Lorsqu'une image n'est pas accompagnée d'un alt text, ces utilisateurs ne comprennent pas le contenu et l'objectif de l'image. Le alt text garantit que votre contenu est inclusif et qu'il peut être consulté et compris par tous les utilisateurs.

Les moteurs de recherche utilisent le alt text pour comprendre et indexer le contenu des images. Un alt text correctement optimisé peut améliorer le classement de votre site web dans les moteurs de recherche et rendre votre contenu plus accessible.

Le alt text doit être concis mais descriptif. Il doit indiquer le contenu, l'objectif et le contexte de l'image. Si l'image contient des informations essentielles, veillez à les inclure dans le alt text.

N'oubliez pas que si l'image est accompagnée d'un texte adjacent qui transmet la même information, vous devez utiliser un alt text plus court ou le laisser vide (alt text nul) afin d'éviter la redondance.

#### En revanche, **les images décoratives ou non essentielles doivent être accompagnées d'un alt text vide.**

Bien qu'il soit essentiel d'utiliser des mots-clés pertinents pour l'image, **évitez de le compléter uniquement avec des mots-clés**. Le alt text doit servir à la fois à l'accessibilité et au référencement, donc adoptez un style naturel et pertinent.

#### **PENSEZ AU CONTEXTE DANS LEQUEL L'IMAGE APPARAÎT ET AU PUBLIC AUQUEL VOUS VOUS ADRESSEZ.**

Pour les images complexes, les diagrammes ou les infographies, vous pouvez fournir une description plus détaillée dans le texte environnant ou proposer un lien vers une page distincte contenant une explication détaillée.

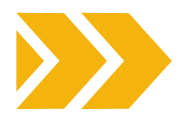

Veillez à ce que vos images soient de taille appropriée et compressées afin d'améliorer la vitesse de chargement des pages. Les fichiers d'images volumineux peuvent ralentir votre site web et nuire à l'expérience de l'utilisateur.

**Si votre image contient du texte, veillez à ce qu'il soit facile à lire, avec un contraste élevé entre le texte et l'arrière-plan, et essayez d'éviter d'utiliser des polices ou des arrièreplans difficiles à déchiffrer** (voir la section suivante).

Veillez à ce que les couleurs utilisées dans vos images soient suffisamment contrastées pour être visibles par les utilisateurs souffrant de déficiences visuelles. Comme indiqué dans la section précédente, vous pouvez utiliser des outils tels que [WebAIM](https://webaim.org/) Contrast Checker pour vérifier le contraste des couleurs.

En plus du *alt text*, pensez à utiliser des **descriptions sensorielles** pour fournir un contexte à vos images. Par exemple, vous pouvez inclure des descriptions telles que "Image : Une personne souriante avec une chemise rouge" ou "Image : un graphique montrant des données de vente".

Lorsque vous partagez des images sur les médias sociaux, ajoutez des descriptions d'images (alt text) aux messages afin que les utilisateurs en situation de handicap puissent accéder au contenu.

N'oubliez pas de **tester** votre site web ou son contenu à l'aide d'un lecteur d'écran ou d'outils d'évaluation de l'accessibilité pour vous assurer que le alt text est correct et qu'il fournit une description pertinente.

En utilisant efficacement le alt text, vous rendez votre site web et son contenu plus inclusif et accessible à un public plus large, tout en améliorant le référencement de votre site web et l'expérience globale de l'utilisateur. Il s'agit d'une pratique cruciale pour garantir que votre matériel de marketing et votre présence en ligne sont accessibles à tous les utilisateurs.

# <span id="page-34-0"></span>**3.4 Couleur et contraste**

La couleur et le contraste sont des éléments essentiels du design inclusif, car ils ont une influence directe sur l'utilisation et l'accessibilité des produits, des sites web et des environnements pour un large éventail d'individus, y compris les personnes en situation de handicap.

Voici quelques considérations clés à garder à l'esprit lors de l'utilisation des couleurs et des contrastes :

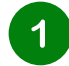

#### **Utiliser un contraste suffisant**

Un aspect principal de la conception inclusive est de maintenir un contraste suffisant entre le texte et son arrière-plan pour qu'il soit facilement lisible et distinguable. Cet aspect est particulièrement important pour les personnes ayant une déficience visuelle, comme la malvoyance ou le daltonisme.

Suivez les lignes [directrices](https://www.w3.org/WAI/standards-guidelines/wcag/) pour [l'accessibilité](https://www.w3.org/WAI/standards-guidelines/wcag/) des contenus web (WCAG) pour les rapports de contraste spécifiques. Les WCAG fournissent des lignes directrices détaillées sur la couleur et le contraste des contenus web. Elles spécifient des taux de contraste minimaux pour le texte et les couleurs d'arrière-plan afin de garantir la lisibilité. Par exemple, le rapport de contraste minimum pour un texte normal est de 4,5:1, tandis que pour un texte de grande taille, il est de 3:1.

#### **Utiliser une combinaison de couleurs**  $2<sup>1</sup>$ **pour le texte et l'arrière-plan**

Choisissez des combinaisons de couleurs pour le texte et l'arrière-plan qui facilitent la lecture du contenu. Par exemple, un texte noir sur fond blanc ou un texte blanc sur fond noir sont des choix classiques et efficaces.

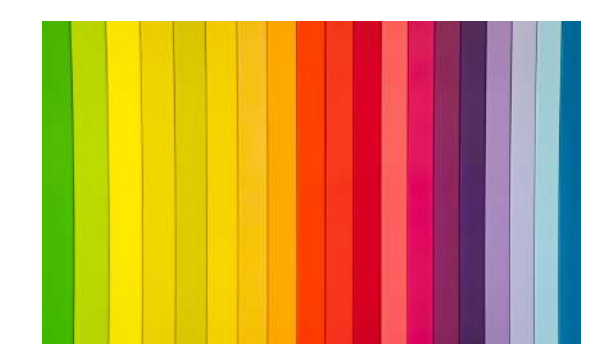

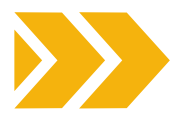

#### **Ne transmettez pas les informations**  $3<sup>7</sup>$ **importantes uniquement par le biais de la couleur**

Certains utilisateurs peuvent ne pas la percevoir ou l'interpréter correctement. Utilisez des indices multiples tels que des étiquettes de texte, des icônes, des motifs ou des formes pour différencier les éléments ou transmettre une signification.

 $\overline{\mathbf{A}}$ 

#### **Proposez des schémas de couleurs personnalisables**

Envisagez toute la gamme des couleurs. Offrez aux utilisateurs la possibilité de personnaliser la palette de couleurs en fonction de leurs préférences et de leurs besoins. Il peut s'agir de thèmes très contrastés ou d'options permettant de modifier les couleurs du texte et de l'arrière-plan. Gardez à l'esprit que tous les utilisateurs ne perçoivent pas les couleurs de la même manière. Certains peuvent avoir des difficultés à distinguer certaines couleurs ou certaines nuances ; choisissez donc des couleurs qui peuvent être distinguées par tous.

## $\vert 5 \vert$

#### **Design visible**

Pensez à utiliser des couleurs vives et très visibles pour les éléments importants, les alertes et les appels à l'action afin de vous assurer qu'ils se démarquent.

#### **Évitez les animations clignotantes ou**  $6<sup>°</sup>$ **lumineuses**

Les animations clignotantes ou lumineuses peuvent déclencher des crises chez les personnes épileptiques. Veillez à ce que votre conception n'inclue pas de tels éléments ou fournisse une option pour les désactiver.

#### **Tenez compte des facteurs culturels et** 7 **contextuels**

Soyez conscient des associations culturelles des couleurs et de la manière dont elles peuvent affecter la perception de votre design dans différentes régions. En outre, tenez compte du contexte dans lequel votre design sera utilisé et adaptez vos choix de couleurs en conséquence.

Enfin, **testez avec les utilisateurs** afin de recueillir leurs commentaires et d'identifier les problèmes de couleur et de contraste qui pourraient nécessiter des ajustements.

# <span id="page-35-0"></span>**3.5 Police de caractère**

Lors de la sélection des polices de caractères pour un design inclusif, il est important de donner la priorité à la lisibilité et à la clarté. Voici quelques facteurs à prendre en compte lors du choix des polices :

**1.Type de police :** choisissez des polices faciles à lire, avec des formes de lettres claires et nettes. Évitez les polices trop décoratives ou stylisées qui peuvent être difficiles à lire pour certaines personnes. Les polices sans sérif sont recommandées parce qu'elles sont plus faciles à lire. Elles ont un aspect plus épuré et moins décoratif.

Ces polices sont fortement recommandées en raison de leur accessibilité :

- Verdana (sans serif)
- Tahoma (sans serif)
- Arial (sans serif)
- Georgia (serif)
- Palatino (serif)
- Lucida Sans (sans serif)
- Helvetica (sans serif)

**2. Contraste :** un contraste élevé entre le texte et l'arrière-plan est essentiel pour la lisibilité. Veillez à ce qu'il y ait une distinction claire entre la couleur du texte et celle de l'arrière-plan.

**3.Taille de la police :** Utilisez des polices qui peuvent être facilement redimensionnées sans perdre en lisibilité. Une police qui reste lisible à des tailles différentes est essentielle pour répondre aux besoins spécifiques de certains utilisateurs.

**4.Espacement des lignes et des lettres :** un espacement adéquat entre les lignes et les lettres peut améliorer la lisibilité. Veillez à ce qu'il y ait suffisamment d'espace entre les lignes et les lettres pour éviter que le texte n'apparaisse trop serré.

**5.Poids de la police :** utilisez différents styles de police (standard et gras, par exemple) pour mettre l'accent sur le contenu important. Cela peut simplifier la différenciation des titres et des informations essentielles pour les utilisateurs.

**6.Langage clair :** en plus du choix des polices, il est important d'utiliser un langage clair et simple dans votre contenu afin d'améliorer la compréhension de tous les utilisateurs. Si vous envisagez de créer du matériel dans un langage facile à lire en utilisant des pictogrammes, vous pouvez trouver des indications et des suggestions sur le site [Arasaac.](https://arasaac.org/pictograms/search)

**7.Tests :** testez régulièrement votre design auprès d'un groupe diversifié d'utilisateurs afin de recueillir des commentaires sur la lisibilité des polices de caractères et l'accessibilité globale.

**8.Police et langues :** assurez-vous que la police de caractères prend en charge les langues que vous avez l'intention d'utiliser sur votre site web ou dans votre design, ainsi que tous les caractères spéciaux ou symboles nécessaires à l'inclusion.

La clé du design inclusif est de donner la priorité à l'expérience de l'utilisateur et de s'assurer que vos choix de design rendent le contenu accessible à un large éventail de personnes.

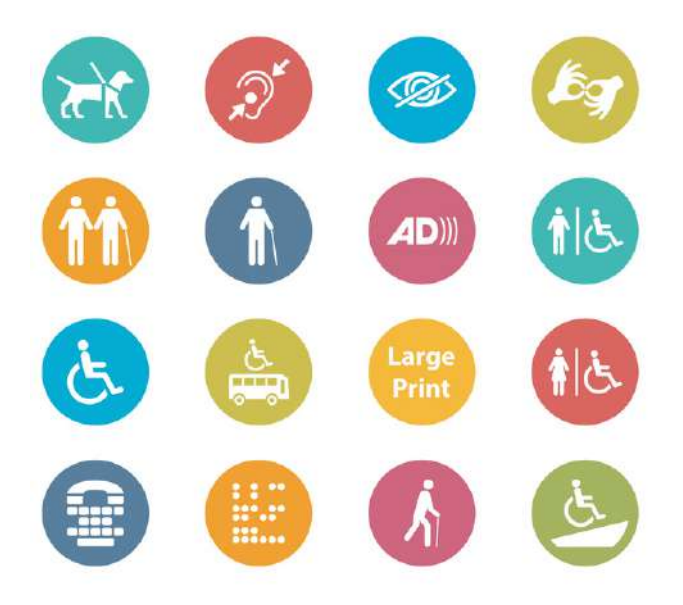

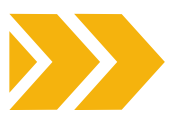

<span id="page-36-0"></span>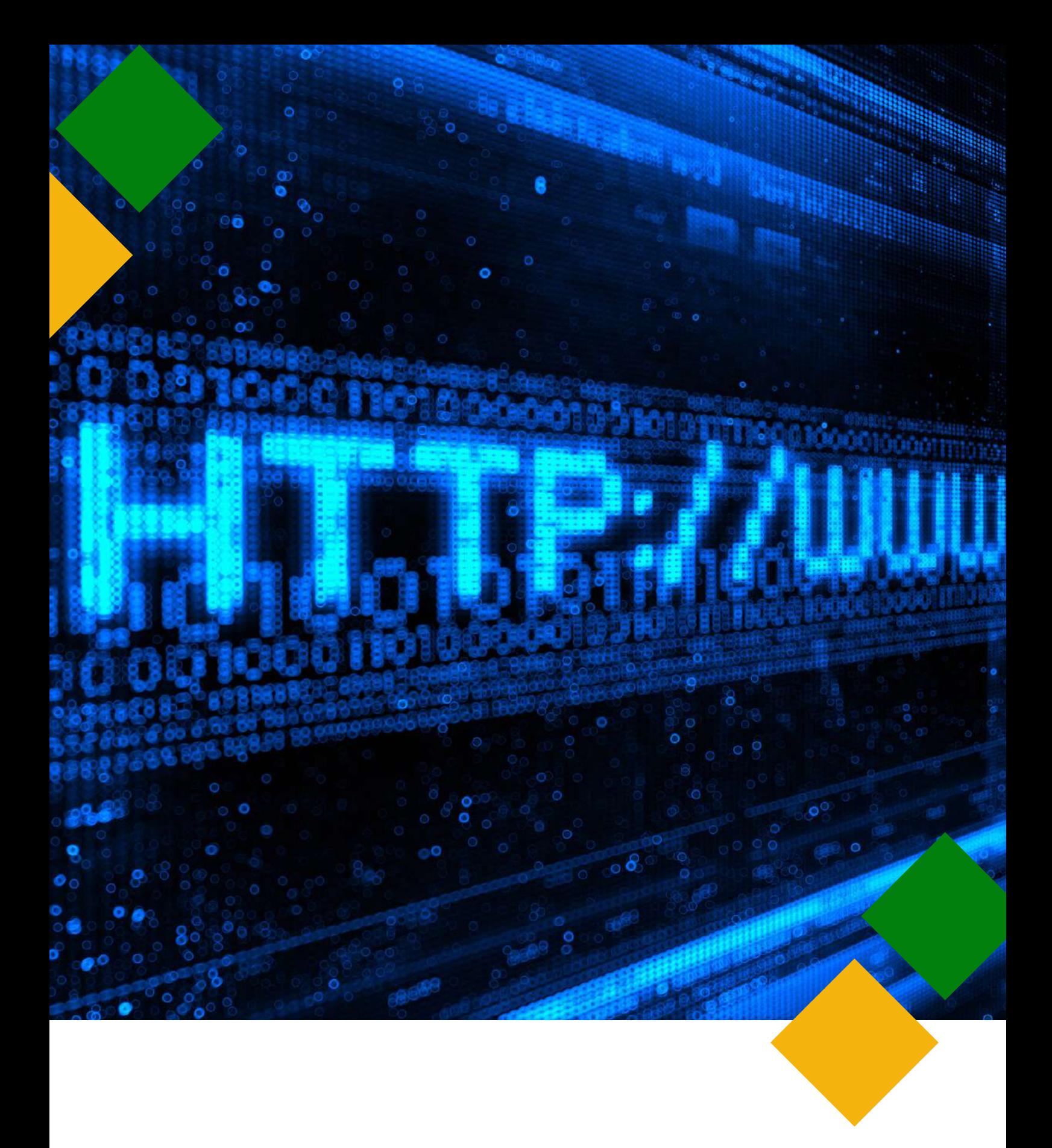

# **4.SITE WEB**

# <span id="page-37-0"></span>**4.1 Introduction à l' accessibilité du web**

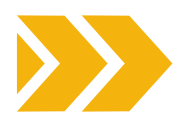

À l'ère du numérique, avoir un site web accessible n'est pas seulement un choix, c'est un impératif. Veiller à ce que votre site soit accessible aux personnes en situation de handicap n'est pas seulement une question de conformité aux réglementations légales, mais aussi un élément fondamental de l'égalité des chances et d'une expérience utilisateur positive pour tous. Nous présentons ici les principales raisons pour lesquelles il est essentiel de disposer d'un site web accessible :

## **INCLUSION ET ÉGALITÉ D'ACCÈS**

Un site web accessible garantit que les personnes en situation de handicap ont les mêmes possibilités d'accéder à votre contenu et d'interagir avec lui que les personnes non handicapées. Il favorise un sentiment d'inclusion, permettant à chacun de participer pleinement au monde numérique, qui fait de plus en plus partie intégrante de la vie quotidienne. L'accès à l'information pour tous est un droit fondamental, comme le mentionne la Convention des Nations unies relative aux droits des personnes handicapées (CDPH). En fait, le web est aujourd'hui une ressource importante pour de nombreux aspects de la vie (éducation, emploi, gouvernement, commerce, soins de santé, loisirs...)

## **CONFORMITÉ JURIDIQUE**

De nombreux pays ont adopté des lois et des règlements qui exigent que les sites web soient accessibles. Le non-respect de cette obligation peut avoir des conséquences juridiques, notamment des poursuites judiciaires et des amendes. En rendant votre site web accessible, non seulement vous atténuez les risques juridiques, mais vous démontrez également votre engagement en matière de responsabilité sociale.

#### **ÉLARGIR VOTRE PUBLIC** 3

En rendant votre site web accessible, vous élargissez votre public potentiel. Les personnes en situation de handicap représentent un segment de marché important, et la création d'un espace en ligne inclusif peut accroître l'engagement et les opportunités commerciales. Cela renforce également la réputation d'inclusivité de votre marque. En outre, un site web accessible profite non seulement aux personnes en situation de handicap, mais aussi à d'autres catégories de personnes, telles que les personnes âgées ou les personnes ayant des limitations temporaires.

En outre, l'accessibilité d'un site web peut être utile à tous les utilisateurs dans certaines conditions spécifiques (par exemple, dans des conditions d'éclairage intense, ou dans une pièce silencieuse où le son ne peut pas être diffusé). Par exemple, les sites web accessibles offrent des alternatives en termes de luminosité et proposent plusieurs façons de percevoir l'information (par exemple, audio avec sous-titres ou transcription).

**AMÉLIORATION DU RÉFÉRENCEMENT ET DE L'EXPÉRIENCE UTILISATEUR**

Les sites web accessibles ont tendance à mieux figurer dans les résultats des moteurs de recherche. En mettant en œuvre des pratiques de conception accessibles, vous améliorez l'expérience globale de l'utilisateur de votre site web, ce qui profite à tous les visiteurs. Cela peut se traduire par un trafic plus important, une durée de visite plus longue et de meilleurs taux de conversion.

5

 $\boldsymbol{\Lambda}$ 

#### **AMÉLIORATION DE LA COMPATIBILITÉ MOBILE**

De nombreuses fonctions d'accessibilité, telles que les alternatives textuelles aux images, profitent aux utilisateurs mobiles. Avec l'utilisation croissante des smartphones et des tablettes pour la navigation sur le web, un site web accessible est plus susceptible d'être adapté aux mobiles, ce qui garantit que votre contenu est facilement accessible à un large éventail d'utilisateurs.

6

#### **UNE PRÉSENCE NUMÉRIQUE À L'ÉPREUVE DU TEMPS**

À mesure que le paysage numérique évolue, l'accessibilité devient de plus en plus cruciale. En rendant votre site web accessible dès aujourd'hui, vous assurez l'avenir de votre présence en ligne, en veillant à ce qu'elle reste pertinente et utilisable dans les années à venir.

**"LE POUVOIR DU WEB RÉSIDE DANS SON UNIVERSALITÉ. L'ACCÈS DE TOUS, QUEL QUE SOIT LE HANDICAP, EST UN ASPECT ESSENTIEL".**

**TIM BERNERS-LEE, DIRECTEUR DU W3C ET INVENTEUR DU WORLD WIDE WEB**

# <span id="page-38-0"></span>**4.2 Testez votre site web**

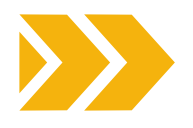

Maintenant que vous connaissez les effets positifs d'un site web accessible, nous vous encourageons, dans un premier temps, à tester l'accessibilité du vôtre.

Vous pouvez le faire de deux manières :

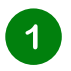

#### **OUTILS DE TEST**

L'extension [Chrome](https://chromewebstore.google.com/detail/wave-evaluation-tool/jbbplnpkjmmeebjpijfedlgcdilocofh) WAVE offre à chacun un moyen gratuit et sûr de vérifier l'accessibilité de la majorité des contenus web. WAVE est une extension que vous pouvez installer gratuitement sur Chrome, Firefox ou Edge. Il vous suffit ensuite d'aller sur la page web que vous souhaitez tester et de sélectionner l'extension.

L'extension de navigateur axe **[DevTools](https://chromewebstore.google.com/detail/axe-devtools-web-accessib/lhdoppojpmngadmnindnejefpokejbdd?pli=1)** est un autre outil précieux qui vous aide à découvrir les problèmes d'accessibilité de votre site web.

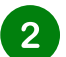

#### **TESTS AUPRÈS DES UTILISATEURS**

Demandez l'avis de personnes en situation de handicap. Envisagez de faire appel à des utilisateurs réels présentant divers handicaps pour tester l'accessibilité et la convivialité de votre site.

# **4.3 Dix conseils pour commencer à travailler sur l' accessibilité du web**

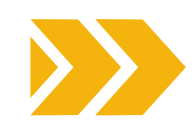

Dans les pages précédentes, nous avons abordé des aspects tels que le contraste, la couleur, l'importance d'organiser la structure d'un texte, etc. Dans cette section, nous allons illustrer de manière pratique comment apporter des changements à votre site web pour en améliorer l'accessibilité.

**L'accessibilité d'un site web** est un sujet vaste qui peut nécessiter une expertise technique. Nous avons sélectionné 10 conseils faciles à mettre en œuvre, tirés de l'aperçu des normes [d'accessibilité](https://www.w3.org/WAI/standards-guidelines/) du W3C et des lignes directrices sur [l'accessibilité](https://accessibility.voxmedia.com/) produites par Vox Media.

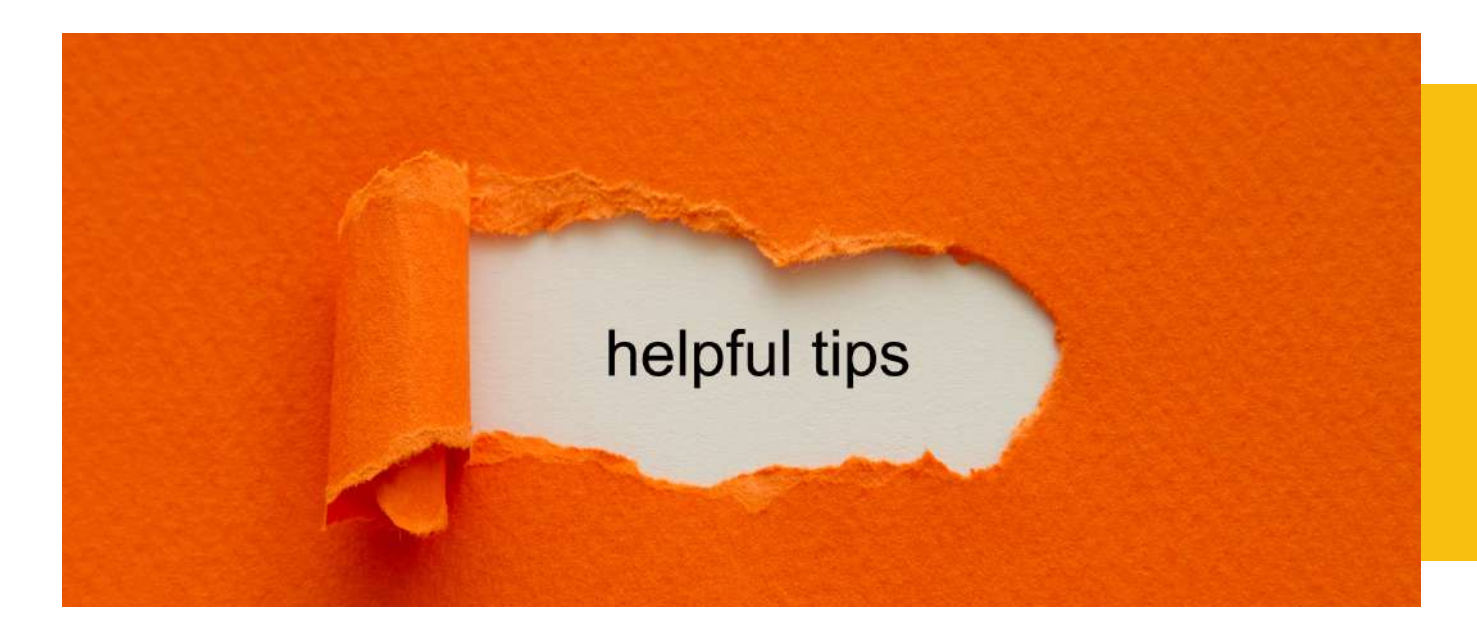

#### **ASSURER UN CONTRASTE SUFFISANT ENTRE L'AVANT-PLAN ET L'ARRIÈRE-PLAN**

La première chose à vérifier pour s'assurer que le texte est lisible est le contraste. Le texte d'avant-plan doit être suffisamment contrasté par rapport aux couleurs d'arrière-plan.

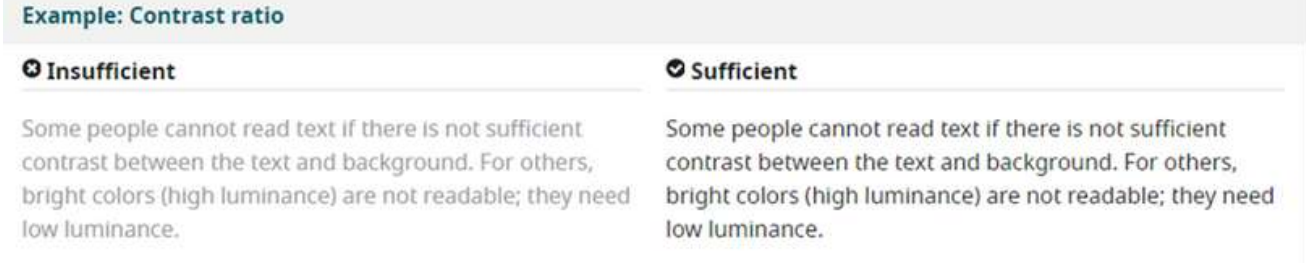

**Figure 8 : exemple d'un bon contraste (à droite) et d'un mauvais contraste (à gauche)**

En outre, nous devons tenir compte du fait que certaines personnes présentant des déficiences visuelles ont besoin d'un contraste élevé, tandis que d'autres ont besoin d'une faible luminance.

Some people cannot read text if there is not sufficient contrast between the text and background. For others, bright colors (high luminance) are not readable; they need low luminance.

Some people cannot read text if there is not sufficient contrast between the text and background. For others, bright colors (high luminance) are not readable; they need low luminance.

**Figure 9 : 2 types de contrastes différents. À droite, le texte est jaune sur fond noir. À gauche, le texte est noir sur fond blanc.**

Il est donc possible d'ajouter un bouton de basculement pour que les utilisateurs puissent choisir leur contraste de couleur.

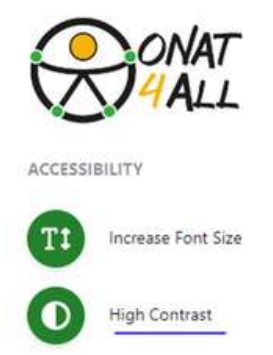

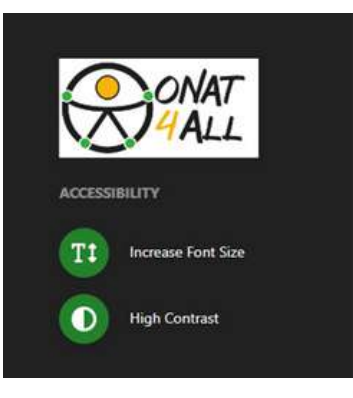

**Figure 10 : 2 vues différentes du site ONAT4ALL montrant 2 types de contrastes**

 $\blacktriangleleft$ 

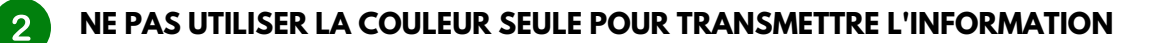

Les gens ne perçoivent pas les couleurs de la même manière. Par conséquent, l'information ne doit pas être fournie uniquement à l'aide de la couleur. Lorsque vous utilisez la couleur pour différencier des éléments, fournissez également une identification supplémentaire qui ne repose pas sur la perception de la couleur. Par exemple, utilisez un astérisque en plus de la couleur pour indiquer les champs obligatoires d'un formulaire, et utilisez des étiquettes pour distinguer les zones sur les graphiques.

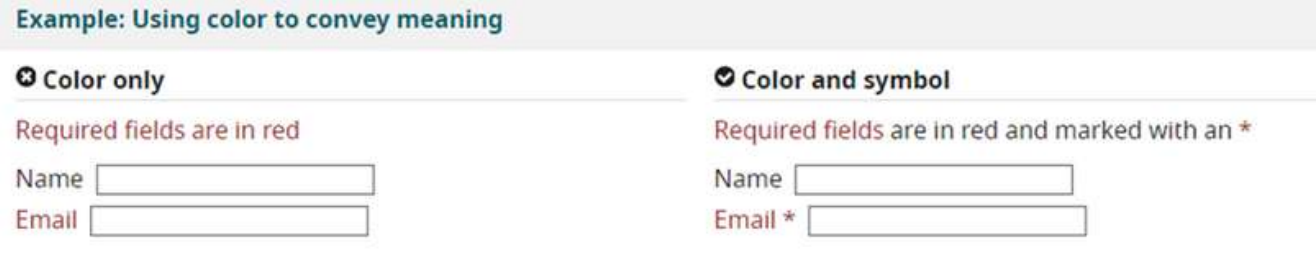

**Figure 11 : A droite, le bon exemple dans lequel l'information est donnée par la couleur + \*. A gauche, le mauvais exemple dans lequel l'information est donnée uniquement par la couleur rouge.**

#### **NE VOUS FIEZ PAS AUX CARACTÉRISTIQUES SENSORIELLES COMME SEUL INDICATEUR**

Vous ne devez pas vous fier uniquement aux images, à la forme, à la taille, à l'emplacement visuel, à l'orientation ou au son pour indiquer des instructions importantes pour l'utilisation ou la compréhension du contenu. Utilisez plutôt une combinaison de positionnement, de couleur et d'étiquetage pour identifier le contenu.

#### **FOURNIR UN RETOUR D'INFORMATION FACILEMENT IDENTIFIABLE**

Les instructions doivent être faciles à identifier. Les informations importantes qui nécessitent une action de la part de l'utilisateur doivent être présentées dans un style bien visible. Vous devez fournir une liste d'erreurs et ajouter des icônes appropriées. En effet, il peut être frustrant de recevoir une notification d'erreur sans pouvoir interpréter le message d'erreur. Par exemple, imaginez que vous êtes une personne malvoyante et que le message d'erreur vous indique seulement de remplir un champ en rouge.

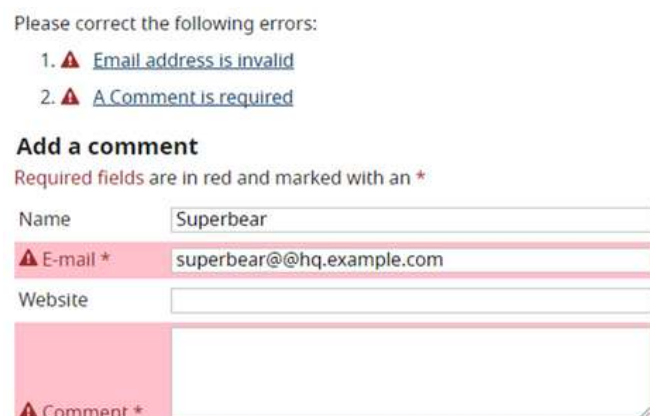

**Figure 12: exemple de message d'erreur à l'intérieur d'un formulaire donnant des informations claires sur la manière de résoudre le problème.**

 $\mathbf{3}$ 

 $\boldsymbol{\Delta}$ 

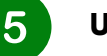

#### **UTILISEZ DES TITRES ET DES ESPACES POUR REGROUPER LES CONTENUS CONNEXES**

Lorsque vous ajoutez du contenu textuel, veillez à ce qu'il soit lisible et compréhensible pour tous. Évitez d'écrire trop de textes sans l'organiser (titres, paragraphes, etc.). Si vous avez des contenus connexes, tels que des images ou des vidéos, veillez à les placer dans un espace approprié, à proximité du texte.

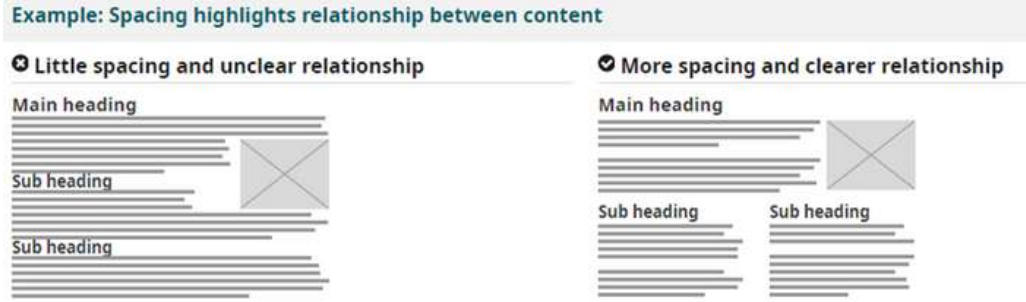

**Figure 13: A droite : exemple d'une organisation correcte des éléments. À gauche : exemple d'une mauvaise organisation des éléments.**

Les personnes ayant des déficiences visuelles utilisent des technologies d'assistance, telles que les lecteurs d'écran, pour que le contenu soit lu à haute voix. De plus, les personnes qui ne peuvent pas utiliser de souris utiliseront la navigation au clavier. C'est pourquoi il est important que le contenu soit bien structuré en rubriques. Vous faciliterez ainsi le processus de recherche de l'information par l'utilisateur.

#### **REDIMENSIONNER LE TEXTE**

Certaines personnes ont besoin d'agrandir le contenu du site web pour pouvoir le lire. D'autres ont besoin de modifier d'autres aspects de l'affichage du texte : la police, l'espace entre les lignes, etc. Vous pouvez vérifier sur votre site web que lorsqu'un zoom est appliqué, le texte ne se chevauche pas et que la page entière s'affiche correctement.

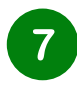

6

#### **ÉCRIRE DANS UNE LANGUE COMPRÉHENSIBLE**

Un langage complexe peut créer des obstacles. Les personnes ayant des troubles cognitifs peuvent avoir des difficultés à le comprendre. Pour éviter cela, vous devez écrire dans un langage simple et utiliser des pictogrammes et des icônes pour mieux illustrer votre contenu. Toutefois, n'utilisez pas uniquement des images afin d'éviter toute ambiguïté et veillez à ce que ces images soient suffisamment contrastées par rapport à l'arrière-plan.

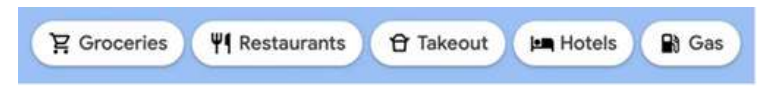

**Figure 14 : exemple de liens descriptifs accompagnés d'icônes.**

#### **INCLURE DES IMAGES ET DE MÉDIAS ALTERNATIFS DANS VOTRE CONCEPTION**

Prévoyez un emplacement dans votre conception pour des images et supports alternatifs. Par exemple, vous pourriez avoir besoin de:

- liens visibles vers des transcriptions audio
- liens visibles vers les versions audio des vidéos
- texte accompagné d'icônes et de boutons graphiques
- légendes et descriptions pour les tableaux ou les graphiques complexes

## $\mathbf{Q}$

#### **LE MENU D'ACCESSIBILITÉ**

Un menu d'accessibilité est une fonction permettant aux utilisateurs d'ouvrir un menu dans lequel ils peuvent sélectionner différentes options pour adapter le site web à leurs besoins individuels.

Grâce au menu d'accessibilité, les utilisateurs peuvent notamment modifier la taille de la police, le contraste et les options de navigation. Cette fonction permet aux utilisateurs en situation de handicap d'interagir plus facilement avec le site web, le rendant ainsi plus inclusif et accessible.

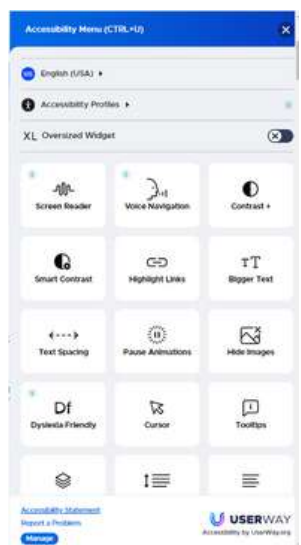

**Figure 15: Menu d'accessibilité du site web User Way**

Cet exemple provient du site web User Way. Il permet à l'utilisateur de sélectionner un grand nombre d'options : langue, type de déficience, ajout d'un lecteur d'écran, navigation vocale, choix du contraste, etc. Vous pouvez jeter un coup d'œil au site [User](https://userway.org/fr/) Way pour vous inspirer. Pour ouvrir le menu, vous devez cliquer sur l'icône d'accessibilité, comme le montre l'image ci-dessous.

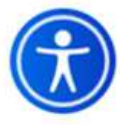

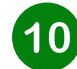

## **INTÉGRER L'ACCESSIBILITÉ DÈS LE DÉBUT**

Essayez d'intégrer l'accessibilité dès la création de votre site.

L'accessibilité n'est pas un élément de la liste de contrôle qui ne doit être pris en compte que dans certains projets ou à la fin d'un processus. Ces pratiques doivent être intégrées chaque fois qu'une modification est apportée à votre site web.

# <span id="page-43-0"></span>**4.4 Navigation au clavier**

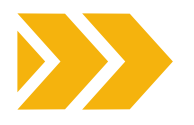

#### QU'EST-CE QUE LA NAVIGATION AU CLAVIER ?

La mise en œuvre de la navigation au clavier pour les sites web accessibles est un aspect fondamental de l'accessibilité du web. En veillant à ce que les utilisateurs puissent naviguer et interagir avec votre site en utilisant uniquement un clavier, vous rendez votre contenu accessible aux personnes ayant divers handicaps, y compris celles qui ne sont pas en mesure d'utiliser une souris ou d'autres dispositifs de pointage.

Pour qu'un site web soit réellement et entièrement compatible avec le clavier, les liens, les boutons et les formulaires doivent être intégrés par défaut dans des contrôles HTML natifs. Ils doivent également suivre un ordre logique sur la page afin de permettre aux utilisateurs de balayer et de sauter à différents contenus lorsque le clavier est au centre de la page web.

#### COMMENT NAVIGUER AU CLAVIER PLUTÔT QU'À LA SOURIS ?

Nous allons vous donner les informations de base pour naviguer dans un navigateur qui supporte la navigation au clavier avec la **touche Tab** (par exemple, Firefox, IE, Chrome, et Safari). Cela vous permettra de vérifier si votre site web est accessible avec un clavier.

Appuyez sur la touche "Tab" pour vous déplacer dans les éléments de la page. Vous pouvez appuyer sur "Shift+Tab" pour revenir en arrière.

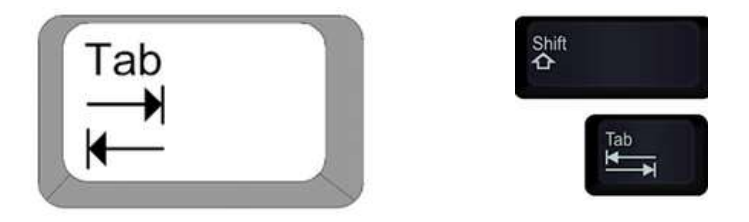

**Figure 16: Images des touches "tab" et "shift".**

- Pour se déplacer dans des éléments tels que les listes déroulantes et les barres de menu, appuyez sur les touches fléchées.
- Pour sélectionner un élément spécifique dans une liste déroulante : accédez à la zone de liste à l'aide de la tabulation, utilisez les touches fléchées pour déplacer le curseur sur les éléments, et lorsqu'un élément est sélectionné, appuyez sur la touche « Entrée » ou sur la barre d'espacement pour le sélectionner.

#### BONNES PRATIQUES POUR UN SITE WEB ACCESSIBLE AU CLAVIER

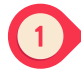

#### **Utiliser du HTML sémantique**

Commencez par structurer votre contenu à l'aide d'éléments HTML sémantiques. Utilisez des titres, des listes et d'autres éléments structurels pour créer une structure de page claire et significative. Cela facilite non seulement la navigation au clavier, mais profite également aux utilisateurs de lecteurs d'écran.

## **Tous les éléments doivent pouvoir être trouvés et utilisés à l'aide d'un clavier**

Tous les éléments interactifs de votre site web doivent pouvoir être activés à l'aide du seul clavier. Les interactions avec les éléments à l'aide du clavier doivent avoir des résultats identiques à ceux obtenus à l'aide de la souris ou du toucher.

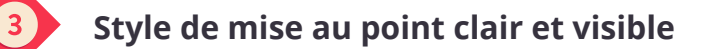

Un indicateur de focus est utile pour savoir où l'on se trouve lorsqu'on navigue sur une page web en mode de navigation au clavier. C'est l'équivalent du curseur de la souris qui nous permet de nous concentrer sur des éléments spécifiques d'intérêt sur une page web.

Pour faciliter la navigation à l'intérieur d'un site web, il faut s'assurer que les éléments sont focalisables. Veillez à ce que tous les éléments interactifs, tels que les liens, les boutons et les champs de formulaire, aient des styles de mise au point visibles et cohérents. Ces indicateurs de focus montrent aux utilisateurs où se trouve le focus du clavier, ce qui rend la navigation intuitive.

L'image ci-dessous montre un exemple d'indicateur de focus correct et d'indicateur de focus erroné. Dans l'exemple accessible, il y a une liste de trois boutons intitulés "Matin, Après-midi, Soir" (*Morning, Afternoon, Evening)*. L'accent est mis sur "Après-midi", comme le montre le contour jaune. Dans l'exemple non accessible, l'accent est toujours mis sur l'après-midi, mais tous les boutons se ressemblent.

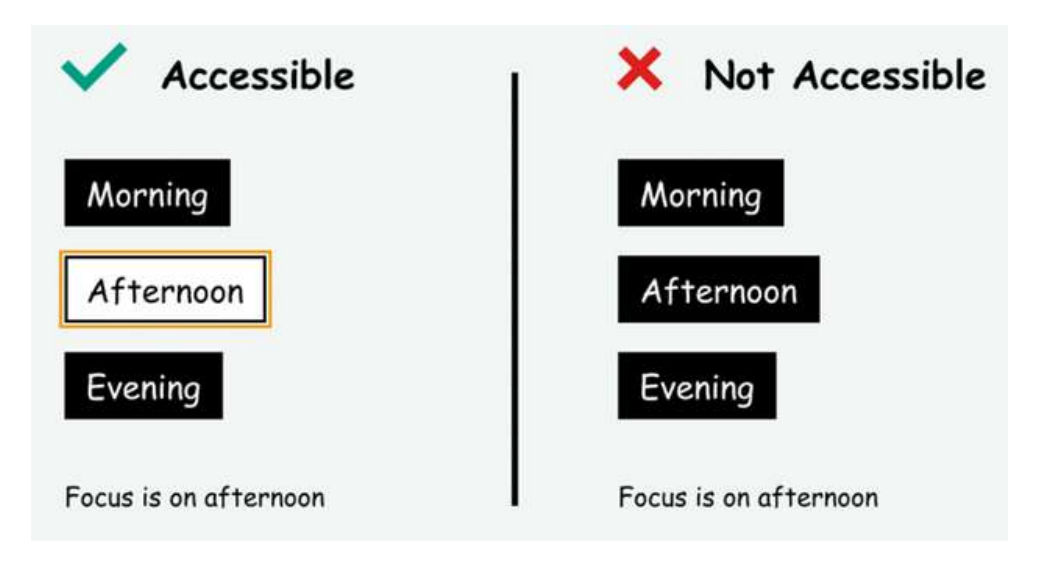

**Figure 17: Exemple d'un focus accessible et d'un focus non accessible**

#### **Ordre de tabulation logique et facile à utiliser**

Testez et établissez un ordre de tabulation logique pour votre page. Les éléments doivent être parcourus dans un ordre logique, en suivant la présentation visuelle et le flux de contenu.

L'ordre de navigation des utilisateurs sur les sites web doit être à la fois intuitif et logique. Visuellement, cet ordre de priorité se traduit par une navigation qui suit un flux de gauche à droite et de haut en bas. Lorsque l'on interagit avec les éléments d'une page, on commence généralement par l'en-tête, suivi du menu de navigation principal, de la navigation dans les pages et le contenu, puis de la navigation dans le pied de page.

N'oubliez pas de rester simple. Recherchez la simplicité et la cohérence dans la conception et la navigation de votre site. Les interactions complexes avec le clavier peuvent être source de confusion pour les utilisateurs, il faut donc viser une expérience simple et intuitive.

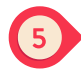

#### **Fonctionnalité de saut au contenu principal**

Incluez des *liens de navigation* au début de votre page pour permettre aux utilisateurs d'accéder directement au contenu principal, aux menus de navigation ou à d'autres sections essentielles. Cela permet aux utilisateurs de gagner du temps et de réduire leur frustration. Les deux images ci-dessous sont des captures d'écran du site web *Impulsa [Igualdad](https://www.impulsaigualdad.org/)*. À gauche, vous voyez la partie supérieure de la page d'accueil avec le logo. À droite, vous voyez la partie supérieure de la page d'accueil avec le logo et un bouton complémentaire : "passer au contenu principal". Ce bouton supplémentaire apparaît lorsque l'on clique sur la 'touche Tab' de la page d'accueil et permet aux utilisateurs de passer aux éléments les plus importants du site web.

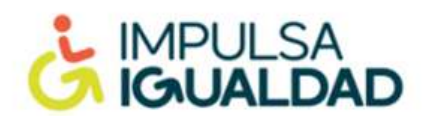

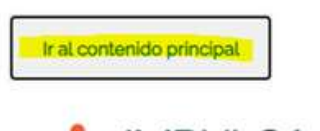

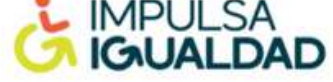

**Figure 18: Captures d'écran du site web d'***Impulsa Igualdad* **montrant un exemple de la fonction "passer au contenu principal".**

#### **Ajoutez un moteur de recherche facilement accessible en appuyant sur la touche de tabulation**

Cet outil offre une alternative de navigation permettant d'accéder directement à la page recherchée sans passer par des pages intermédiaires.

# <span id="page-46-0"></span>**4.5 Étiquettes de formulaire**

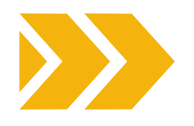

Les étiquettes de formulaire jouent un rôle crucial dans l'accessibilité d'un site web aux personnes en situation de handicap, y compris celles qui utilisent des lecteurs d'écran ou d'autres technologies d'assistance. En effet, les étiquettes de formulaire fournissent une description textuelle ou un nom pour chaque élément d'entrée dans un formulaire.

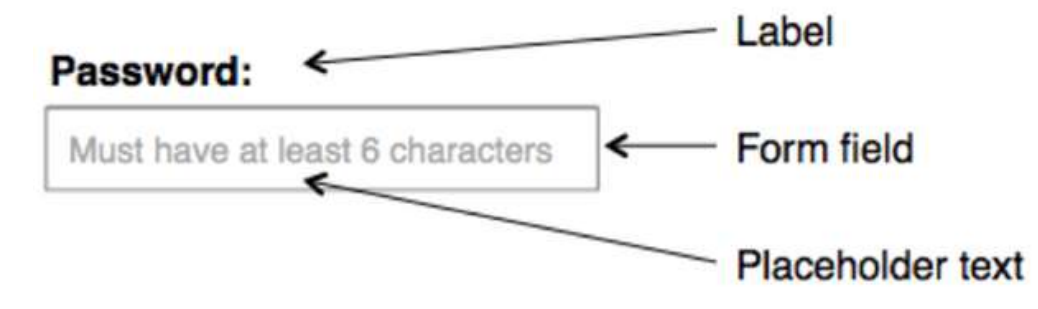

**Figure 19: Image montrant des exemples de ce qu'est une étiquette, un champ de formulaire et un texte de remplacement.**

#### **POURQUOI LES ÉTIQUETTES DE FORMULAIRE SONT-ELLES IMPORTANTES POUR L'ACCESSIBILITÉ DES SITES WEB ?**

#### **AMÉLIORATION DE LA COMPRÉHENSION DES LECTEURS D'ÉCRAN**

Les lecteurs d'écran lisent le contenu des pages web aux utilisateurs, et lorsque les éléments de formulaire sont correctement étiquetés, ils peuvent transmettre la signification et le contexte des champs de saisie. Les utilisateurs entendent l'étiquette lorsqu'ils accèdent à un champ de saisie, ce qui leur permet de savoir clairement quelle information ou action est requise. **AMÉLIORATION DE LA NAVIGATION**

#### **IDENTIFICATION DES ERREURS**

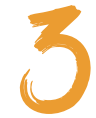

Les étiquettes de formulaire peuvent également faciliter l'identification des erreurs. Lorsqu'un utilisateur soumet un formulaire contenant des erreurs, le message d'erreur peut faire référence au champ spécifique concerné par le problème en mentionnant le texte de l'étiquette. Il est ainsi plus facile pour les utilisateurs de localiser et de corriger les erreurs.

# **AU CLAVIER**

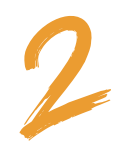

Les étiquettes sont généralement cliquables, ce qui permet aux utilisateurs de sélectionner le champ de saisie associé en cliquant sur l'étiquette. Cette fonction améliore la navigation au clavier et la facilité d'utilisation pour les personnes à mobilité réduite qui dépendent des entrées au clavier.

# <span id="page-47-0"></span>**4.6 Comment concevoir des formulaires Web accessibles**

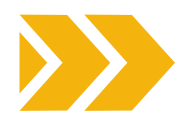

#### **GARDEZ LES ÉTIQUETTES CLAIRES ET DESCRIPTIVES**

Assurez-vous que vos étiquettes soient claires, concises et descriptives. Ils doivent transmettre le but ou la signification du contrôle de formulaire associé. Évitez les étiquettes vagues ou ambiguës qui pourraient dérouter les utilisateurs.

#### **ÉVITEZ LE TEXTE D'ESPACE RÉSERVÉ COMME ÉTIQUETTES**

Le texte d'espace réservé ne doit pas être utilisé pour remplacer les étiquettes. Bien que les espaces réservés puissent fournir des informations supplémentaires, ils disparaissent lorsque les utilisateurs commencent à saisir des données, ne laissant aucune référence aux utilisateurs. Utilisez toujours un élément <label> distinct en plus des espaces réservés si nécessaire.

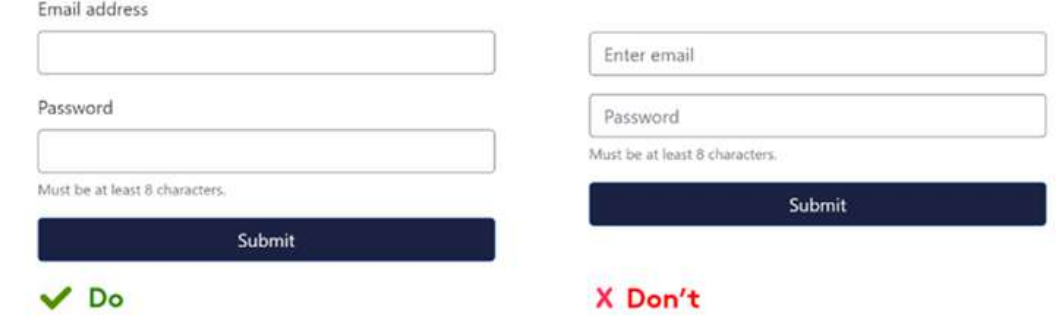

#### **ASSURER UN CONTRASTE SUFFISANT**

Assurez-vous que les étiquettes présentent un contraste suffisant avec l'arrière-plan pour améliorer la lisibilité. Un contraste approprié est important pour les utilisateurs malvoyants ou daltoniens.

#### **ACCESSIBILITÉ DU CLAVIER**

Assurez-vous que tous les éléments du formulaire sont accessibles au clavier. Les utilisateurs doivent pouvoir naviguer dans le formulaire à l'aide de la touche « Tab » et le soumettre avec la touche « Entrée ».

# **4.7 Boutons CTA**

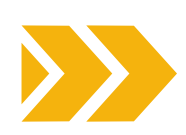

#### **QU'EST-CE QU'UN BOUTON CTA ?**

Un bouton CTA est un élément marketing d'un site web qui encourage les utilisateurs à agir. Par exemple, les boutons CTA traditionnels sont "s'inscrire maintenant", "ajouter au panier", "commencer un essai gratuit", etc. Les boutons CTA se distinguent généralement sur le plan visuel, en utilisant le texte, la couleur et le design pour les faire ressortir sur une page web.

**Figure 20: A droite : mauvais exemple montrant une description qui disparaît une fois que l'utilisateur commence à remplir le formulaire. A gauche : bon exemple montrant des étiquettes qui restent là également pendant que l'utilisateur remplit le formulaire.**

Lorsque vous concevez des boutons CTA en tenant compte de l'accessibilité, prenez en considération les meilleures pratiques suivantes pour vous assurer qu'ils sont inclusifs et utilisables par tous les visiteurs, y compris les personnes en situation de handicap :

#### **UTILISER UN TEXTE DESCRIPTIF ET ORIENTÉ VERS L'ACTION**

Il est recommandé d'utiliser des verbes actifs pour encourager l'utilisateur à agir. Un vague "en savoir plus" n'est pas très convaincant pour les utilisateurs et n'est pas non plus accessible, car il ne fournit pas suffisamment de contexte pour les utilisateurs de technologies d'assistance qui consultent les liens d'une page.

En rédigeant une action spécifique et descriptive, vous pouvez mieux capter l'attention de l'utilisateur et mieux définir les attentes des utilisateurs quant à ce qu'ils obtiendront en sélectionnant votre CTA.

#### **COULEUR ET CONTRASTE**

Veillez à ce que la couleur du bouton CTA soit suffisamment contrastée par rapport à l'arrière-plan pour qu'il soit facile à distinguer. Utilisez des combinaisons de couleurs conformes aux normes d'accessibilité, telles que définies dans les lignes directrices pour [l'accessibilité](https://www.w3.org/TR/WCAG21/) des contenus web (WCAG).

#### **CONCEPTION DES BOUTONS**

Les boutons CTA doivent se distinguer visuellement des autres éléments de la page. Pensez à utiliser une couleur contrastante, un texte plus grand et des bordures claires pour les faire ressortir.

#### **ACCESSIBILITÉ AU CLAVIER**

Veillez à ce que les boutons CTA soient accessibles au clavier. Les utilisateurs doivent pouvoir naviguer jusqu'au bouton à l'aide de la touche "Tab" et l'activer à l'aide de la touche "Entrée". Effectuez des tests pour vous assurer que le focus clavier et l'interaction avec le bouton fonctionnent comme prévu.

#### **INDICATION DE MISE AU POINT**

Fournissez un indicateur de focus clair et visible pour les boutons CTA. Lorsque les utilisateurs naviguent à l'aide d'un clavier, ils doivent être en mesure de voir quel élément est au centre de l'attention. Envisagez d'utiliser une bordure, une ombre ou un changement de couleur pour indiquer le focus.

#### **HTML SÉMANTIQUE**

Utilisez des éléments HTML sémantiques comme l'élément <button> pour créer des boutons CTA. Cela garantit que les technologies d'assistance peuvent identifier et interpréter correctement l'objectif du bouton.

#### **PLACEMENT COHÉRENT**

Maintenez un placement et une disposition cohérents pour les boutons CTA. Les utilisateurs ayant des troubles cognitifs ou d'apprentissage peuvent bénéficier d'emplacements prévisibles des boutons.

#### **TAILLE ET LISIBILITÉ DU TEXTE**

Assurez-vous que le texte sur les boutons CTA est d'une taille appropriée et facilement lisible. Il ne doit pas être trop petit ou trop encombré, ce qui rendrait la lecture difficile pour les utilisateurs malvoyants.

#### **COMPATIBILITÉ AVEC LE LECTEUR D'ÉCRAN**

Testez les boutons CTA avec des lecteurs d'écran pour vous assurer que le texte du bouton et tout contenu associé sont annoncés correctement. L'objectif du bouton doit être clairement expliqué aux utilisateurs de lecteurs d'écran.

En mettant en œuvre ces bonnes pratiques, vous pouvez créer des boutons CTA accessibles et conviviaux pour tous les visiteurs de votre site Web, y compris les personnes en situation de handicap. Cette approche inclusive garantit que votre site Web peut impliquer efficacement un public large et diversifié.

# **5.RÉSEAUX SOCIAUX**

D

<span id="page-49-0"></span> $\bullet$ 

# <span id="page-50-0"></span>**5.1 Conseils généraux**

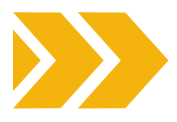

Les plateformes de médias sociaux font désormais partie de notre vie quotidienne. Près de 5 milliards de personnes ont accès à ces outils et les utilisent pour communiquer, socialiser et échanger des informations. Parmi ces utilisateurs, un pourcentage non négligeable est composé de personnes en situation de handicap, de personnes âgées et de personnes ayant des handicaps temporaires. Dans ce cas, l'accessibilité consiste à faire en sorte que vos pages et votre contenu puissent être utilisés librement et de manière indépendante par tous, y compris ces catégories.

Les pages suivantes contiennent une série de techniques et d'outils que vous pouvez utiliser pour améliorer le contenu de vos médias sociaux et faire en sorte qu'il atteigne le public le plus large possible. Les conseils généraux peuvent être appliqués à toutes les plateformes, mais vous trouverez également des sections spécifiques consacrées à certaines caractéristiques de Facebook, Twitter, Instagram et Youtube.

Toutefois, il convient de garder à l'esprit que ces plateformes font l'objet de fréquentes mises à jour et que les informations les concernant peuvent avoir changé depuis la publication de cette boîte à outils.

# Rédiger une publication (post)

Lorsque vous rédigez un post accessible, vous devez tenir compte de plusieurs facteurs, du contenu que vous souhaitez publier à sa structure de base.

Commençons par la structure, en particulier la mise en forme de votre post. Tout d'abord, vous devez vous rappeler qu'il sera lu de gauche à droite ou de droite à gauche sur une seule colonne par les appareils et programmes d'assistance. En général, il est recommandé d'aligner le texte à gauche. Vous devez également faire attention à l'utilisation des accents, de la ponctuation et des majuscules. Leur utilisation peut faire toute la différence pour les lecteurs d'écran.

Une fois que vous avez décidé comment répartir le texte sur votre publication, vous devez penser à la police de caractères. En général, il est préférable d'utiliser des polices facilement lisibles (voir la liste des polices présentée dans la partie 3 de ce document), de préférence dans des tailles de police plus grandes. En ce qui concerne la couleur de votre texte, veillez à ce qu'il y ait un contraste élevé entre le fond et votre texte et essayez de ne pas transmettre un message clé uniquement par le biais de la couleur.

Un autre conseil utile est **d'utiliser avec modération les caractères spéciaux et les majuscules**, en particulier les majuscules car elles sont généralement perçues par les lecteurs d'écran comme des acronymes.

Une fois la police et la structure sélectionnées, il est temps de rédiger votre message. Lorsque vous écrivez, essayez d'être aussi clair et concis que possible, en donnant la priorité aux informations essentielles et en utilisant un langage simple et inclusif. Pour que la mise en page soit plus claire, placez vos hashtags (#) et vos balises @ à la fin de votre article et écrivez-les en utilisant soit la **camelCase** (par exemple #accessibleSocialMedia), soit la **PascalCase** (par exemple #AccessibleSocialMedia).

À première vue, ces deux modalités peuvent sembler presque identiques, cependant, si avec la PascalCase vous mettez en majuscules tous les mots qui constituent le hashtag, avec la camelCase vous devez garder en minuscules la première lettre du premier mot qui compose votre tag et ne mettre en majuscules que les initiales de ceux qui suivent. N'oubliez pas non plus de ne pas exagérer l'utilisation des hashtags (il est conseillé d'en utiliser deux au maximum).

Le même discours peut être tenu en ce qui concerne l'utilisation des emojis. Ils doivent être utilisés avec modération et ne jamais être intercalés dans vos phrases ni être utilisés, s'ils sont identiques, à la suite les uns des autres. Dans le cas des emojis, il est également conseillé de vérifier leur signification avant de les ajouter à votre message (vous pouvez le faire sur des sites tels qu'*Emojipedia*). En outre, essayez de ne pas changer la couleur des emoji personnalisables que vous utilisez, à moins qu'un ton de peau spécifique ne soit nécessaire pour le contexte (les tons de peau personnalisés reçoivent des informations descriptives supplémentaires en plus de leur identifiant de base, ce qui pourrait rendre les choses confuses pour les personnes utilisant des lecteurs d'écran).

Enfin, **évitez d'utiliser les illustrations ASCII (American Standard Code for Information Interchange)** dans vos messages, car elles ne sont pas accessibles aux personnes utilisant un lecteur d'écran ou un programme de synthèse vocale.

# Utilisation des liens et de l'hypertexte

Si vous devez inclure un lien dans votre article, essayez de le rendre court et compréhensible (pour faciliter les choses, vous pouvez utiliser un raccourcisseur d'URL tel que [RB.GY](https://free-url-shortener.rb.gy/) ou [Bit.ly](https://bitly.com/)). Évitez d'utiliser la formule "Cliquez ici" pour signaler un lien, utilisez plutôt des phrases d'appel à l'action descriptives et essayez d'ajouter également une description du contenu lié afin que les gens sachent à quoi s'attendre lorsqu'ils cliqueront pour ouvrir le contenu (par exemple [IMAGE], [VIDÉO], [AUDIO], et ainsi de suite).

#### Images & GIF

Le meilleur moyen de rendre une image ou un GIF accessible est d'inclure une description de l'image dans le corps de votre message ou un texte alternatif. Si vous partagez une image publiée par un autre utilisateur, vous pouvez ajouter une brève description dans le corps de votre propre message ou dans la section des commentaires. Lorsque vous décrivez l'image ou le GIF, veillez à être précis et concis. Essayez de ne mettre en évidence que les éléments de l'image qui sont pertinents pour votre message et d'utiliser un langage clair et concis.

Dans le cas des GIF, veillez également à ce qu'ils s'arrêtent au bout de 5 secondes ou à ce que l'utilisateur ait la possibilité de les mettre en pause lui-même. En outre, veillez à ce qu'ils ne contiennent pas de clignotement rapide, car cela pourrait poser un problème à certains publics.

# Texte alternatif

Comme indiqué ci-dessus, il s'agit d'un outil essentiel pour afficher des images sur vos pages. Vous avez deux possibilités :

- Utiliser le texte alternatif généré automatiquement par l'IA que l'on trouve sur l'appli de votre choix, ou bien .
- Le rédiger vous-même.

Dans le premier cas, veillez à toujours revérifier s'il est adapté à votre objectif ou correct et à le modifier en conséquence si ce n'est pas le cas.

Dans le second cas, vous devez fournir des descriptions claires, concises et objectives (la ligne directrice commune est fixée à 120-125 caractères) et privilégier l'utilisation du présent et des verbes d'action.

En ce qui concerne le contenu de la description ellemême, n'utilisez pas cet espace pour ajouter des informations sans rapport avec la photo elle-même (marketing, crédits, etc.) et veillez à fournir un contexte pour la photo. Veillez également à ne pas répéter des informations déjà écrites dans une autre partie de l'article, car cela serait redondant (mais s'il y a du texte dans votre image, signalez-le également dans le texte alternatif).

Ne vous inquiétez pas, commencez votre description par des formules telles que : "Ceci est une image/graphique de..." n'est pas obligatoire.

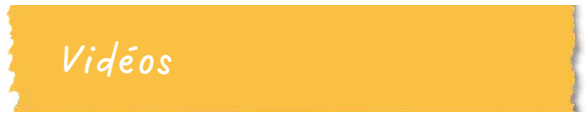

Les meilleurs outils à utiliser lors de l'utilisation d'une vidéo sur votre compte de médias sociaux sont **les sous-titres, les descriptions audio et les transcriptions.**

Si vous décidez de les utiliser, veillez à utiliser une police de caractères appropriée (par exemple sans empattement) et une taille appropriée (12-14). Placez-les dans la partie centrale inférieure de l'écran et utilisez un maximum de 32 caractères par ligne et un maximum de deux lignes pour chaque légende. Veillez également à ce qu'elles ne soient pas couvertes par le contenu de la plate-forme et à ce qu'elles soient très contrastées par rapport à l'arrière-plan (par exemple, un texte blanc sur un fond noir).

Si vous utilisez des légendes générées par l'IA (par exemple sur YouTube), veillez à les vérifier car elles peuvent être erronées ou inexactes.

Si vous utilisez plutôt une description audio, veillez à sélectionner ce que vous incluez en fonction du contexte. En outre, n'oubliez jamais qu'une bonne synchronisation et un bon volume sont des facteurs clés. La piste ne doit pas se superposer au dialogue ou à d'autres effets et doit être audible. Veillez également à décrire le contexte de la scène.

D'une manière générale, n'oubliez pas d'inclure un avertissement au début de votre vidéo si vous avez utilisé des lumières ou des effets clignotants qui pourraient être dangereux pour certains publics.

# <span id="page-52-0"></span>**5.2 Facebook**

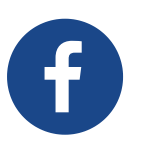

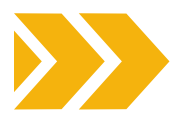

Lorsque vous créez votre page, n'oubliez pas d'écrire toutes les informations que vous pouvez sur votre organisation afin que vous puissiez être facilement reconnu par tout le monde. D'une manière générale, lorsque vous créez un message pour Facebook, n'oubliez pas de suivre les conseils généraux énumérés ci-dessus. Mais voici quelques indications sur la manière d'utiliser certains des outils d'accessibilité disponibles sur cette plateforme spécifique.

Si vous travaillez depuis votre bureau et que vous disposez d'un compte professionnel, vous pouvez activer le texte alternatif en suivant les étapes suivantes :

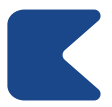

ACCÉDEZ À VOTRE ESPACE PROFESSIONNEL META ET ALLEZ À "CRÉER UN MESSAGE" (FIG. 21.A - 21.B).

UNE FOIS SUR PLACE, PRÉPAREZ VOTRE TEXTE ET TOUS LES AUTRES ÉLÉMENTS NÉCESSAIRES À VOTRE POST, PUIS AJOUTEZ VOTRE IMAGE (FIG.21.C).

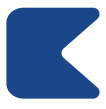

UNE FOIS VOTRE FICHIER TÉLÉCHARGÉ, CLIQUEZ SUR "MODIFIER" (FIG. 21.D).

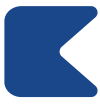

APUIS SÉLECTIONNEZ L'OPTION "ALT-TEXT" QUI APPARAÎTRA DANS LE MENU LATÉRAL GAUCHE DE LA FENÊTRE (FIG. 21.E).

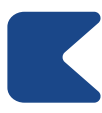

VOUS POUVEZ MAINTENANT ÉCRIRE VOTRE TEXTE ALTERNATIF DANS LA CASE PRÉVUE À CET EFFET ET TERMINER LE PROCESSUS EN CLIQUANT SUR LE BOUTON "APPLIQUER" (FIG. 21.F).

N'oubliez pas que si vous utilisez un profil professionnel, vous ne pouvez pas ajouter un texte alternatif à un message déjà publié en le modifiant dans votre Meta Business Space.

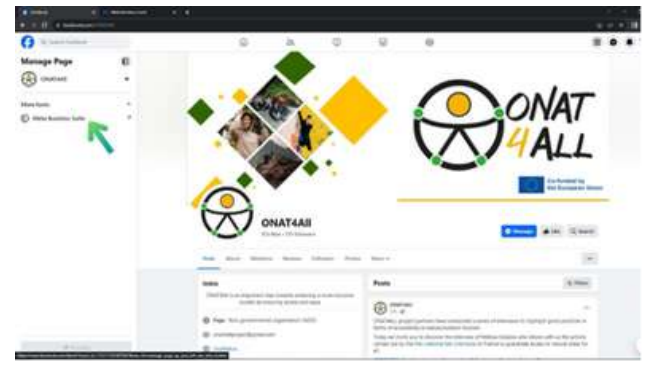

**Figure 21.A**

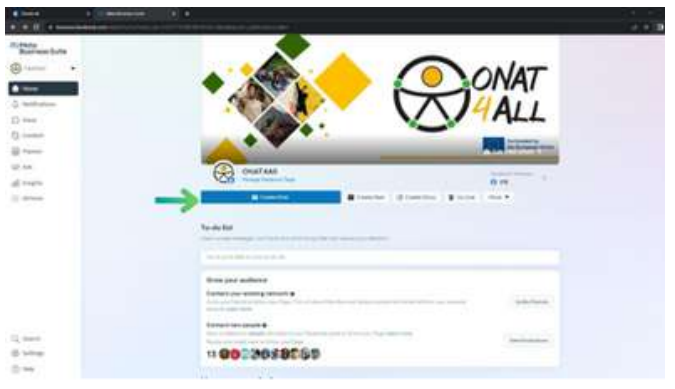

**Figure 21.B**

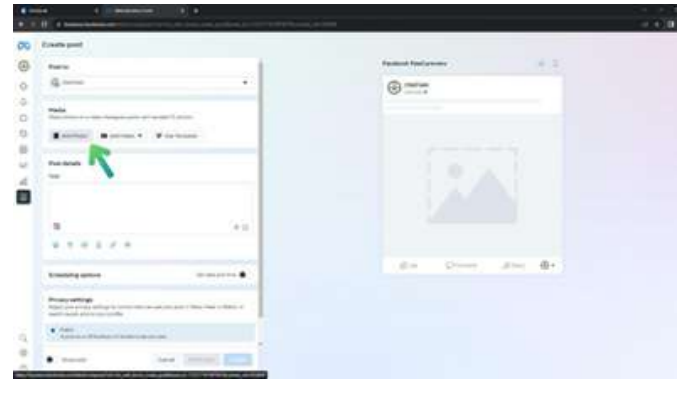

**Figure 21.C**

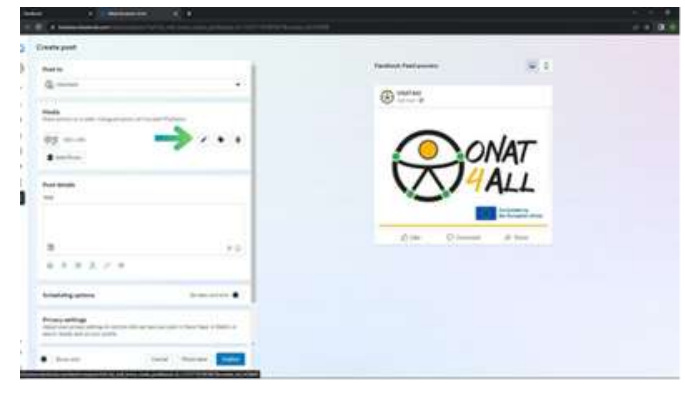

**Figure 21.D**

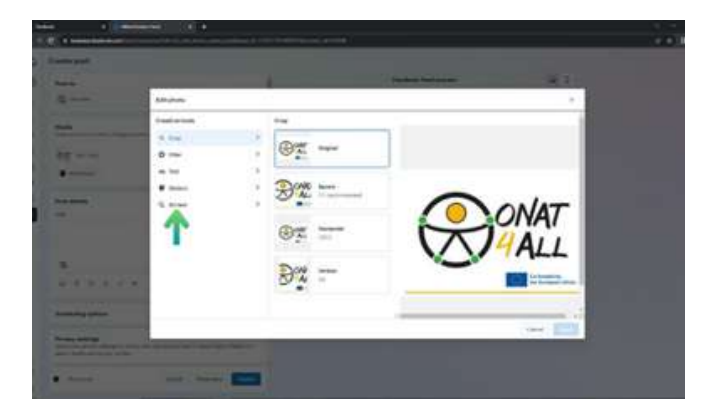

**Figure 21.E**

<span id="page-53-0"></span>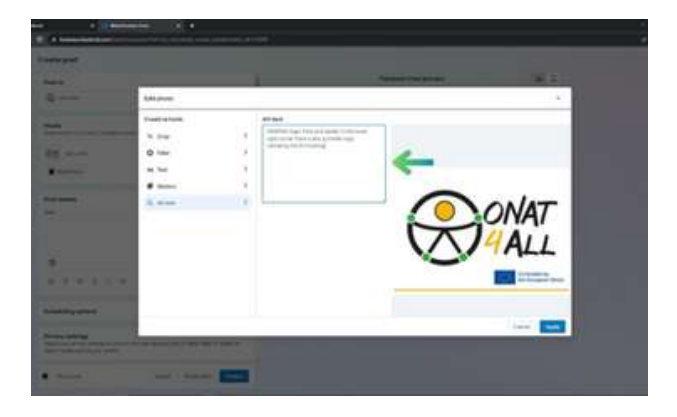

**Figure 21.F**

Si, au contraire, vous n'avez pas de compte professionnel, vous pouvez ajouter un texte alternatif en cliquant sur "Modifier" dans le coin supérieur gauche d'une image avant de la publier sur une page, un profil ou un groupe Facebook, puis en sélectionnant le "Texte alternatif" qui apparaît dans le menu de gauche. Sur ce même côté, vous remarquerez le texte alternatif généré automatiquement par l'application. Vous pouvez l'utiliser ou écrire votre propre texte dans le champ situé juste en dessous. Dans l'application mobile, le champ du texte alt se trouve sous les trois points dans le coin supérieur droit d'une image déjà téléchargée.

En ce qui concerne **les vidéos**, afin d'ajouter des légendes (la plateforme prend en charge le fichier SubRip > .srt) ou de les équiper de celles générées automatiquement :

- Vous devrez cliquer sur "Options vidéo" sur la vignette de la vidéo une fois que celle-ci a été téléchargée.
- Ensuite, vous devrez cliquer sur "Ajouter des sous-titres" à gauche, puis sélectionner le type de sous-titres que vous souhaitez.
- Lorsque vous téléchargez des fichiers SubRip, veillez à respecter leur convention de dénomination : "nom de fichier.[code langue]\_[code pays].srt", avec la langue en minuscules et le pays en majuscules.

# **5.3 Twitter/X**

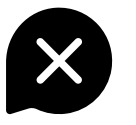

Comme pour Facebook, commencez par soigner **Figure 22.A** Figure 22.A votre nom d'utilisateur. Pour qu'il soit facilement accessible, évitez l'utilisation d'emojis et de polices créatives et écrivez toujours toutes les informations possibles sur votre organisation lorsque vous créez votre page.

Une fois que votre page sur l'application est conforme aux normes d'accessibilité, il est temps de parler des tweets. La partie textuelle de votre message doit suivre les lignes directrices générales mentionnées ci-dessus, mais il existe certaines spécificités concernant les images et les vidéos auxquelles vous devez prêter attention.

Comme vous le savez probablement déjà, Twitter/X présente une **limite de caractères**. Par conséquent, si les informations descriptives de l'image que vous publiez dépassent le nombre de caractères disponibles, il serait préférable de créer un fil de discussion. De plus, si vous postez une série d'images dans un seul tweet qui transmet la même information, il serait plus efficace de mettre toute la description dans une seule image, laissant les autres être lues simplement comme décoratives.

Tout comme Facebook, **Twitter/X est équipé d'outils d'accessibilité** tels que la possibilité d'ajouter un texte alternatif à vos images. Pour activer cette fonction, indépendamment de l'appareil que vous utilisez, vous pouvez cliquer sur "Ajouter une description" qui se trouve sous une image téléchargée ou sur "Modifier" (fig. 5.9).

Le même processus peut être utilisé pour ajouter cette fonctionnalité aux GIF (mais seulement s'ils utilisent ceux déjà présents dans la bibliothèque intégrée de la plateforme). Une fois ce processus terminé, l'image sera accompagnée d'un badge de texte alt visible qui apparaîtra dans le coin inférieur gauche de l'image elle-même. En cliquant sur ce badge, vous pourrez lire la description de l'image.

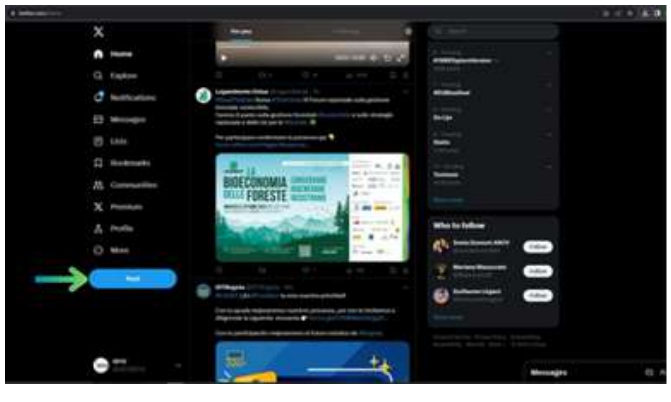

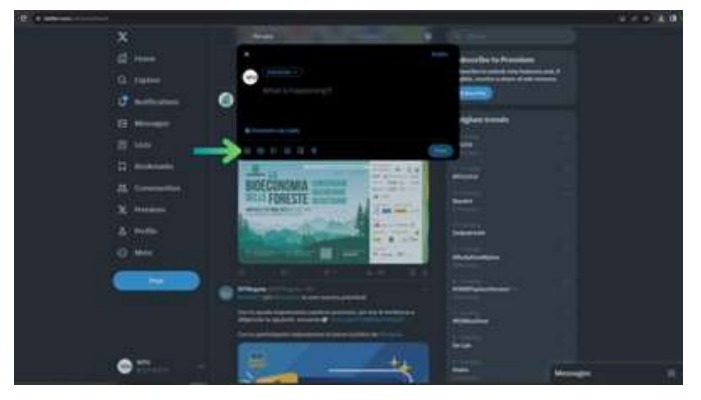

**Figure 22.B**

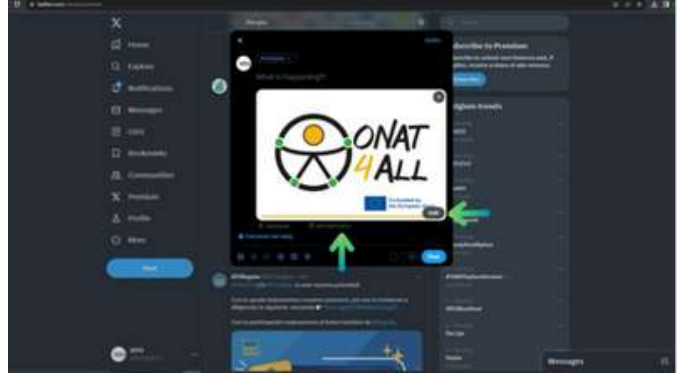

**Figure 22.C**

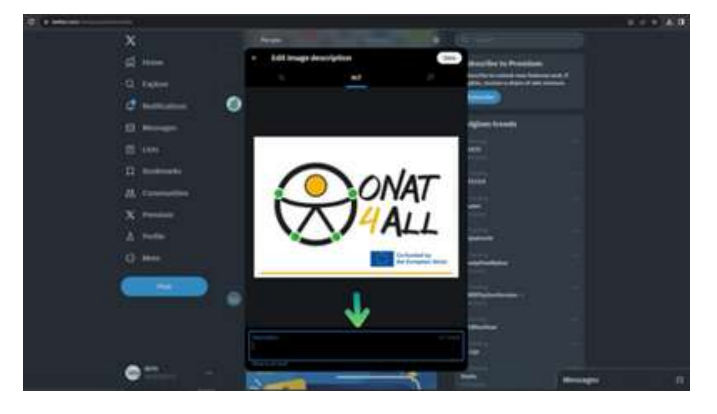

**Figure 22.D**

**Figures 22.A to 22.D: comment utiliser le texte alternatif sur Twitter** 

Si vous voulez être sûr de ne pas oublier d'ajouter le texte alt à chaque tweet, Twitter/X dispose [d'un](https://help.twitter.com/en/using-x/set-image-description-reminder) rappel de [description](https://help.twitter.com/en/using-x/set-image-description-reminder) d'image qui peut être activé dans les paramètres d'accessibilité de la plateforme (fig. 5.11-5.16).

Lorsque cette fonction est activée et que vous publiez un tweet sans description d'image, l'application vous rappellera automatiquement de remplir le champ du texte avant de publier le tweet.

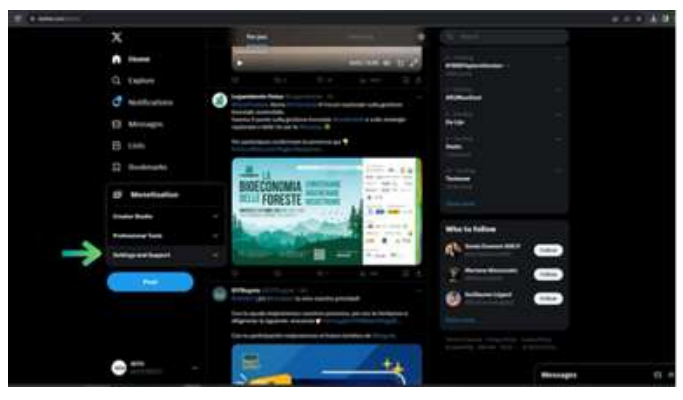

**Figure 23.A**

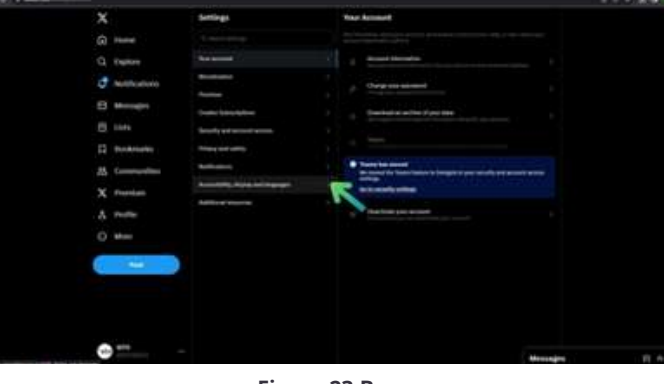

**Figure 23.B**

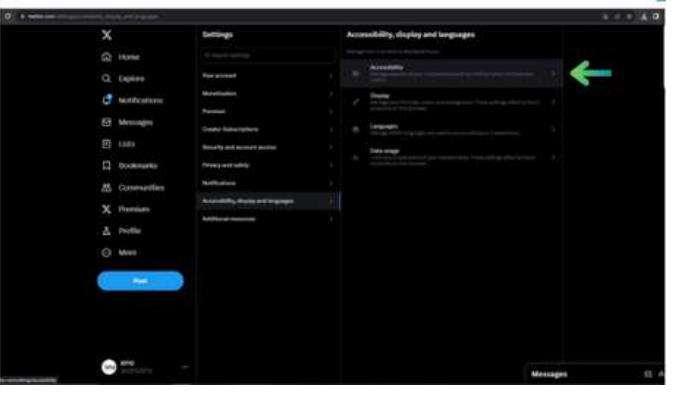

**Figure 23.C**

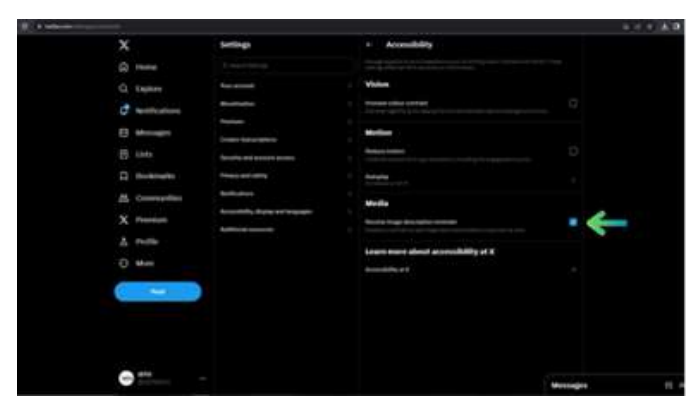

**Figure 23.D**

**Figures 23.A to 23.D: Comment activer le rappel de description d'image de Twitter**

<span id="page-55-0"></span>En ce qui concerne les vidéos, si elles ne sont pas prééquipées de sous-titres, il est possible d'utiliser l'outil Media studio (ou une application équivalente si vous n'avez pas de compte vérifié pour accéder à cette fonctionnalité) pour les ajouter.

Pour y accéder, rendez-vous sur [studio.x.com](https://studio.x.com/) et connectez-vous à l'aide de vos identifiants Twitter/X (vous pouvez également vous rendre sur [X.com,](http://x.com/) cliquer sur le bouton "Plus" dans le menu latéral, puis sur le bouton "Media Studio").

En outre, la version iOS de cette plateforme permet aux utilisateurs de créer des messages vocaux qui peuvent être agrémentés de sous-titres générés automatiquement. Pour activer cette fonctionnalité, appuyez sur l'icône "Post composer", puis sur l'icône "Voix". Pour commencer à enregistrer votre message, cliquez sur le bouton rouge d'enregistrement, puis sur "Terminé" une fois l'enregistrement terminé. La durée maximale d'un message vocal est de 2 minutes et 20 secondes (si ce temps est dépassé, ne vous inquiétez pas, l'application démarrera automatiquement un fil de discussion).

# **5.4 Instagram**

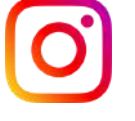

Lors de la création de votre profil, n'oubliez pas d'écrire toutes les informations possibles sur votre organisation afin d'être facilement reconnu par tous.

Les principaux moyens de communication sur Instagram sont les médias, qu'il s'agisse de photos, de bobines ou de brèves vidéos. Alors, comment les rendre plus accessibles sur cette plateforme ? Commençons par les photos.

Comme les autres plateformes, Instagram vous donne la possibilité d'ajouter un texte alternatif à vos posts. En règle générale, sachant que vous pouvez ajouter jusqu'à 10 images par message, si vous publiez une série de photos qui transmettent toutes la même information, le texte alternatif de chaque photo devrait contenir les informations relatives à l'ensemble du groupe.

Plus concrètement, si vous souhaitez activer cette fonctionnalité, la procédure est différente selon l'appareil que vous utilisez.

Si vous travaillez à partir d'un **téléphone portable** :

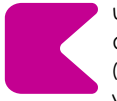

UNE FOIS QUE VOUS AVEZ CHOISI UNE IMAGE À PUBLIER ET QUE VOUS L'AVEZ MODIFIÉE SELON VOS PRÉFÉRENCES (FIG.24.A - 24.B), SUR L'ÉCRAN FINAL DE PUBLICATION, VOUS POUVEZ AJOUTER UN TEXTE ALT EN CLIQUANT SUR " PARAMÈTRES AVANCÉS ", PUIS EN SÉLECTIONNANT L'OPTION " ÉCRIRE UN TEXTE ALT "SITUÉE SOUS L'ONGLET" ACCESSIBILITÉ ".

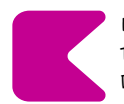

L'ÉCRAN FINAL AFFICHE ALORS, POUR CHAQUE IMAGE TÉLÉCHARGÉE, UN CHAMP DANS LEQUEL DES DESCRIPTIONS D'IMAGES PEUVENT ÊTRE RÉDIGÉES (FIG.24.B).

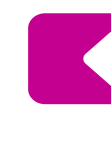

POUR AJOUTER LE TEXTE ALT À UN ANCIEN MESSAGE, IL SUFFIT DE CLIQUER SUR LES TROIS POINTS EN HAUT À DROITE, DE SÉLECTIONNER "MODIFIER" PUIS DE CLIQUER SUR LE "MODIFIER LE TEXTE-ALT" EN BAS À DROITE DE L'IMAGE.

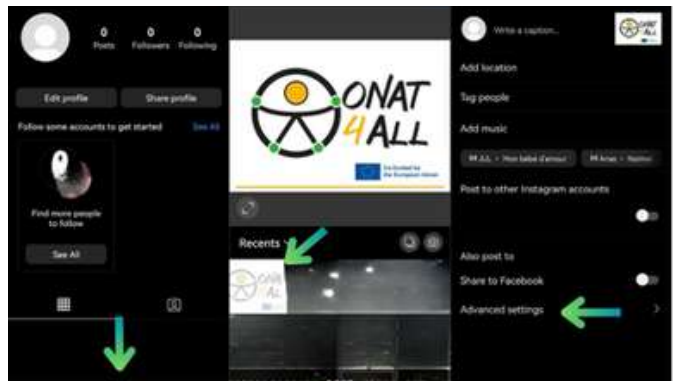

**Figure 24.A**

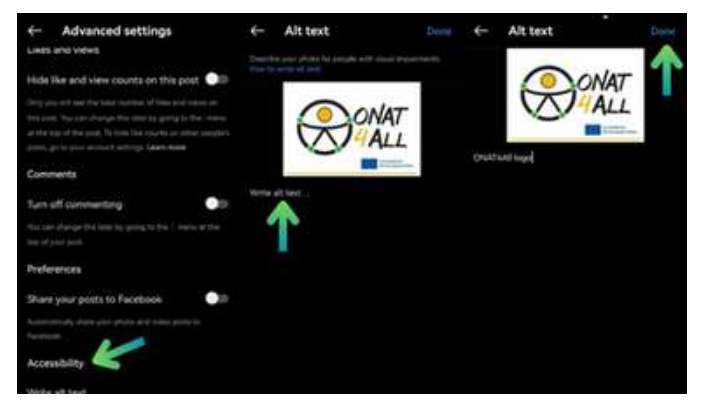

**Figure 24.B**

**Figures 24.A to 24.B : Comment utiliser le texte alternatif sur Instagram (Mobile)**

Si, au contraire, vous travaillez depuis votre **ordinateur :**

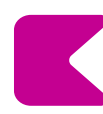

AJOUTEZ UN TEXTE ALT EN CLIQUANT SUR L'OPTION "ACCESSIBILITÉ" SITUÉE SOUS LA ZONE DE LÉGENDE DE L'ÉCRAN DE PUBLICATION FINALE (FIG.25.C).

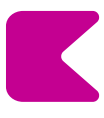

UNE FOIS SÉLECTIONNÉE, LA VUE DÉVELOPPÉE AFFICHERA CHAQUE IMAGE TÉLÉCHARGÉE AVEC, À CÔTÉ, UN CHAMP DE TEXTE ALT OÙ DES DESCRIPTIONS D'IMAGE PEUVENT ÊTRE RÉDIGÉES (FIG. 25.D).

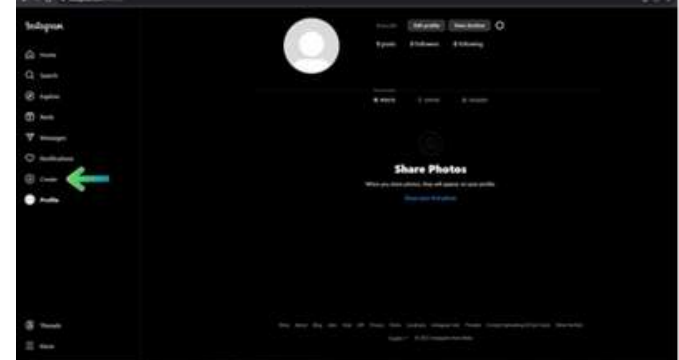

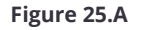

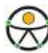

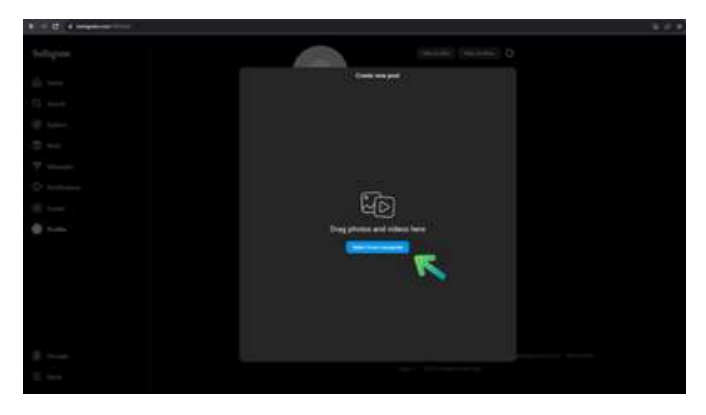

**Figure 25.B**

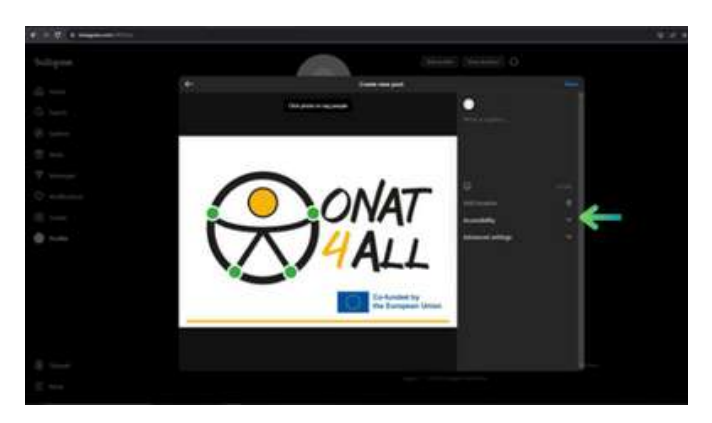

**Figure 25.C**

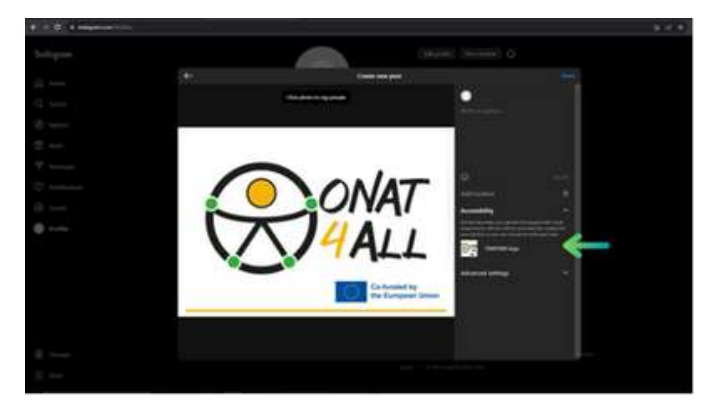

**Figure 25.D**

**Figures 25.A to 25.D: Comment utiliser le texte alternatif sur Instagram (Desktop)**

En ce qui concerne les vidéos et les bobines, la possibilité d'ajouter des sous-titres n'est pas encore disponible sur tous les appareils.

En général, vous pouvez suivre les premières étapes de la publication (sélection du contenu et édition générale), puis sélectionner "Paramètres avancés". Vous pouvez alors choisir d'activer l'option de soustitres générés automatiquement. Sur les mobiles, il est également possible de modifier les sous-titres en cliquant sur les trois points visibles dans le coin inférieur droit de la bobine, en sélectionnant "Gérer" puis "Modifier".

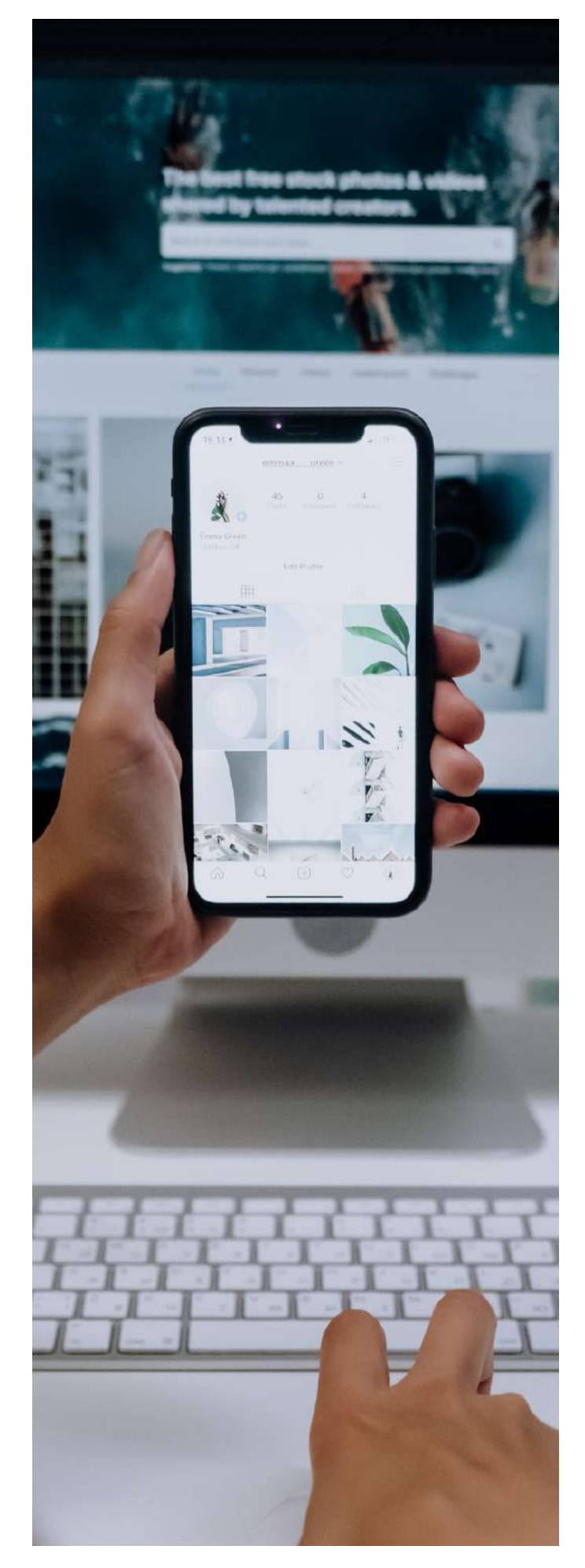

# <span id="page-57-0"></span>**5.5 YouTube**

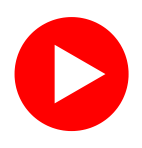

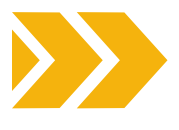

N'oubliez pas d'écrire toutes les informations possibles sur votre organisation lorsque vous créez votre profil, afin d'être aussi facilement identifiable que possible.

Comme vous le savez, la fonction principale de YouTube est la possibilité de partager des vidéos, qu'il s'agisse d'"histoires" ou de productions plus longues. Maintenant, comment les présenter de manière qu'elles soient accessibles à un public plus large ?

Vous pouvez vous efforcer d'atteindre cet objectif à la fois pendant la production de votre contenu, en engageant un interprète en langue des signes pour le tournage par exemple, ou lors de la postproduction. Dans ce cas, vous pouvez télécharger une vidéo avec des sous-titres déjà intégrés. Ce processus est plus coûteux en temps et en ressources, mais il permet un meilleur contrôle en termes de style, de minutage et de texte. Toutefois, n'oubliez pas que les sous-titres étant intégrés à la vidéo, le spectateur ne pourra pas les désactiver ou les masquer. Vous avez également la possibilité de travailler directement sur YouTube Studio.

Pour **ajouter des sous-titres** à votre vidéo à partir de cette plateforme, vous pouvez travailler même après avoir téléchargé votre fichier vidéo. Une fois que vous avez publié votre vidéo, accédez à la section "Détails".

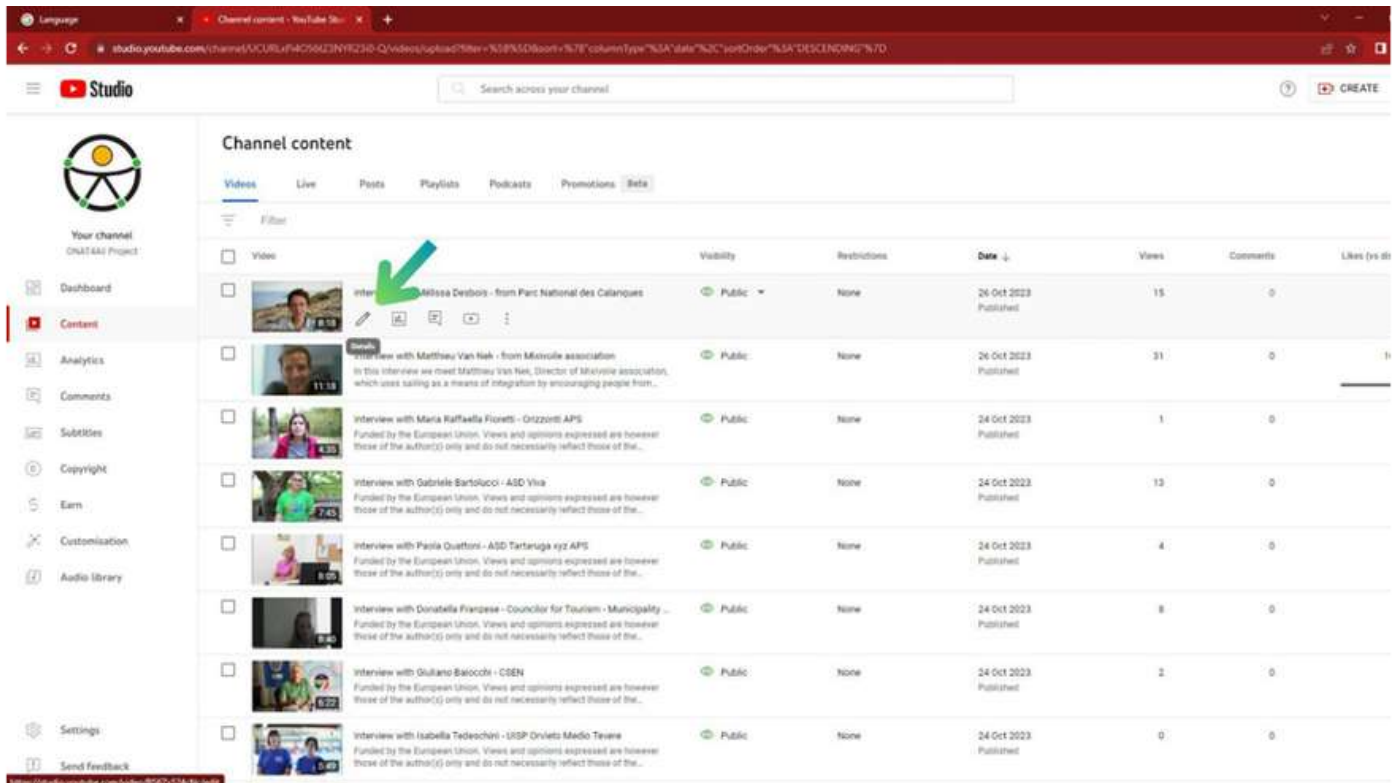

**Figure 26**

Une fois sur place, vous pouvez procéder de deux manières :

- D'une part, vous pouvez cliquer sur l'onglet " Sous-titres" sur le côté gauche de l'écran (fig. 27.A), cela vous amènera à une page dédiée où vous pourrez gérer tous les sous-titres de votre vidéo. Une fois que vous avez ajouté une langue, vous pouvez cliquer sur le bouton "Ajouter" dans la colonne des sous-titres pour cette langue et télécharger votre propre fichier de sous-titres, le taper manuellement ou opter pour des sous-titres générés automatiquement (fig. 27.B -27.C).
- D'autre part, vous pouvez également cliquer sur l'onglet "Sous-titres" à droite de votre écran (fig. 27.A) et procéder au téléchargement ou à la saisie de vos sous-titres directement à partir de là (fig. 27.B).

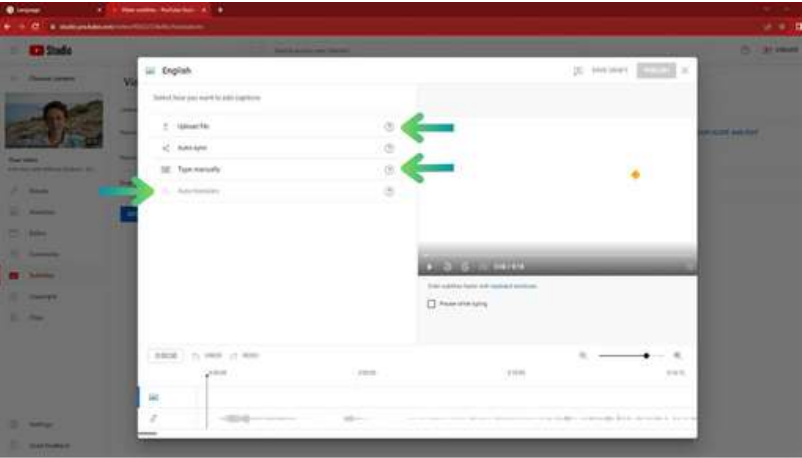

**Figure 27.A**

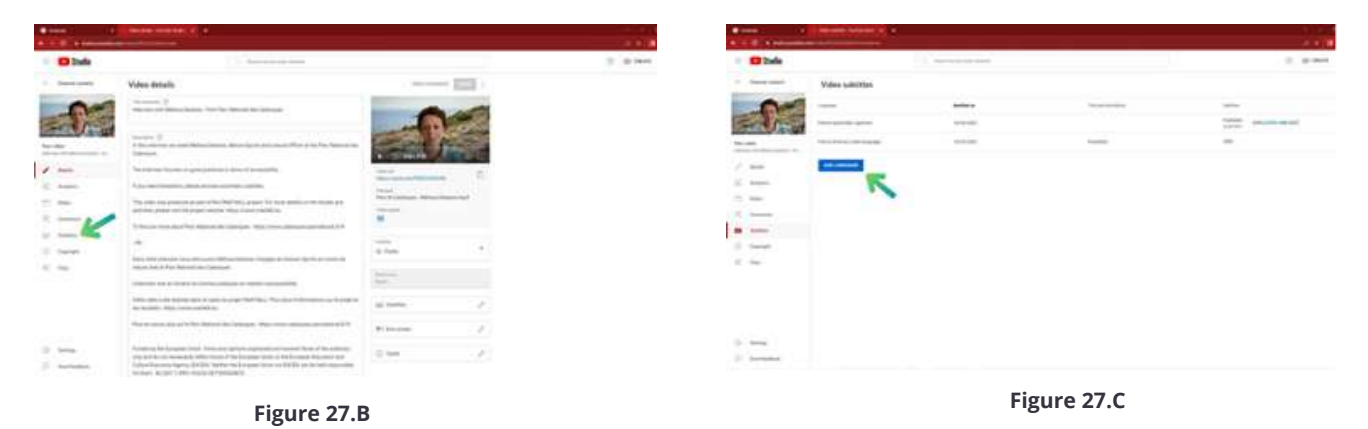

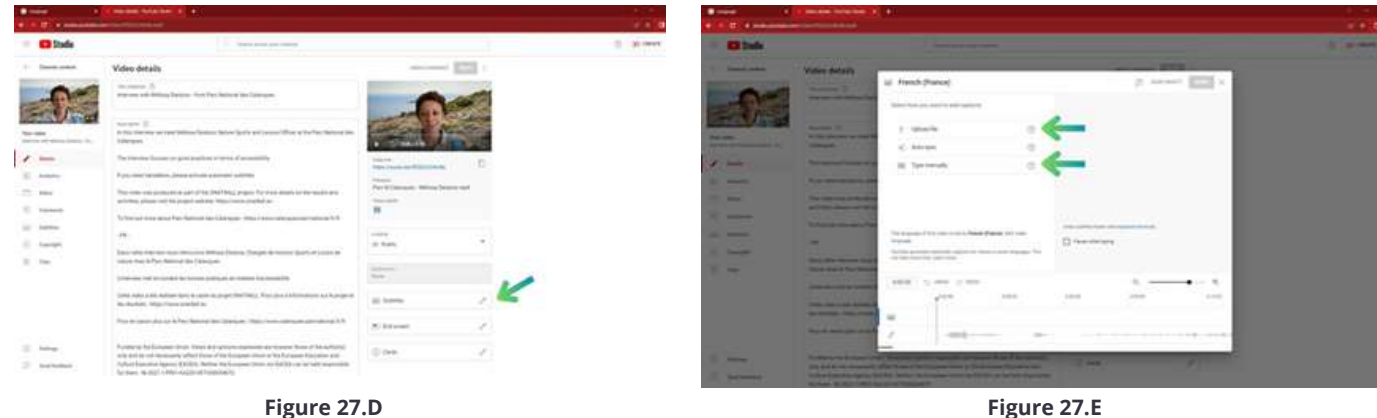

**Figures 27.A to 27.E: Comment activer les sous-titres sur Youtube**

# **6.CONSEILS POUR UNE CAMPAGNE DE MARKETING ACCESSIBLE**

<span id="page-59-0"></span>shir

# HELPFUL TIPS!

# <span id="page-60-0"></span>**6.1 Introduction**

En matière de marketing, votre objectif est d'atteindre le plus grand nombre possible de clients potentiels. Lors de la planification d'une campagne de marketing, il est important, d'un point de vue à la fois pratique et éthique, de s'adresser à des clients potentiels de toutes capacités.

Rappelez-vous que "l'adoption de l'accessibilité n'est pas seulement une exigence légale, mais aussi un impératif moral et éthique".

# **6.2 Retour sur les sections précédentes**

Dans cette boîte à outils, vous avez appris à structurer votre contenu de manière que les utilisateurs comprennent dans quelle mesure le contenu est approprié pour eux et comment donner la priorité aux informations les plus importantes. Gardez à l'esprit la "méthode de la pyramide inversée" lorsque vous planifiez votre structure et votre contenu. N'oubliez pas d'utiliser des paragraphes et des phrases courts. N'oubliez pas l'importance des titres pour transmettre et organiser la structure de votre contenu. Veillez à ce que la structure de vos titres soit cohérente.

Évitez d'utiliser certaines polices de caractères et certains textes. Utilisez un langage clair et simple et ne partez pas du principe que tout le monde sait de quoi il s'agit. N'oubliez pas d'éviter les abréviations et les mots superflus. Utilisez des images et des graphiques pour faciliter les explications.

La mise en forme accessible du texte est essentielle pour garantir que le contenu soit lisible et navigable par un public diversifié, y compris les personnes en situation de handicap.

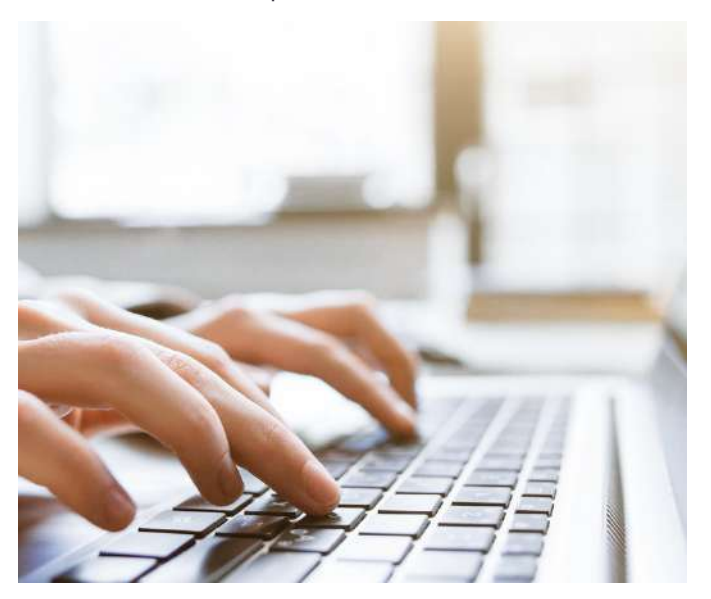

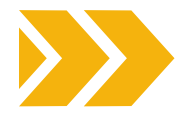

Pensez à garder à l'esprit les aspects suivants :

- LA TAILLE ET LE TYPE DE POLICE
- LE CONTRASTE
- LA DISTANCE ENTRE LES LIGNES
- L'UTILISATION PARCIMONIEUSE DU GRAS ET DE L'ITALIQUE
- L'ALIGNEMENT DU TEXTE
- L'ÉVITEMENT DE L'UTILISATION DE TOUTES LES MAJUSCULES POUR LES GRANDS BLOCS DE TEXTE.
- NE PAS SE FIER À LA COULEUR POUR TRANSMETTRE L'INFORMATION
- ÉVITER LE TEXTE DANS LES IMAGES
- VEILLEZ À CE QUE VOTRE CONTENU SOIT LISIBLE SUR DIFFÉRENTS APPAREILS ET TAILLES D'ÉCRAN
- LE STYLE DES HYPERLIENS ET LE MOMENT OPPORTUN POUR LES UTILISER
- MAINTENIR UN STYLE DE MISE EN FORME COHÉRENT
- UTILISER DES PUCES POUR DÉCOMPOSER LES INFORMATIONS EN MORCEAUX DIGESTES
- VEILLER À CE QUE LES TABLEAUX SOIENT CLAIRS ET **ACCESSIBLES**

Lorsque vous fournissez des liens, n'oubliez pas qu'il est important de **fournir des liens significatifs de manière accessible**. La clé pour comprendre où un lien mènera est le texte du lien lui-même. Les liens doivent être courts et descriptifs. Évitez d'écrire des choses comme "Cliquez ici".

Il peut être utile d'utiliser une section distincte pour énumérer les liens sous forme de puces, plutôt que d'insérer un grand nombre de liens dans votre contenu. Utilisez des mots-clés pertinents dans le texte cliquable de votre lien. Cela contribue également à l'optimisation des moteurs de recherche (SEO).

En matière d'accessibilité mobile, un texte de lien clair améliore la convivialité des cibles tactiles. Fournir des liens clairs contribue à un environnement numérique plus inclusif et universellement utilisable.

Faites attention lorsque vous créez des documents Word, des PDF, des présentations Powerpoint et des feuilles de calcul Excel accessibles. Utilisez des outils tels que le [Microsoft Accessibilty Checker](https://support.microsoft.com/en-au/office/improve-accessibility-with-the-accessibility-checker-a16f6de0-2f39-4a2b-8bd8-5ad801426c7f) pour vérifier tous ces éléments, détecter les problèmes et obtenir des suggestions de solutions.

Rappelez-vous que la conception accessible implique la création de matériel de marketing et de contenus qui peuvent être facilement compris, navigués et utilisés par des personnes ayant des capacités différentes. Lorsque vous donnez la priorité à l'accessibilité, vous élargissez votre public, améliorez l'image de votre marque et contribuez à une expérience numérique plus inclusive et équitable.

N'oubliez pas qu'il est important de fournir des **soustitres et des transcriptions** pour les contenus audio et vidéo. Les sous-titres sont des représentations textuelles du contenu audio de votre vidéo. Veillez à ce que les sous-titres soient synchronisés avec la vidéo, afin que le texte apparaisse au bon moment.

Les transcriptions audio sont essentielles pour les personnes sourdes ou malentendantes. [AMARA](https://amara.org/) et [3Playmedia](https://www.3playmedia.com/) sont des outils utiles dans ce domaine.

La fourniture d'un **texte alternatif** (alt text) est un autre aspect essentiel de la conception accessible. Le texte alternatif permet de s'assurer que votre contenu est inclusif. Si votre image contient du texte, veillez à ce qu'il soit facile à lire et que le contraste entre le texte et l'arrière-plan soit élevé.

[WebAim](https://webaim.org/resources/contrastchecker/) est un outil que vous pouvez utiliser pour vérifier le contraste des couleurs. Il est également très important de tester votre site web à l'aide d'un lecteur d'écran ou d'un outil d'évaluation de l'accessibilité pour s'assurer que votre texte Alt est correctement mis en œuvre.

Comme vous l'aurez constaté dans toutes les sections de cette boîte à outils, la couleur et le contraste sont des éléments essentiels de la conception inclusive.

[Les lignes directrices pour l'accessibilité des contenus](https://www.w3.org/WAI/standards-guidelines/wcag/) [web](https://www.w3.org/WAI/standards-guidelines/wcag/) (WCAG) sont un outil utile à suivre pour les rapports de contraste spécifiques.

N'oubliez pas **d'éviter les animations clignotantes** ou trop lumineuses qui peuvent déclencher des crises chez les personnes épileptiques. Il est également très important de prendre en compte et d'être conscient des facteurs culturels et contextuels lors du choix des couleurs.

La clé de la conception inclusive est de donner la priorité à l'expérience de l'utilisateur et de veiller à ce que vos choix de conception rendent votre contenu accessible à un large éventail de personnes.

En ce qui concerne votre site web, nous vous invitons à revoir les "10 conseils pour commencer à travailler sur l'accessibilité du web" fournis dans cette boîte à outils. N'oubliez pas qu'il est important d'intégrer l'accessibilité dès le départ.

La navigation au clavier est très importante, comme le montre cette boîte à outils.

Les meilleures pratiques pour un site web accessible au clavier sont :

- UTILISER DU HTML SÉMANTIQUE
- TOUS LES ÉLÉMENTS DOIVENT ÊTRE TROUVABLES ET UTILISABLES AU CLAVIER
- UN STYLE DE MISE AU POINT CLAIR ET VISIBLE
- ORDRE DE TABULATION LOGIQUE ET FACILE À UTILISER
- FONCTIONNALITÉ PERMETTANT DE PASSER AU CONTENU PRINCIPAL
- AJOUT D'UN MOTEUR DE RECHERCHE FACILEMENT ACCESSIBLE EN APPUYANT SUR LA TOUCHE TAB.

N'oubliez pas qu'il est important de concevoir vos boutons CTA en tenant compte de l'accessibilité. Les lignes directrices pour l'accessibilité des contenus web (WCAG) sont à nouveau utiles dans ce domaine.

Des outils tels que l'extension [Chrome Wave](https://chromewebstore.google.com/detail/wave-evaluation-tool/jbbplnpkjmmeebjpijfedlgcdilocofh?pli=1) et l'extension de navigateur [DevTools](https://chromewebstore.google.com/detail/axe-devtools-web-accessib/lhdoppojpmngadmnindnejefpokejbdd) sont des outils précieux pour évaluer l'accessibilité de votre site web.

En ce qui concerne les médias sociaux, cette boîte à outils contient de nombreux conseils utiles sur Facebook, Twitter/X, Instagram et YouTube. En voici quelques-uns :

- CE QU'IL FAUT PRENDRE EN CONSIDÉRATION DE LA STRUCTURE AU FORMAT DE VOS POSTS ;
- L'UTILISATION DES LIENS ET DES HYPERTEXTES ;
- LES IMAGES ET LES GIFS ;
- LES TEXTES ALTERNATIFS ;
- LES VIDÉOS ;
- CRÉER UN POST SUR FACEBOOK EN UTILISANT META BUSINESS SPACE ;
- FAIRE ATTENTION À SON NOM D'UTILISATEUR, NOTAMMENT SUR TWITTER ;
- ÊTRE CONSCIENT DES EMOJIS QUE VOUS UTILISEZ. CONSULTEZ EMOJIPEDIA POUR UNE UTILISATION CORRECTE DES EMOJIS ;
- ÉVITER LES CODES ASCII (AMERICAN STANDARD CODE FOR INFORMATION INTERCHANGE) CAR ILS NE SONT PAS TOTALEMENT ACCESSIBLES.

L'utilisation des conseils et des lignes directrices fournis dans le chapitre précédent de ce document améliorera considérablement votre accessibilité lors de l'utilisation des médias sociaux.

# <span id="page-62-0"></span>**6.3 10 conseils pour créer des campagnes de marketing accessibles**

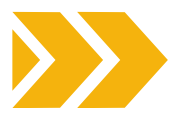

Pour clore cette boîte à outils, nous allons examiner **10 conseils** pour créer des campagnes de marketing accessibles.

#### **Commencez tôt**

L'accessibilité doit être prise en compte dès le début. Ne la considérez pas comme une réflexion après coup. Planifiez-la dès les premières étapes de la campagne pour éviter de négliger des aspects importants.

#### **La représentation est importante**

Veillez à une représentation diversifiée dans votre matériel de marketing. Incluez des personnes en situation de handicap dans vos visuels et vos messages. Non seulement cela favorise l'inclusion, mais cela permet également de toucher un public plus large.

#### **Veillez à l'accessibilité de votre site web**

Votre site web est souvent le premier point d'interaction entre votre marque et vos clients potentiels. Veillez à ce qu'il soit accessible à tous, y compris aux personnes en situation de handicap. Nous vous invitons à suivre les conseils de cette boîte à outils, mais vous pouvez également obtenir l'aide de professionnels qui pourront vous assister dans la conception ou la mise à jour de votre site web.

#### **Contenu lisible**

Veillez à ce que vos annonces et vos descriptions de produits soient accessibles. Utilisez une police de caractères lisible, des couleurs faciles à lire et un contraste de couleurs approprié. Pour plus d'informations, reportez-vous aux pages précédentes de cette boîte à outils.

#### **Conception réactive**

Optimisez votre matériel de marketing pour différents appareils et tailles d'écran. La conception réactive améliore non seulement l'expérience de l'utilisateur, mais garantit également que les personnes utilisant diverses technologies d'assistance, telles que les lecteurs d'écran ou les commandes vocales, peuvent facilement accéder à votre contenu et y naviguer.

#### **Accessibilité des médias sociaux**

Les médias sociaux sont un outil puissant pour atteindre un large public. Veillez à ce que le contenu de vos médias sociaux soit accessible en ajoutant un "texte alternatif" aux images, en sous-titrant les vidéos et en utilisant un langage inclusif. De nombreuses plateformes de médias sociaux proposent également des fonctions d'accessibilité. Profitez de ces outils pour améliorer l'expérience de l'utilisateur.

#### **Accessible Email Marketing**

Si le marketing par courriel fait partie de votre stratégie, veillez à ce que vos courriels soient conçus en tenant compte de l'accessibilité. Utilisez une mise en page claire et concise, fournissez un texte descriptif pour les images et utilisez des polices et des couleurs lisibles. En outre, tenez compte d'éléments tels que les sous-titres vidéo et les transcriptions de podcasts, utilisez une mise en page et une présentation simples, évitez le langage technique, incluez des instructions claires lorsque c'est nécessaire et évitez les animations distrayantes. Veillez à ce que votre courrier soit facile à parcourir, divisez le texte en petites sections et évitez les actions précises qui seraient difficiles pour une personne ayant des tremblements ou utilisant un bâton buccal.

#### **Des messages clairs**

Votre message doit être clair et concis. Évitez le jargon ou le langage complexe. Utilisez un langage simple que tout le monde peut comprendre.

#### **Sensibilisez votre équipe**

Veillez à ce que votre équipe connaisse les principes de l'accessibilité. Proposez une formation sur la création d'un contenu accessible, l'utilisation d'un langage inclusif et la compréhension de l'importance d'une représentation diversifiée dans le matériel de marketing. Une équipe bien formée est essentielle pour maintenir un engagement cohérent en faveur de l'accessibilité

#### **Testez avec des groupes de discussion**

Testez vos annonces auprès de groupes de discussion aléatoires afin d'éliminer les préjugés. Parfois, nous sommes trop proches d'un projet pour voir ce que les autres voient. Recueillez des commentaires et des points de vue extérieurs pour améliorer votre campagne.

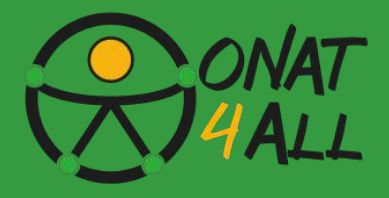

# <span id="page-63-0"></span>**6.4 Outils et stratégies essentiels**

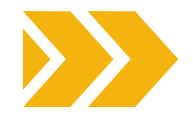

Voici quelques-uns de ces outils et stratégies essentiels pour créer une campagne de marketing accessible qui s'adresse à un public diversifié :

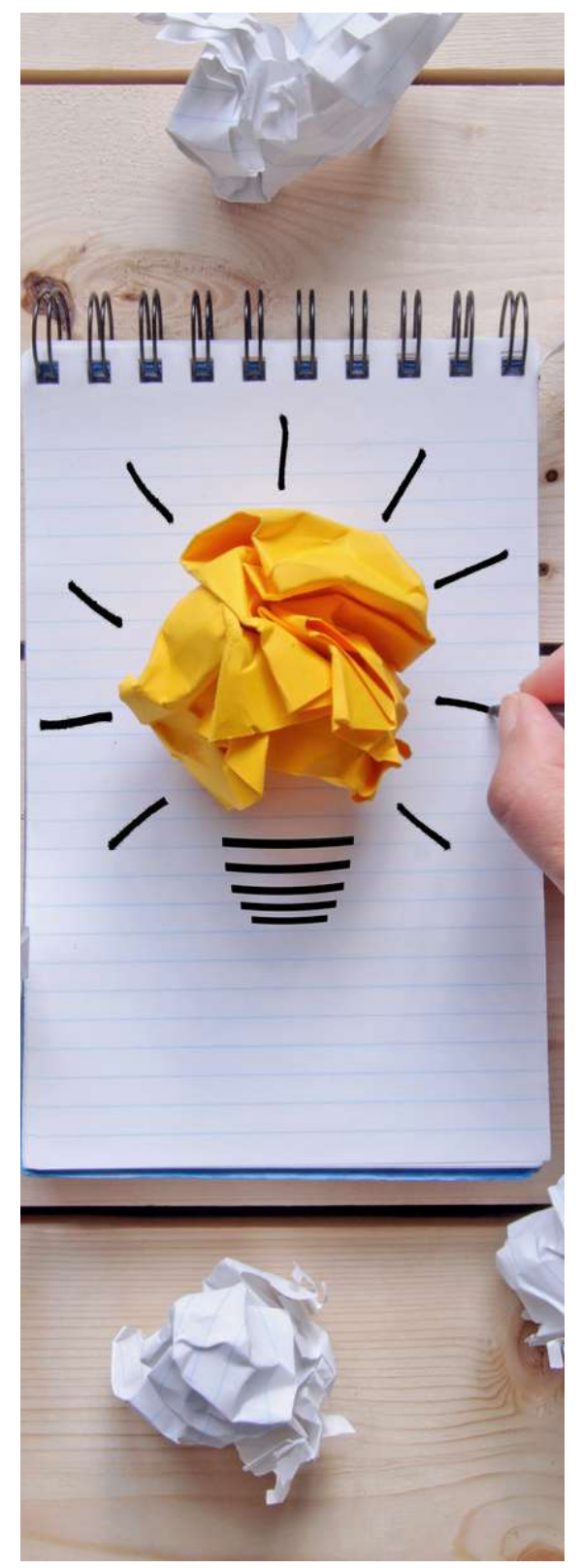

#### GÉNÉRATEURS DE ALT TEXTE

Utilisez des outils comme [ImageAlt](https://chromewebstore.google.com/detail/image-alt/boapfjenhbedppddepigmcmeogjlbfjg?hl=en-GB) ou Alt Text [Checker](https://chromewebstore.google.com/detail/alt-text-tester/koldhcllpbdfcdpfpbldbicbgddglodk) pour générer un texte alternatif descriptif pour les images. Le texte alternatif garantit que les lecteurs d'écran transmettent le contenu des images aux utilisateurs malvoyants.

#### VÉRIFICATEURS DE CONTRASTE DES COULEURS

Des outils comme le Color [Contrast](https://webaim.org/resources/contrastchecker/) Checker de WebAIM vous aident à vérifier que les couleurs du texte et de l'arrière-plan respectent les normes d'accessibilité (par exemple, les directives WCAG).

#### TEST DES LECTEURS D'ÉCRAN

Testez votre site web et vos supports marketing à l'aide de lecteurs d'écran tels que [NVDA](https://www.nvaccess.org/download/) (pour Windows) ou VoiceOver (pour macOS/iOS). Comprenez comment votre contenu est présenté aux utilisateurs qui s'appuient sur des lecteurs d'écran.

#### TEST DE NAVIGATION AU CLAVIER

Utilisez la navigation au clavier pour explorer votre site web. Veillez à ce que tous les éléments interactifs (boutons, liens, formulaires) soient accessibles uniquement au clavier. Des outils comme Axe Dev [Tool](https://chromewebstore.google.com/detail/axe-devtools-web-accessib/lhdoppojpmngadmnindnejefpokejbdd) peuvent aider à identifier les problèmes d'accessibilité au clavier.

#### TITRES ET STRUCTURE SÉMANTIQUE

Maintenez une structure de titres logique (H1, H2, etc.) dans votre contenu. Les titres fournissent un contexte et améliorent la navigation. Des outils tels que [WAVE](https://chromewebstore.google.com/detail/wave-evaluation-tool/jbbplnpkjmmeebjpijfedlgcdilocofh) peuvent mettre en évidence les titres manquants ou mal utilisés.

#### OUTILS DE MÉDIAS SOCIAUX ACCESSIBLES

Des plateformes comme Facebook Accessibility et Twitter Accessibility fournissent des lignes directrices pour créer des posts accessibles. Utilisez des fonctionnalités telles que le texte alt pour les images et le sous-titrage pour les vidéos.

#### DES VÉRIFICATEURS D'ACCESSIBILITÉ POUR LES PDF

Si vous partagez des PDF, utilisez des outils comme Adobe Acrobat Pro pour créer des PDF accessibles. Veillez au balisage approprié, au texte alt et aux polices lisibles.

#### OUTILS DE LANGAGE INCLUSIF

Des outils comme [Grammarly](https://www.grammarly.com/) peuvent vous aider à identifier un langage biaisé ou exclusif. Utilisez un langage inclusif qui respecte les diverses identités et origines.

**N'oubliez pas que l'accessibilité profite à tous, et pas seulement aux personnes en situation de handicap. En intégrant ces outils et pratiques, vous créerez une campagne de marketing plus inclusive et plus efficace.**

# <span id="page-64-0"></span>**THIN**

# **RESSOURCES COMPLÉMENTAIRES**

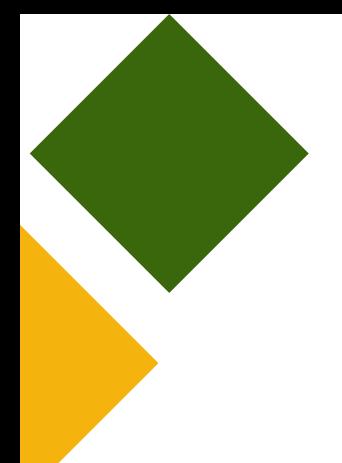

- **Web Content [Accessibility](https://www.w3.org/WAI/standards-guidelines/wcag/) Guideline[s](https://www.w3.org/WAI/standards-guidelines/wcag/)**
- **[Comunicare](https://www.youtube.com/watch?v=3i0s7F20w2Q) in modo Accessibile nei Social Network [-](https://www.youtube.com/watch?v=3i0s7F20w2Q) [Video](https://www.youtube.com/watch?v=3i0s7F20w2Q) (IT[\)](https://www.youtube.com/watch?v=3i0s7F20w2Q)**
- **Social Media [Accessibility](https://www.youtube.com/watch?v=-pVGD478YWk) Strategies - Video**
- **[Accessibility](https://accessibility.voxmedia.com/) Guidelines. Vox Media**
- **[Introduction](https://www.w3.org/WAI/fundamentals/accessibility-intro/) to Web Accessibility - W3C Web accessibility Initiative**
- **7 Ways to Make Your Website More [Accessible.](https://bitperfect.at/en/blog/how-to-make-your-website-more-accessible) Bit Perfect website**
- **[Accessible](https://blog.hubspot.com/website/accessible-icons) Icons: How to Make Them for Your Website**
- **How to do a quick SEO [accessibility](https://searchengineland.com/how-to-do-a-quick-seo-accessibility-check-432678) check. Search Engine Land**
- **Access Guide [Website](https://www.accessguide.io/)**
- **9 CTA Best Practices for UX Design & Web [Accessibility](https://www.portent.com/blog/content/cta-best-practices-for-ux-design-web-accessibility-w-examples.htm)**
- **National Disability [Authority](https://nda.ie/) (NDA)**
- **Centre for [Excellence](https://universaldesign.ie/) in Universal Design (CEUD)**

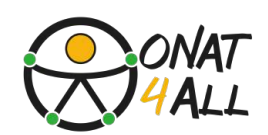

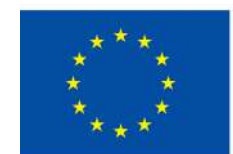

**Cofinancé par** l'Union européenne

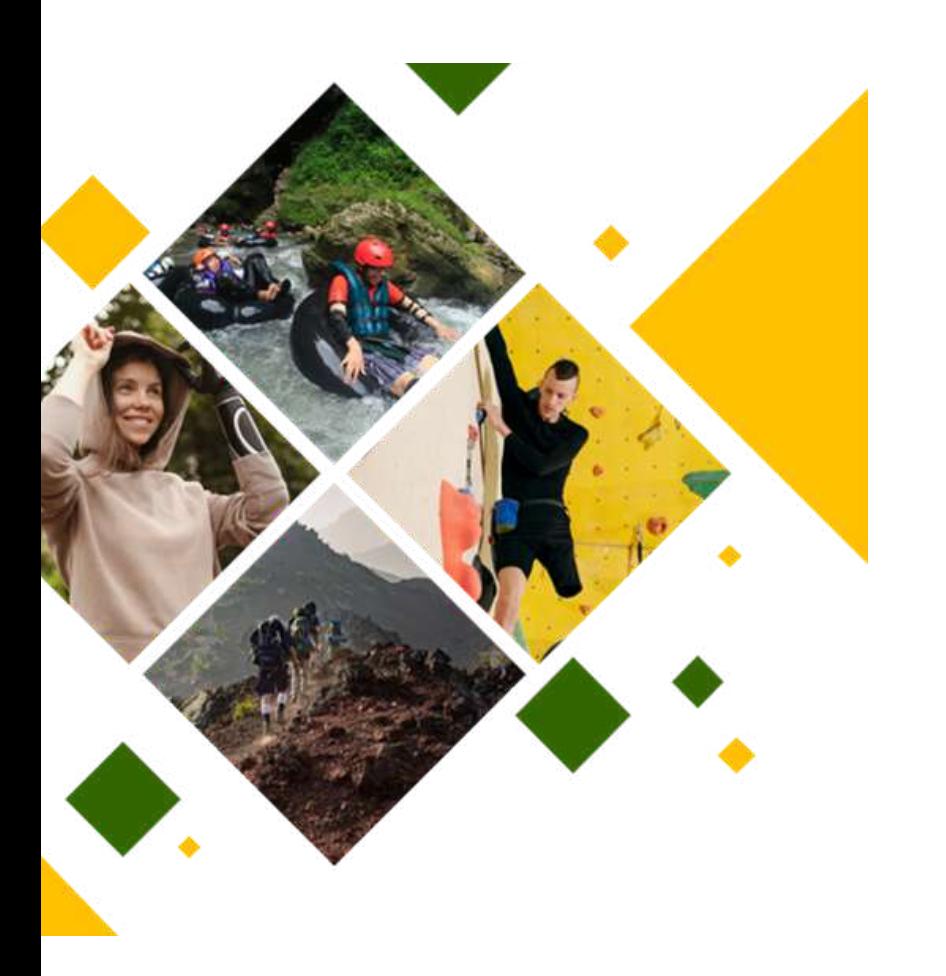

# **ONAT4ALL-Outdoor activitiesand natureand adventure tourismfor All**

FINANCÉ PAR L'UNION EUROPÉENNE. LES POINTS DE VUE ET AVIS EXPRIMÉS N'ENGAGENT TOUTEFOIS QUE LEUR(S) AUTEUR(S) ET NE REFLÈTENT PAS NÉCESSAIREMENT CEUX DE L'UNION EUROPÉENNE OU DE L'AGENCE EXÉCUTIVE EUROPÉENNE POUR L'ÉDUCATION ET LA CULTURE (EACEA). NI L'UNION EUROPÉENNE NI L'EACEA NE SAURAIENT EN ÊTRE TENUES POUR RESPONSABLES. PROJET: ONAT4ALL -OUTDOOR ACTIVITIES AND NATURE AND ADVENTURE TOURISM FOR ALL. NR.2021-1- FR01-KA220-VET-000034670) NR.2021-1-FR01-KA220-VET-000034670

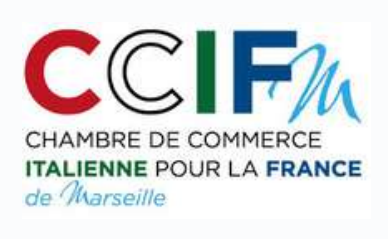

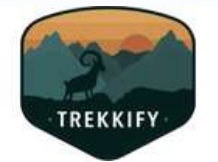

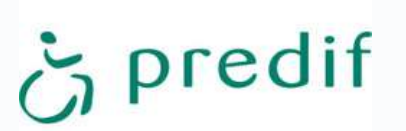

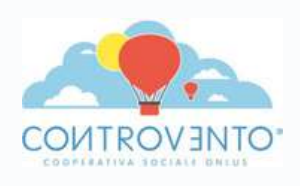

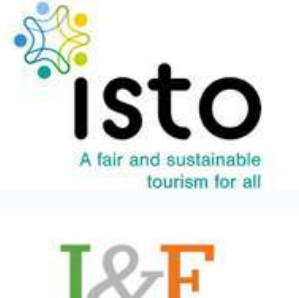

Instruction&Formation LEARNING FOR LIVING